# EXHIBIT 64 PART 5 EXHIBIT 64 PART 5

Transport Interface

### Handling Requests When the Transport Is Active

While the transport is actively sending or receiving data in the background, the user might request another send or receive operation from the In/Out Box. One way to handle such requests is to queue them up and append them to the current communication transaction or to start another connection when the transport is finished.

You can use the transport method QueueRequest to queue up requests for sending or receiving, if the transport already has an active communication session in progress. Call QueueRequest from the SendRequest or ReceiveRequest method, whichever one you receive as a result of a user request.

Depending on how you call it, you can make QueueRequest append the new request to a request in progress or start another connection when the current request is finished. To append the new request to one in progress, for the first parameter, specify the request frame of a request already in progress. A request frame is the frame passed to SendRequest or ReceiveRequest to begin the request in progress. The second parameter is the new request frame.

The following is an example of a SendRequest method in which QueueRequest is called to append the new request to the one in progress.

```
// SendRequest method
func (newRequest)
begin
if status <> 'idle then // check if I'm active
   // append to current request
   :QueueRequest(currentRequest, newRequest);
else
   // do a normal send here
end,
```
When a new request is appended to an in-progress request, items from the new request are returned from the ItemRequest method after all items from the in-progress request are exhausted. In this way, new items are sent as part of the current communication session.

To queue a new request so that the transport finishes its current transaction before beginning a new one, specify a symbol for the first parameter of QueueRequest. The symbol should be the name of a method that you want the system to call when the transport state returns to idle. Usually this is another SendRequest or ReceiveRequest method. The following is an example of a SendRequest method in which QueueRequest is called to defer a new request until the transport returns to the idle state.

```
CHAP TER 2 2
```
Transport Interface

```
// SendRequest method
func (newRequest)
begin
if status <> 'idle then // check if I'm active
   // wait for idle and then call SendRequest again
   :QueueRequest('SendRequest, newRequest);
else
   // do a normal send here
end,
```
### Canceling an Operation

The system sends the CancelRequest message to the transport when the user cancels the current transaction or for other reasons, such as when the system wants to turn off. This method must be defined by all transports.

When a transport receives this message, it must terminate the communication operation as soon as possible.

The CancelRequest method should return non-nil if it is OK to turn off power immediately after this method returns, or  $n \in I$  if it is not OK to turn off power immediately. In the latter case, the system waits until your transport returns to the idle state before turning off. This allows you to send an asynchronous cancel request to your communication endpoint, for example, and still return immediately from the CancelRequest method. When you receive the callback message from your endpoint cancel request confirming cancellation, use the SetstatusDialog method to set the transport status to idle to alert the system that it is OK to turn off.

### Obtaining an Item Frame

The system sends the New I tem message to the transport to obtain a new item frame to make a new In/Out Box entry.

This method is supplied by the protoTransport, but should be overridden by your transport to fill in extra values your transport uses. If you override this method, you must first call the inherited Newltem method, as shown in the example below. The item frame returned by the New<sub>Item</sub> method should contain default values for your transport.

The item frame returned by the default method supplied in protoTransport is not yet a soup entry. The item. category slot is initialized to the appSymbol slot in your transport. For more information on the item frame, see the section "Item Frame" beginning on page 22-2.

The New I tem message is sent to your transport during both send and receive operations. When the user sends an item, the system sends the Newltem message to the transport to create a new In/Out Box entry before opening a routing slip

Transport Interface

for the item. This allows the transport an opportunity to add its own slots to the item frame.

Most transports will want to add a  $f$  rom $\text{Ref}$  slot to the item frame. This slot must contain a name reference that identifies the sender. This information is usually extracted from the sender's current owner card, or persona. You shouldn't just use the value of GetUserConfig ( ' currentPersona) because it is simply an alias to a names file entry. Instead, construct a name reference from this value. For example:

```
persona := GetUserConfig('currentPersona);
dataDef := GetDatabase(s(addressingClass));fromRef := dataDef:MakeNameRef(persona,addressingClass);
```
Most transports will want to extract and send only the needed information from the fromRef name reference. For example, an e-mail transport would typically just extract the sender name and e-mail address from the name reference and send them as strings. One method of name reference data definitions that you can use to extract useful information from a name card includes GetRoutingInfo. Here is an example of using this method:

```
// extract just routing info using GetRoutingInfo
routeInfo:= datadef:GetRoutingInfo(fromRef);
// returns an array like this:
[{name: "Chris Smith", email: "cbsmith@apple.test.com"}]
```
The GetRoutingInfo method returns an array of at least one frame that has at least a name slot containing a string. Depending on the addressingClass slot passed to the GetDataDefs function, the returned frame also contains other information particular to the type of address used for the transport. In the example above, the frame also contains an email slot with an e-mail address.

If you want to add other slots to the f romRe f frame, you can either define your own name reference data definition and override the method Get ItemRoutingFrame (called by GetRoutingInfo), or add the slots you want to the fromRef frame by extracting them from the original name reference with the Get method. For example:

```
// use Get to extract info from certain slots
fromRef.myInfo := dataDef:Get(fromRef,'myInfo,nil);
```
Note that a sender may have multiple e-mail addresses and the transport should set the e-mail address in the fromRef frame to the one that is appropriate to itself. For example, for an internet e-mail transport, you would typically set the fromRef

Transport Interface

e-mail address to the sender's internet address. Here's an example of code that sets the appropriate e-mail address in the fromRef object:

```
owner:=ResolveEntryAlias(GetUserConfig('currentPersona));
   if owner and GetRoot().cardfile then begin
      addrs := GetRoot().cardfile:BcEmailAddress(owner,
                           ['|string.email.internet|]);
      if addrs then
         fromRef := clone(addrs[0]);
   end
```
You can find a description of BcEmailAddress and other similar functions that extract information from Names soup entries in "Names Functions and Methods" (page 16-5) in Newton Programmer's Reference.

If, instead of extracting the address and sending it as a string, your transport sends addressing information as a frame, like the beam transport, you must remove any soup entry aliases from the name reference before it is transmitted. You can do this by using the name reference data definition method Prepare ForRouting, as follows:

```
// strip the aliases from a name ref
fromRef := datadef:PrepareForRouting(fromRef);
```
In general, however, you should not send all the information in a user's persona with a message, since it can include personal or confidential information such as credit card numbers.

For more information about name references and the methods of name reference data definitions, see the section "Creating a Name Reference" beginning on page 21-27, and "Name References" (page 5-1) in Newton Programmer's Reference.

The following is an example of how to override the New I tem method during a send operation to add a fromRef slot:

```
// a sample overridden NewItem method
mytransport.NewItem := func(context) begin
   // first call inherited method to get default frame
  local item := inherited:NewItem(context);
   // get sender info and insert fromRef slot
   local persona:= GetUserConfig('currentPersona);
   local dataDef := GetDataDefs(addressingClass);
```

```
CHAP TER 2 2
```
Transport Interface

```
if dataDef then
      begin
      item.fromRef := dataDef:MakeNameRef(persona,
                                     addressingClass);
      // add other slots or extract routing info here
      end;
   item;
end;
```
During a receive operation, the transport itself must invoke the NewFromltem method to get a new In/Out Box item frame. This method copies most slots from the received item to the new In/Out Box item frame. Additionally, it inserts the destAppSymbol slot value (if included) in the received frame into the appsymbol slot in the new frame.

Finally, the transport should call ItemCompleted to register the item in the In Box (see the following section).

### Completion and Logging

After your transport finishes processing an item (either sending or receiving, with or without errors), you must send the transport the message ItemCompleted. This method must be used when an item is altered in any way. It performs several operations, including setting the state and error status of the item; sending the ItemCompletionscript callback message to the application; handling error conditions; and saving, logging, or deleting the item, depending on the logging preferences.

Send the ItemCompleted message only after your transport has completely processed an item. If you send this message before you know that the item was delivered successfully, for example, there's a possibility that the item will be lost.

If ItemCompleted was called as the result of an error, it calls HandleError to translate the error code and notify the user. If you want to perform your own error notification, you can override the HandleError method.

Note that the ItemCompleted method in protoTransport sends the ItemCompletionscript callback message to the application only if the item contains a completionScript slot that is set to true. You must set this slot if you want the callback message to be sent. For more information on ItemCompletionScript see Newton Programmer's Reference (page 18-33).

To perform logging, ItemCompleted sends your transport the message MakeLogEntry, passing a log entry to which you can add slots. The protoTransport object includes a default MakeLogEntry method, but you should override this method to add transport-specific slots to the log entry.

The default method simply adds a title slot to the log entry. The GetItemTit1e transport method is called to get the title.

22-16 Using the Transport Interface

Transport Interface

### Storing Transport Preferences and Configuration Information

Transports can store user-configurable preferences and other configuration information. Typically, you store several chunks of data that correspond to individual preferences or other kinds of configuration information that you want to save for your transport. You must use the transport methods GetConf ig and SetConf ig to retrieve and set configuration information for your transport.

Default preferences for atransport are set by the defaultConfiguration slot in the transport object. This slot holds a frame containing values that correspond to items in a preferences slip that lets the user set preferences for your transport. For more information about displaying a preferences slip to the user, see the section "Providing a Preferences Template" beginning on page 22-33.

If you don't want to use this preferences dialog or the setting of the defaultConfiguration slot in protoTransport, override the initial setting by creating your own default preferences frame and including it in the defaultConfiguration slot of your transport object. Note that you can't use a \_proto slot in the default frame since the contents of the defaultConfiguration slot are stored in a soup and \_proto slots can't be stored in soup entries.

### Extending the In/Out Box Interface

Your transport can extend the In/Out Box interface if items the transport handles can be viewed in the In/Out Box. You can add additional actions to the In/Out Box Tag picker in the In/Out Box. The In/Out Box Tag picker is displayed when the user taps the Tag button in the In/Out Box, as shown here:

In/Out Box Tag picker

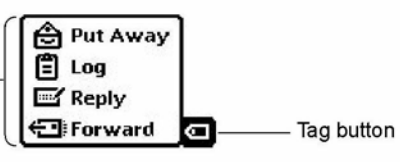

The In/Out Box Tag picker includes only the Put Away and Log items by default. You can add other transport-dependent items by implementing the GetTransportscripts method. For example, the picker shown above includes Reply and Forward items added by an e-mail transport to let the user perform those operations on e-mail directly in the In/Out Box.

When the user taps the Tag button, the system sends your transport the GetTransportscripts message, if you've implemented it. This method must return an array of frames that describe new items to be added to the In/Out Box Tag picker. The array is exactly the same as the routescripts array that adds items

Transport Interface

to the Action picker in an application. Here is an example of a return value that adds two items to the picker:

```
[ {title: "Reply", // name of action
icon: ROM_RouteReply, // picker icon
// called if action selected
RouteScript: func(target, targetView) begin ... end,
\},
{title: "Forward", // name of action
icon: ROM_RouteForward, // picker icon
// called if action selected
RouteScript: func(target, targetView) begin ... end,
} ]
```
The RouteScript slot contains a method that is called if the user selects that item from the picker. Alternatively, in the RouteScript slot you can specify a symbol identifying a transport method, and then supply your transport symbol in another slot named appSymbol.

For more detailed information about the items in the array, see the section "Providing Application-Specific Routing Actions" beginning on page 21-22.

For the icon slot of each frame in the array, you can specify an icon that appears next to the name of the action in the picker. There are standard bitmaps available in the ROM for the following actions:

- reply, ROM\_RouteReply
- forward, ROM RouteForward
- add sender to the Names application, ROM\_RouteAddSender
- copy text to Notes application, ROM\_RoutePasteText

If you are adding one of these actions, use the indicated magic pointer constant for the standard bitmap, to keep the interface consistent among transports.

Also, when the user taps the Tag button, the system sends your transport the CanPutAway message, if you've implemented it. This method allows your transport to add a put away option for the item to the Put Away picker. This hook allows a transport to put away items that could not otherwise be put away. Remember that applications (or transports) that need to put away items must implement the PutAwayscript method.

Whenever an item belonging to your transport is displayed in the In/Out Box, the In/Out Box also sends your transport the IOBoxExtensions message. This hook lets your transport add functionality to items in the In/Out Box by adding to the list of view definitions available for an item.

Transport Interface

### Application Messages

Applications can send messages directly to a single transport or to all transports by using the TransportNotify global function. This mechanism serves as a general way for applications to communicate with transports. Here is an example of using this function:

TransportNotify(' all,'AppOpened,[appSymbol])

The In/Out Box uses this mechanism to send three different messages to transports: AppOpened, AppClosed, and AppInFront. The AppOpened message notifies the transport that an application has opened and is interested in data from the transport. The In/Out Box sends this message to all transports when it opens. This method is not defined by default in protoTransport since it's transport-specific. If you want to respond to the AppOpened message, you must define this method in your transport.

This message is designed to support applications that might poll for data, such as a pager. For example, when the application is open, it can notify the transport with this message so that the transport can poll more frequently (and use more power) than when the application is closed. Another use might be for an application to notify a transport that automatically makes a connection whenever the application is open.

The AppClosed message notifies the transport that an application has closed. The In/Out Box sends this message to all transports when it closes. Again, this method is not defined by default in protoTransport since there is no default action it's transport-specific. If you want to respond to the AppClosed message, you must define this method in your transport.

Note that more than one application can be open at a time in the system. If you want your transport to do something like disconnect when it receives this message, keep track of how many times it's received the AppOpened message and don't actually disconnect until it receives the same number of AppClosed messages.

The AppInFront message notifies the transport of a change in the frontmost status of an application—either the application is no longer frontmost, or it now is. The In/Out Box sends this message to all transports when another application is opened in front of the In/Out Box view, or when the In/Out Box view is brought to the front. Note that the AppInFront message is not sent when an application is opened or closed, so you need to check for the Appopened and AppClosed messages to catch those occurrences.

Again, this method is not defined by default in protoTransport since there is no default action—it's transport-specific. If you want to respond to the App InFront message, you must define this method in your transport. Not that this method is used only in special circumstances and is not needed by most transports.

Transport Interface

### Error Handling

The default exception handling method implemented by protoTransport is HandleThrow, which catches and handles exceptions resulting from any supplied transport methods such as SendRequest and ReceiveRequest. You must provide your own exception handler for any methods that you define, or you can pass them to HandleThrow, as follows:

```
try begin
   ... // do something
   Throw () ;
onException levt.exl do
   :HandleThrow();
end
```
When handling an exception, HandleThrow first calls IgnoreError to give your transport a chance to screen out benign errors. If IgnoreError returns true, HandleThrow returns nil and stops.

Assuming the error is not rejected by IgnoreError, HandleThrow next checks to see if an item is currently being processed. If so, it sends your transport the ItemCompleted message and returns true. Note that ItemCompleted calls HandleError to display an error alert to the user. If no item is currently being processed, HandleThrow sends the HandleError message itself to display an error alert.

The HandleError method calls TranslateError to give your transport a chance to translate an error code into an error message that can be displayed to the user. If your transport can't translate the error (for example, because it's a system-defined error) you should simply call the inherited TranslateError method, which handles system-defined errors.

### Power-Off Handling

The protoTransport object registers a power-off handler with the system whenever the transport is not in the idle state. If the system is about to power off, this power-off handler sends the transport the PowerOf f Check message.

The default PoweroffCheck method in protoTransport displays a slip asking the user to confirm that it is OK to break the connection. Then, when the power is about to be turned off, the system sends the transport the CancelRequest message and waits until the transport is idle before turning the power off.

You can override the default PowerOffCheck method if you wish.

There is also a power-on handler that sends a CancelRequest message to the transport when the system turns on after shutting down unexpectedly while the transport is active.

22-20 Using the Transport Interface

Transport Interface

# Providing a Status Template

A status template for a transport is based on the proto protostatusTemplate. The status template displays status information to the user. A transport should generally display a status view whenever it is sent the ReceiveRequest or SendRequest messages.

You probably won't need to create your own status template. The protoTransport is defined with a default status template named statusTemplate (based on protostatusTemplate), which includes six predefined subtypes, described in Table 22-1 and shown in Figure 22-1. Each subtype consists of a set of child views that are added to the base status view. The base status view includes a transport icon and a close box, to which different child views are added, depending on the specified subtype name.

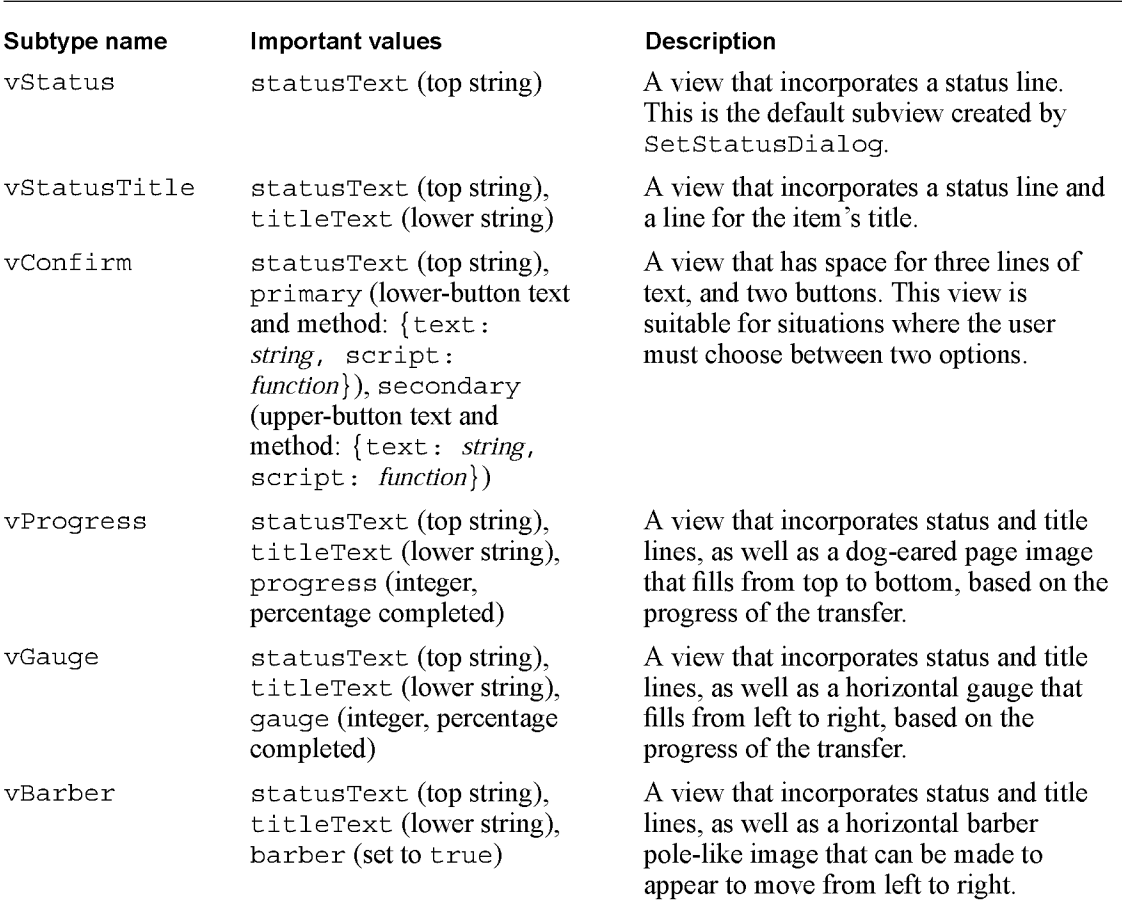

Table 22-1 Status view subtypes

Using the Transport Interface

22-21

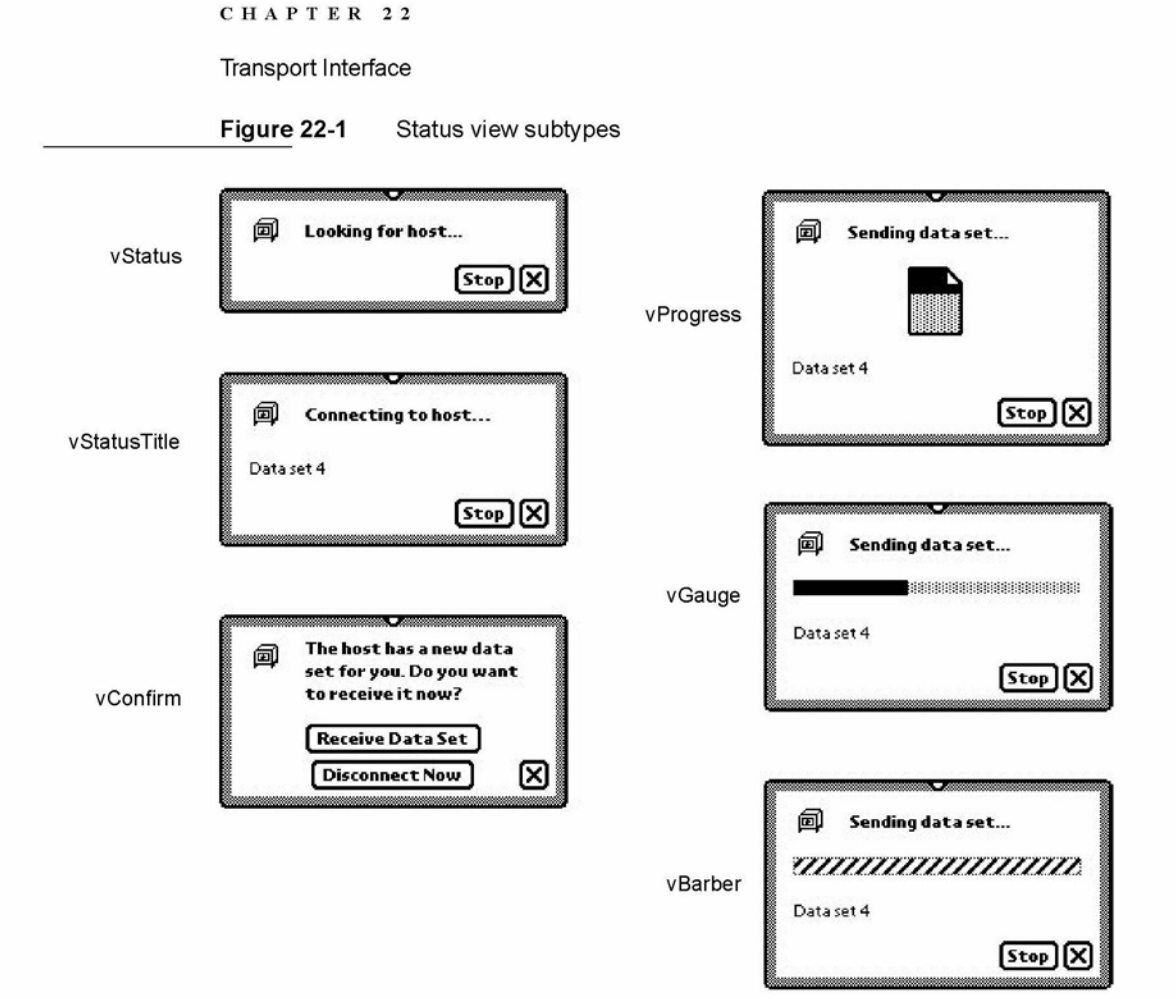

Each child view included in a subtype has one important value that controls the appearance of that child element. For example, the vProgress subtype consists of three child views that have these important values: statusText (the string displayed at the top of the view), titleText (the string displayed at the bottom of the view), and progress (an integer indicating the percentage of the page that should be shown filled with black). The important values for each subtype appear in Table 22-1. This information is necessary for use in the setstatusDialog method.

A transport specifies the use of a subtype in the status view by passing the subtype name in the name parameter to the SetStatusDialog transport method. Transports can dynamically switch from one status subtype to another without closing the status view, and can easily update the contents of the status view as well (for example, updating the progress indicator).

### 22-22 Using the Transport Interface

Transport Interface

Using this set of predefined status templates gives all transports a similar user interface and matches the use of other status views throughout the system.

For more detailed information on protostatusTemplate and the predefined subtypes, refer to Chapter 17, "Additional System Services."

### Controlling the Status View

Your transport should display a status view to the user whenever it is engaged in alengthy activity such as sending or receiving data. In general, this means you must display a status view as part of the processing you do whenever you receive a SendRequest or ReceiveRequest message that results in the transmission of data.

To display a status view, use the transport method SetstatusDialog. If the autostatus slot of the transport preferences frame is true, the status view opens automatically when you send the SetstatusDialog message with a status other than ' idle as the first parameter. If the status view is already open, SetstatusDialog updates the status view with the new status information you pass to it. If autostatus is nil, the status view does not open because the user has set a preference that it not be shown.

Here is an example of how to use the SetstatusDialog method:

:SetStatusDialog('Connecting, 'vStatus, "Looking for host...");

The SetstatusDialog method takes three parameters. The first is a symbol indicating what the new transport status is. This is typically one of the slots in the dialogStatusMsgs frame, such as ' Connecting, or ' Idle. The second parameter is the name of the status subtype you want to use. You can specify one of the built-in subtypes described in the previous section, or the name of a custom subtype that you have constructed. (You specify the value of the name slot in the subtype template.) For information on constructing custom protoStatusTemplate view subtypes, see Chapter 17, "Additional System Services."

The third parameter is typically a frame that contains one or more slots of values. Each slot corresponds to a single child view within the subtype you are using, and it sets the value of that child view. A slot name is the value of the name slot in the child view you are setting, and the value is whatever important value that type of view uses. The slot names and the expected values for the predefined status subtypes are listed in the "Important values" column in Table 22-1.

The following examples show how you'd use the SetstatusDialog method to set the different status subtypes to create the status views shown in Figure 22-1.

Transport Interface

```
// vStatus subtype
:SetStatusDialog('Connecting, 'vStatus, "Looking for host...");
// vStatusTitle subtype
:SetStatusDialog('Connecting, 'vStatusTitle, {statusText: "Connecting
to host...", titleText: "Data set 4"});
// vConfirm subtype
:SetStatusDialog('Confirming, 'vConfirm, {statusText: "The host has a
new data set for you. Do you want to receive it now?",
secondary: {text: "Receive Data Set", script: func() \ldots },
primary:{text:"Disconnect Now", script: func() ... }});
// vProgress subtype
:SetStatusDialog('Sending, 'vProgress, {statusText: "Sending data
set...", titleText: "Data set 4", progress: 40});
// vGauge subtype
:SetStatusDialog('Sending, 'vGauge, {statusText: "Sending data
set...", titleText: "Data set 4", gauge:40});
// vBarber subtype
:SetStatusDialog('Sending, 'vBarber, {statusText: "Sending data
set...", titleText: "Data set 4", barber: true});
            Once the status view is open, each time you call SetstatusDialog, the system
            closes and reopens all its child views. This is fairly fast, but if you just want to
            update aprogress indicator that is already visible in the subtypes vProgress,
            vGauge, or vBarber, you can use the alternate method Update Indicator.
            This protoStatusTemplate method updates the progress indicator child of the
            status view: the page image for the vProgress subtype, the horizontal bar for the
            vGauge subtype, and animation of the barber pole for the vBarber subtype.
            For example, you'd use Update Indicator to update the vGauge subtype
            as follows:
statusDialog:UpdateIndicator({name: 'vGauge, values:{{gauge: 50, }});Note that the frame of data you pass to Update Indicator consists of two slots,
            name and values, that hold the name of the subtype and the value(s) you want to
```
set, respectively. The values slot is specified just like the values parameter to SetstatusDialog.

Also, note that Update Indicator is amethod of protoStatusTemplate, and you need to send this message to the open status view. A reference to the open status view is stored in the statusDialog slot of the transport frame, so you can send the message to the value of that slot, as shown above.

22-24 Using the Transport Interface

Transport Interface

The vBarber subtype shows a barber pole-like image, but it doesn't animate automatically. To make it appear to move, use the Updatelndicator method in a Viewldlescript method, as shown here:

```
// create the initial vBarber status view
:SetStatusDialog('Sending, 'vBarber, {statusText: "Sending data
set...", titleText: "Data set 1", barber: true});
// set up the status view data frame
statusDialog.barberValueFrame:={name:'vBarber,values:{barber:true}};
\frac{1}{3} set up the idle script
statusDialog.ViewIdleScript:= func()
   begin
   :UpdateIndicator(barberValueFrame); // spin the barber
   return 500; // idle for 0.5 seconds
   end;
\sim 10^4// start the idler
statusDialog:Setupidle(500);
```
If the autostatus slot of the transport preferences frame is true, the status view closes automatically when you send the SetstatusDialog message with 'idle as the first parameter.

You can force the status view to close manually by sending the transport the message ClosestatusDialog. However, the next time you send the message SetstatusDialog with a state other than ' idle as the first parameter, the dialog reopens.

# Providing a Routing Information Template

When viewing an item in the In/Out Box, the user can tap the transport icon to the left of the item title to display a view that gives routing information about the item. For example, for a fax item, the fax phone number is displayed; for a mail item, the e-mail header is shown. Figure 22-2 (page 22-26) shows an example of a routing information view.

You should create a template for a routing information view for your transport, using protoTransportHeader. If you don't specify a header view, your transport uses the default view, which displays the item title, the transport icon and name, and the item's size in the In/Out Box soup (the first three elements in the picture above).

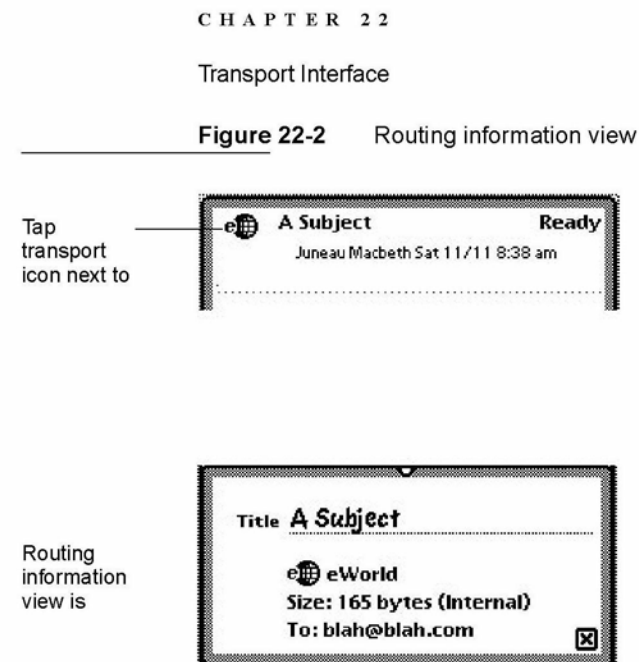

In your transport object, store a reference to your routing information template in the transport InfoForm slot.

To add your own information to the routing information view, you can supply a BuildText method. From BuildText, call the AddText method for each additional line of text you want to add below the existing elements. Alternatively, you can add child views to the routing information view.

If you do add additional lines or views to the routing information view that cause it to increase in height, you must also set the addedxeight slot in the routing information view or in your BuildText method (or anywhere before the inherited viewSetupFormScript method is called). In this slot, specify the number of pixels by which you are increasing the height of the view.

The header view may include editable fields. If the user changes something in an editable field, you probably want to know about it so that you can save the new information or perform other operations. The InfoChanged message is provided for this purpose. This message is sent to whatever object you designate when the header view is closed.

# Providing a Routing Slip Template

A transport uses a routing slip when sending an item in order to get all the information necessary to transmit the item. Since the user interface for the routing slip is provided by the transport, the application does not need to know anything about what is required to send the item.

22-26 Using the Transport Interface

Transport Interface

Store a reference to your routing slip template in the routing Slip slot in your transport object.

Use the protoFullRouteSlip template, described in the following section, to create a routing slip.

One additional proto for use in routing slips is described in the section "Using protoAddressPicker" (page 22-31).

### Using protoFullRouteSlip

This routing slip proto already includes most of the elements required in a routing slip. Figure 22-3 shows an example of this proto. For a complete description of the slots and methods in this proto, see "protoFullRouteSlip" (page 19-38) in Newton Programmer's Reference.

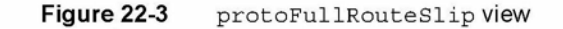

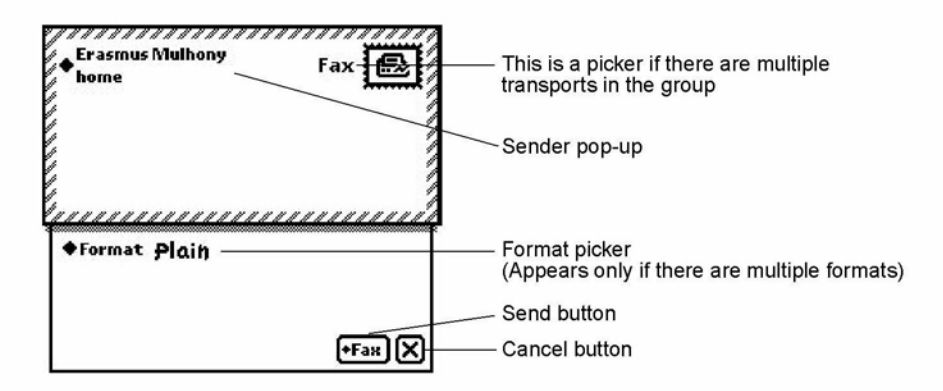

The transport name and stamp icon in the upper-right corner of the routing slip are automatically supplied. They are based on the transport. actionTitle and transport. icon slots.

The format picker child in protoFullRouteSlip provides the picker list for choosing among multiple formats. The current format is initially displayed. The picker provides for opening an auxiliary view if one is associated with the current format. This child view uses the currentFormat slot in the item (the fields . currentFormat slot in the routing slip), a list of routing formats compatible with the item, and the activeFormat slot in the routing slip to set up the picker with the correct choices. These slots are set up by the system.

When the user picks another format, the activeFormat slot is updated, which changes the format choice shown next to the label. Additionally, the SetDefaultFormat message is sent to the application, and currentFormat in

Transport Interface

the item is updated. The format picker also sends the Setupltem message to the format itself. If the format contains an auxForm slot, the view specified in the auxForm slot opens when the format is selected.

The sender pop-up child view allows the sender of the item to select a different owner persona or worksite from a picker, which might affect how the owner's name and address appear and how the item is sent. For example, if you choose a worksite location with a different area code from your company worksite, and send a fax to your company, the system automatically inserts a "1" and the company area code before the phone number, which it wouldn't do if you told the system you were at a location in that area code.

The default owner name (or persona as it is sometimes called) shown by this picker is the one corresponding to the last-used owner name for a routing operation. The default worksite for the owner is the one corresponding to the last worksite used for arouting operation, or the setting of the home location in the Time Zones application (whichever was done last). Note that additional owner names and worksites can be created by users in the Owner Info application.

The Send button child in protoFullRouteSlip provides the button that actually sends the item to the Out Box, and can also activate the transport. When tapped, the button may display a picker with the choices "Now" and "Later," or it may immediately send the item now or later. Its operation depends on the user preference setting of the noworLater slot in the preferences configuration frame described in Table 19-1 (page 19-7) in Newton Programmer's Reference, and on the return value of the transport Connect ionDetect method, which can force the button to send now or later without displaying a picker.

The Send button also handles submitting multiple items to the Out Box when the user has selected many entries from an overview. If the user has selected multiple items but the transport cannot handle cursors (the al lowBodyCursors transport slot is nil), the system sends the transport the VerifyRoutingInfo method. This method allows the transport to modify the individual items, if necessary. When only a single item (not a multiple-item target object) is submitted to the Out Box, verifyRoutingznfo is not called. In this case, if you need to modify the item before it is sent, you can do this in the routing slip method PrepareToSend.

The function of the Send button is to submit the contents of the fields slot in the routing slip to the Out Box. (The fields slot holds the item being routed and other information about it.) After the item is submitted, the Out Box sends the transport the SendRequest message to alert it that an item is waiting to be sent. If the cause slot in the *request* argument to SendRequest is set to 'submit, this indicates the user chose to send the item later from the Send button. If the cause slot is ' item, this indicates the user chose to send the item immediately. Additionally, the connect slot in the item contains a Boolean value indicating if the user chose to send the item now  $(\text{true})$  or later  $(n \in I)$ .

Transport Interface

The name of the current transport appears in the upper-right corner of the protoFullRouteSlip view. If that transport belongs to a group, the transport name is actually a picker, from which the user can choose any of the other transports in the group. The picker is displayed only if there is more than one transport that belongs to the group. If the user changes the transport, the system closes and reopens the routing slip for the current target item, since the routing slip may be different for a different transport. Before the routing slip is closed, it is sent the Transport Changed message. This allows the routing slip to take such necessary action as alerting the user that addressing information might be lost as a result of changing transports. For more information on grouped transports, see the section "Grouping Transports" beginning on page 22-7.

Besides the supplied elements, your transport needs to add additional transport-specific elements to the routing slip view. For example, transports are responsible for adding the views that occupy the middle of the envelope area, to obtain routing or addressing information for the item. And transports typically add other elements to the area below the envelope. Figure 22-4 shows what a complete routing slip might look like, after you add transport-specific items.

Figure 22-4 Complete routing slip

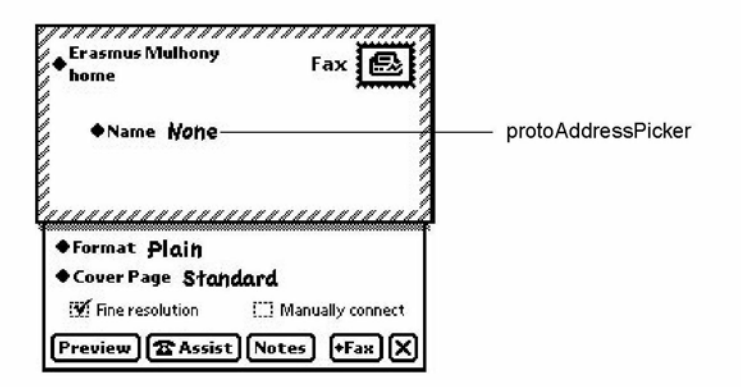

The middle of the envelope portion of a routing slip template typically includes a view that gathers and displays recipient information for the item being sent. You'll probably want to use the protoAddressPicker to allow the user to choose recipients for the item. For details on how to use this proto, see the section "Using protoAddressPicker" beginning on page 22-31.

Transport Interface

### Positioning Elements in the Lower Portion of the Routing Slip

The height of the lower portion of the routing slip is controlled by the bottomIndent slot. Placing your own user interface elements in this portion of the routing slip is complicated by the fact that the format picker may or may not be inserted by the system. It is included only if there is more than one format for the item. Also, the system performs animation on the routing slip, changing the location of the bottom bounds.

Any user interface elements you add to this portion of the routing slip must be positioned relative to the bottom of the slip dynamically, at run time. You can determine the position of the bottom of the slip by calling the routing slip method BottomOf Slip. An alternative method of positioning elements dynamically is to make them sibling bottom-relative to the last child of the routing slip proto, which is the Send button.

Note that only the first child element you add needs to follow these rules. Additional elements can be positioned sibling-relative to it.

### Using Owner Information

The protoFullRouteSlip view sends the OwnerInfoChanged callback method to itself if the user changes the selection of owner name or worksite location in the sender pop-up view. The ownerinfoChanged method provides the chance to update any information in the routing slip that depends on data in the sender's current owner card or worksite. In addition, the fromRef slot in the item will probably need to be updated with new sender information. For more information about setting the fromRef slot, see the section "Obtaining an Item Frame" beginning on page 22-13.

In your OwnerinfoChanged method, you can obtain any changes by checking variables in which you are interested in the user configuration data, using the GetUserConf ig function. For example, the area code at the user's location can be found by using this code:

GetUserConfig('currentAreaCode);

For a list of variables in the user configuration data, see "User Configuration Variables" (page 16-101) in Newton Programmer's Reference.

One issue to consider when saving items in the Out Box for later transmission is when to read the sender's owner card and worksite information. In general, data from the owner card should be obtained from the current persona at the time the item is queued by the user. Such information might include the sender's name, return address, credit card information, and so on.

However, if you use worksite information (for example, for addressing), you may want to wait until the item is actually transmitted to obtain the most current information based on the user's current worksite setting, and modify addressing

22-30 Using the Transport Interface

Transport Interface

information at that time. For example, if a user queued several fax items from home but didn't send them until she got to work, the area code information for telephone numbers might need to be changed.

### Using protoAddressPicker

This proto consists of a labeled field that you can use in the routing slip to allow the user to choose the recipient(s) of the item being sent. The first time the user taps on the address picker, it opens a view that displays a list of names from the Names file, from which the user can choose one or more recipients (Figure 22-5).

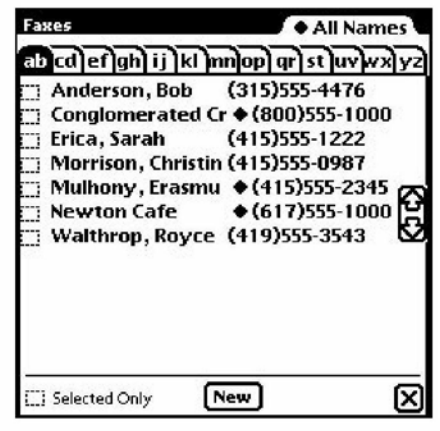

Figure 22-5 protoPeoplePicker view

This view uses the protoPeoplePicker to provide the name picking facility. The address picker is customizable so that you can substitute a name picking service other than protoPeoplePicker by setting the \_picker slot. For example, an e-mail transport might use this facility to provide an alternate directory service.

When the user picks a name, the information is saved, and the next time the address picker opens, it displays a small picker with the saved name and the choice "Other Names." The user can choose "Other Names" to reopen the protoPeoplePicker view and select from the comprehensive list of names. Each time a new name is selected, it is saved and added to the initial address picker list, giving the user a convenient way to select from recently used addresses, as shown in Figure 22-6. The address picker remembers the last eight names selected.

Transport Interface

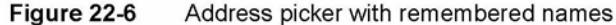

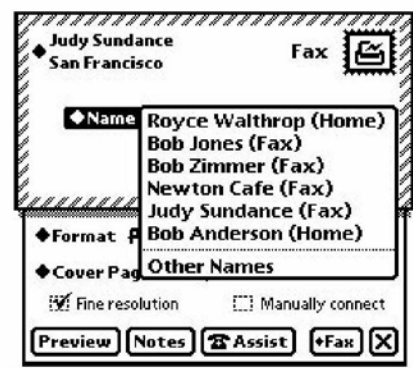

The Intelligent Assistant also interacts with the address picker. If the user invokes a routing action such as "fax Bob" with the Intelligent Assistant, the Intelligent Assistant sets up the address picker with a list of alternatives from the Names file, as shown in Figure 22-7.

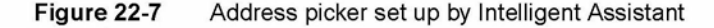

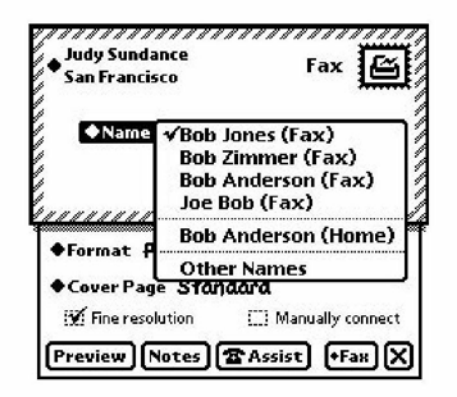

The protoAddressPicker uses name references to refer to individual names. A name reference is a frame that contains a soup entry or an alias to a soup entry, usually from the Names soup, hence the term name reference. The system includes built-in data definitions that can access name references and has associated view definitions that can display the information stored in or referenced by a name reference. The built-in data definitions and view definitions are registered under subclasses of the symbol 'nameRef. For more information about name references, see "Name References" (page 5-1) in Newton Programmer's Reference.

22-32 Using the Transport Interface

Transport Interface

Most transports can use the built-in name reference data and view definitions to handle and display name references. For example, one place you might need to use these is if you need to build a string representing the address or addresses chosen in the protoAddressPicker. The selected slot of the protoAddressPicker contains an array of name references for the names selected by the user in the picker. You can use the name reference data definition method GetRoutingTitle to return a string representing all the selected addresses, truncated to the length you specify. Alternately, you can use the transport method GetNameText to do the same thing.

# Providing a Preferences Template

Transport preferences are accessed and changed from the information button in the In/Out Box. (The information button is the small button with an "i" in it.) Each transport with a preferences view is listed in the information picker, as shown in Figure 22-8.

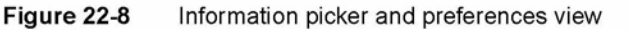

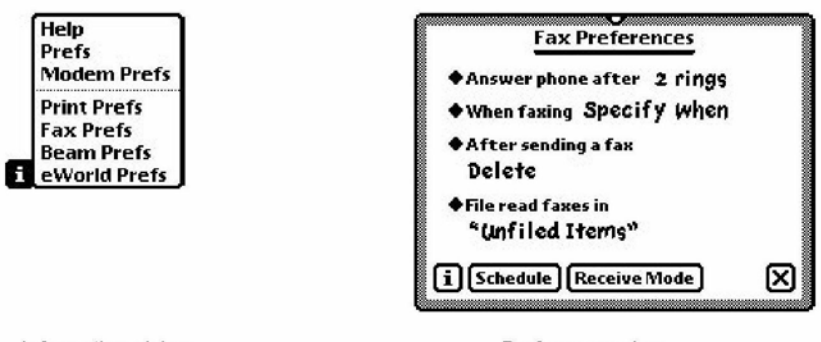

Information picker

Preferences view

To make a preferences view for a transport, create a template with a prototype of protoTransportPref s. In your transport object, store a reference to your preferences view template in the preferencesForm slot. When the information picker is displayed, it automatically includes an item for each transport that has a preferences template registered in the transport's preferencesForm slot.

Each transport may add its own preferences view for configuring any options that apply to that transport. Some common options include

- enable/disable logging
- deferred/immediate send
- enable/disable listening

Transport Interface

- default folders for new and read or sent items
- show/hide status and progress dialogs

The protoTransportPrefs proto provides a dialog containing the preferences items shown in Figure 22-9.

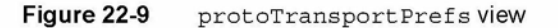

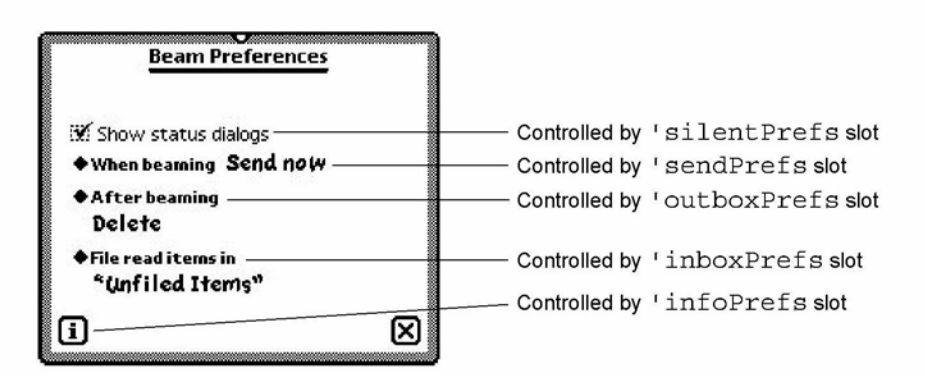

You can selectively remove any of the elements shown above by setting the corresponding slot to nil in the protoTransportPrefs view. To include additional items in your preferences view, add child views to the protoTransportPrefs view. The default child elements positioned in the center of the view are added from the bottom up and are justified relative to the bottom of the preferences view or to the top of their preceding sibling view. To add other child elements, increase the height of the view and add your elements above the existing ones, except for the title.

The protoTransportPrefs template also automatically checks your transport and displays or hides the In/Out Box preference elements. If your transport does not contain a SendRequest method, the Out Box preference element is not displayed; if your transport does not contain a ReceiveRequest method, the In Box preference element is not displayed. If the latter element is missing, the Out Box element is automatically drawn at the bottom of the preferences view.

22-34 Using the Transport Interface

Transport Interface

For example, the built-in Print transport uses the protoTransportPrefs proto for its preferences view. Since the ReceiveRequest method does not exist in the Print transport, the In Box preference element is not displayed, as shown in Figure 22-10.

Figure 22-10 Print preferences

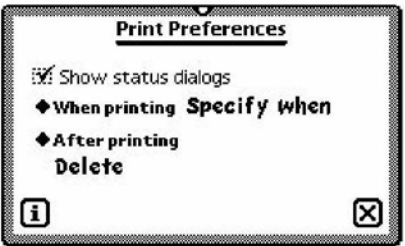

The Info button is included in the protoTransportPrefs template so you can give the user access to About and Help views for the transport. The button is built from the standard protoInfoButton proto. To include items on the Info picker, you must provide handler methods in the infoPrefs slot of your transport preferences view. The protoTransportPref s template includes a handler for the "Help" item that displays the system help book, open to the routing section. You'll need to override this method if you want to provide your own help information.

You can add custom items to the Info picker by supplying GenInfoAuxItems and DoInfoAux methods in the infoPrefs frame. For more information about these methods and how the Info button works, see "protolnfoButton" (page 6-10) in Newton Programmer's Reference.

The defaultConfiguration slot in the protoTransport holds the initial preferences associated with the transport. This slot is set up by default with a frame holding an initial selection of preferences items. The child views of the protoTransportPref s proto are designed to manipulate the slots in this frame.

If you want to override the default preferences frame, you need to construct an identical one with different values. You can't use a proto slot in your default frame since the contents of the defaultConfiguration slot are stored in a soup and \_proto slots can't be stored in soup entries.

Transport Interface

# Summary of the Transport Interface

## **Constants**

```
ROM RouteMailIcon // bitmap for mail group icon
ROM RoutePrintIcon // bitmap for print group icon
ROM RouteFaxIcon // bitmap for fax group icon
ROM_RouteBeamIcon // bitmap for beam group icon
ROM RouteReply // bitmap for reply action icon
ROM RouteForward // bitmap for forward action icon
ROM_RouteAddSender // bitmap for add sender to Names icon
ROM RoutePasteText // bitmap for copy text to Notes icon
```
## Protos

### protoTransport

```
myTransport := \{_proto: protoTransport, // proto transport object
appSymbol: symbol, // transport symbol
title: string, // transport name
dataTypes: array, // symbols for routing types supported
actionTitle: string, // name of transport action
icon: bitmapFrame, // transport icon
group: symbol, // transport group symbol
groupTitle: string, // group name
groupIcon: bitmapFrame, // group icon
routingSlip: viewTemplate, // routing slip template
transport InfoForm: viewTemplate, // routing info template
preferencesForm: viewTemplate, // preferences template
statusTemplate: viewTemplate, // status template
statusDialog: view, // status view
modalStatus: Boolean, // modal status dialogs?
dialogStatusMsgs: frame, // status strings
status: symbol, // current status
addressingClass: symbol, // name reference symbol
addressSymbols: array, // don't translate e-mail classes
allowBodyCursors: Boolean, // allow cursors in body slot?
defaultConfiguration: frame, // user preferences defaults
AppClosed: function, // notifies transport of app closing
```
22-36 Summary of the Transport Interface

### Transport Interface

AppInFront: function, // notifies transport of change in app frontmost status AppOpened: function, // notifies transport of app opening CancelRequest: function, // cancels in-progress operation CanPutAway: function, // put away hook for transport CheckOutbox: function, // invokes SendRequest operation CloseStatusDialog: function, // closes status dialog ConnectionDetect: function, // force send now or later GetConfig: function, // returns a prefs value GetDefaultOwnerStore: function, // returns default store GetFolderName: function, // gets folder name for item GetFromText: function, // hook to supply item sender GetItemInfo: function, // returns item to or from info GetItemStateString: function, // returns item status string GetItemTime: function, // returns item time stamp info GetItemTitle: function, // returns item title GetNameText: function, // returns name string from namerefs GetStatusString: function, // returns transport status GetTitleInfoShape: function, // returns info shape GetToText: function, // hook to supply item recipient (s) GetTransportScripts: function,// extends In/Out Box actions HandleError: function, // displays error alert HandleThrow: function, // handles exceptions IgnoreError: function, // screens errors InstallScript: function, // notification of installation IOBoxExtensions: function, // extends In/Out Box view defs IsInItem: function, // is item in the In or Out Box? IsLogItem: function, // has item been logged? ItemCompleted: function, // processes an item ItemDeleted: function, // called when item is deleted ItemDuplicated: function, // called when item is duplicated ItemPutAway: function, // called after item is put away ItemRequest: function, // gets next queued item MakeLogEntry: function, // makes log entry MissingTarget: function, // notification of missing target NewFromItem: function, // gets item frame for received data NewItem: function, // gets new item frame NormalizeAddress: function, // translates e-mail address PowerOffCheck: function, // notification of power-off QueueRequest: function, // queues item for later handling ReceiveRequest: function, // receives data SendRequest: function, // sends data SetConfig: function, // sets a prefs value SetStatusDialog: function, // opens/updates status dialog

Summary of the Transport Interface 22-37

```
CHAP TER 2 2
```
Transport Interface

```
TranslateError: function, // returns a string translation
VerifyRoutingInfo: function, // called on send of multiple
                     // item target that is being split
```
}

### protoTransportHeader

```
aHeader := \{_proto: protoTransportHeader, // proto header object
transport: frame, // transport object
target: frame, // target object
addedHeight: integer, // height you're adding to header
context: view, // view to notify with InfoChanged msg
changed: Boolean, // user changed a field?
BuildText: function, // builds additional header lines
AddText: function, // adds lines to header
InfoChanged: function, // notifies view of changed field
\sim \sim \sim
```
}

### protoFullRouteSlip

```
aFullRoutingSlip :_ {
_proto: protoFullRouteSlip, // proto full routing slip
viewJustify: integer, // viewJustify flags
envelopeHeight: integer, // height of envelope portion
envelopeWidth: integer, // width of envelope portion
bottomIndent: integer, // height of lower portion
fields: frame, // item frame
target: frame, // target object
activeFormat: frame, // currently selected format
transport: frame, // transport object
formatPicker: frame, // the format picker child view
sendButton: frame, // the send button child view
BottomOfSlip: function, // returns bottom of slip
FormatChanged: function, // notifies slip of new format
OwnerInfoChanged: function, // notifies slip of new sender
PrepareToSend: function, // notifies slip when item is sent
ContinueSend: function, // continues send process
Transport Changed: function, // notifies of transport change
```
}

Transport Interface

### protoAddressPicker

```
anAddressPicker := {
```

```
_proto: protoAddressPicker, // address picker
viewBounds: boundsFrame, // location and size
text: string, // picker label
otherText: string, // last item (pops up people picker)
selected: array, // name refs to be initially selected
alternatives: array, // name refs to be shown in picker
class: symbol, // name ref data def class
picker: viewTemplate, // picker for other addresses
\sim 100}
```
### protoTransportPrefs

```
myTransportPrefs := {
_proto: protoTransportPrefs, // transport prefs proto
viewBounds: boundsFrame, // location and size
title: string, // transport name
appSymbol: symbol, // transport appSymbol
silentPrefs: frame, // controls checkbox element in prefs
sendPrefs: frame, // controls send element in prefs
outboxPrefs: frame, // controls out box prefs element
inboxPrefs: frame, // controls in box prefs element
infoPrefs: frame, // defines more info button choices
\sim 10^4}
```
# Functions and Methods

### Utility Functions

```
RegTransport (symbol, transport)
UnRegTransport (symbol)
DeleteTransport (symbol)
Get Current Format (item)
GetGroupTransport (groupSymbol)
QuietSendAll (transportSym) // platform file function
ownerApp: Refresh ( )
ownerApp: RemoveTempItems (transportSym)
```
Summary of the Transport Interface 22-39

Case 1:13-cv-00919-LPS Document 311-9 Filed 03/10/21 Page 30 of 144 PageID #: 29477

### C H A P T E R 2 3

# Endpoint Interface

This chapter describes the basic Endpoint interface in Newton system software. The Endpoint interface allows you to perform real-time communication using any of the communication tools available in the system. The Endpoint interface is well suited for communication needs such as database access and terminal emulation.

You should read this chapter if your application needs to perform real-time communications—that is, communication operations that do not use the Routing and Transport interfaces described in the previous chapters. This chapter describes how to

- set options to configure the underlying communication tool
- establish a connection
- send and receive data
- set up an input specification frame to control how data is received
- cancel communication operations

This chapter describes the general approach to using the Endpoint interface, but does not discuss details specific to using individual communication tools. For specific details on using particular built-in communication tools, see Chapter 24, "Built-in Communications Tools."

# About the Endpoint Interface

The Endpoint interface is based on a single proto—protoBasicEndpoint which provides a standard interface to all communication tools (serial, modem, infrared, AppleTalk, and so on). This proto provides methods for

- interacting with the underlying communication tool
- setting and getting endpoint options
- opening and closing connections
- sending and receiving data

About the Endpoint Interface 23-1

Endpoint Interface

The endpoint object created from this proto encapsulates and maintains the details of the specific connection. It allows you to control the underlying communication tool to perform your communication tasks.

The Endpoint interface uses an asynchronous, state-driven communications model. In asynchronous operation, communication requests are queued, and control is returned to your application after each request is made but before it is completed. Many endpoint methods can also be called synchronously. In synchronous operation, execution of your application is blocked until the request completes; that is, the endpoint method does not return until the communication operation is finished.

The Endpoint interface supports multiple simultaneous connections. That is, you can have more than one active endpoint at a time. Each endpoint object controls an underlying communication tool, and these tools run as separate operating system tasks. However, remember that the endpoint objects you create and control all execute within the single Application task.

The number of simultaneously active endpoints you can use is limited in practice by available system memory and processor speed. Each communication tool task requires significant memory and processor resources. Note that memory for the communication tools that underlie endpoints is allocated from the operating system domain, whereas memory for the endpoint objects is allocated from the NewtonScript heap.

# Asynchronous Operation

Almost all endpoint methods can be called asynchronously. This means that calling the method queues a request for a particular operation with the underlying communication tool task, and then the method returns. When the operation completes, the communication tool sends a callback message to notify the endpoint that the request has been completed. The callback message is the Completionscript message, and it is defined by your application in a frame called the callback specification, or **callback spec.** (For more details, see "Callback Spec Frame" (page 20-9) in Newton Programmer's Reference.)

You define the callback spec frame in your application and pass it as an argument to each endpoint method you call asynchronously. The callback spec frame contains slots that control how the endpoint method executes, and it contains a Completionscript method that is called when the endpoint operation completes. The Completionscript method is passed aresult code parameter that indicates if the operation completed successfully or with an error.

A special type of callback spec, called an output spec, is used with the output method. An output spec contains a few additional slots that allow you to pass special protocol flags and to define how the data being sent is translated. Output specs are described in "Output Spec Frame" (page 20-10) in Newton Programmer's Reference.

Endpoint Interface

This kind of asynchronous operation lends itself nicely to creating state-machine based code, where each part of the communication process is a state that is invoked by calling an endpoint method. The Completionscript method of each state invokes the next state, and the state machine automatically progresses from one state to the next in a predefined fashion.

# Synchronous Operation

Many endpoint methods can be called synchronously as well as asynchronously. Synchronous operation means that invoking a method queues a request for a particular operation with the underlying communication tool task, and the method does not return until the operation is completed. This means that your application is blocked from execution until the synchronous method returns.

Only a few endpoint methods must be called synchronously. Most can be called either asynchronously or synchronously. For methods that can be called in either mode, it is recommended that you use the asynchronous mode whenever possible. If you call such a method synchronously, the communication system spawns a separate task associated with the method call, while putting your application task on hold. This results in higher system overhead and can reduce overall system performance if you use many synchronous method calls.

### Input

In the Endpoint interface, you receive data by defining a frame called an input specification, or input spec, and then waiting for input. The input spec defines how incoming data should be formatted, termination conditions that control when the input should be stopped, data filtering options, and callback methods. The main callback method is the Inputscript method, which is passed the received data when the input operation terminates normally. Receiving data with the Endpoint interface is always asynchronous.

Here is an overview of the way you can use input spec methods to obtain the received data:

- Let the termination conditions specified in the input spec be triggered by the received data, thus calling your znputscript method. For example, when a particular string is received, the InputScript method is called.
- Periodically sample incoming data by using the input spec Partial Script method, which is called periodically at intervals you specify in the input spec.
- Cause the system to send the Inputscript callback method by using the Input method. This immediately returns the contents of the input buffer and clears it.
- Immediately return the input buffer contents without terminating the active input spec and without clearing the buffer by using the Partial method.

About the Endpoint Interface 23-3

Endpoint Interface

If the input operation terminates normally—that is, the Inputscript method is called—the system automatically reposts the input spec for you to receive additional input. Of course, you can alter this process if you want to.

# Data Forms

All NewtonScript data needs to be transformed whenever it is sent to or received from a foreign environment. That foreign environment may be a server or host computer at the other end of the connection, or it may even be the communication tool that's processing the configuration options you've passed to it. Typically, communication tools expect C-type option data.

Whether you're sending, receiving, or using data to set endpoint options, you can tag the data with a data form. A data form is a symbol that describes the transformations that need to take place when data is exchanged with other environments. When you send data or set endpoint options, the data form defines how to convert the data from its NewtonScript format. When you receive data or get endpoint options, the data form defines the type of data expected.

Data forms are used in output specs, input specs, and endpoint option frames. The data form is defined by a slot named form in these frames. If you don't define the data form in a particular case, a default data form is used, depending on the type of operation and the type of data being handled.

Note that when sending data, you can take advantage of the default data forms by not explicitly specifying a data form. Because NewtonScript objects have type information embedded in their values, the system can select appropriate default data forms for different kinds of data being sent. For example, if you send string data and don't specify the data form, the ' string data form is used by default.

The symbols you use to indicate data forms are ' char, ' number, ' string, 'bytes, ' binary, ' template, and ' frame. Each is best suited to certain data and operations.:

- For simple scalar values, use ' char for characters and ' number for integers.
- For semi-aggregate forms of these kinds of data, use 'string for a concatenation of characters plus a terminating byte, and use ' bytes for an array of bytes.
- For binary data, use 'binary. This is the fastest option for sending and receiving, since the data processing is minimal.
- For more complex data, there are two aggregate data forms. You may want to use the ' template form if you're communicating with a remote procedure call service that expects C-type data and that follows the exact same marshalling restrictions the Newton does. The ' f rame form is convenient if you're exchanging frames with another Newton.

23-4 About the Endpoint Interface

Endpoint Interface

The different types of data forms and the defaults are described in more detail in "Data Form Symbols" (Table 20-1 on page 20-2) in Newton Programmer's Reference.

Only a subset of data form values is applicable for any particular operation. Table 23-1 enumerates the data forms and their applicability to output specs, input specs, and endpoint option frames.

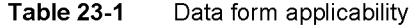

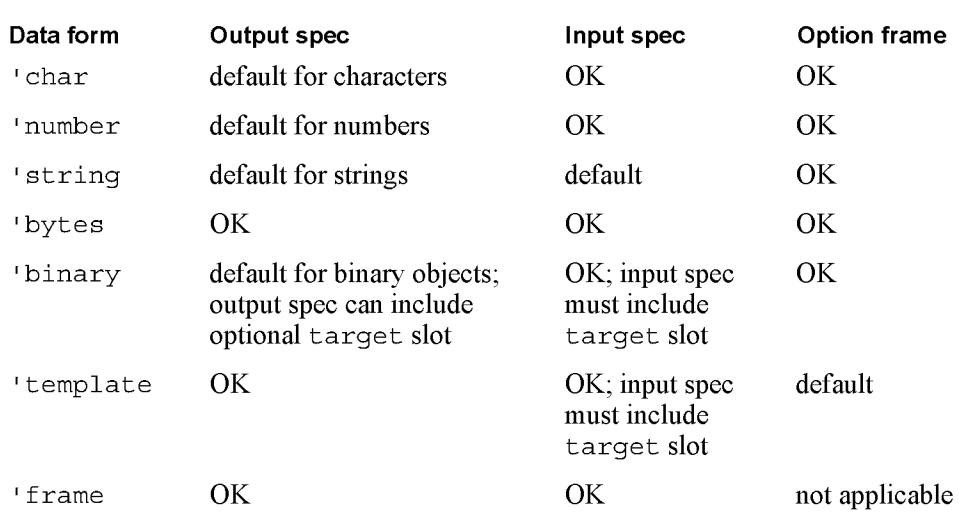

### Template Data Form

The ' template data form enables you to pass data as if you were passing C structures, and is thus extremely useful in communicating with the lower level communication tools in getting and setting endpoint options.

When you set options or send data using the 'template data form, the data is expected to be aframe containing two slots, arglist and typelist. The arglist slot is an array containing the data, the list of arguments. The typelist slot is a corresponding array containing the types that describe the data.

To get endpoint options, the data in the data slot must be a frame containing the arglist and typelist arrays. The arglist array should contain placeholder or default values. The system supplies the actual arglist values when the option list is returned.

In the same manner, to receive data, you must add a target slot to your input spec containing the arglist and typelist arrays. The arglist array contains

About the Endpoint Interface 23-5

Endpoint Interface

placeholder or default values, which the system fills in when the data is received. For more information, see the section "Specifying the Data Form and Target" beginning on page 23-13.

The data types that can be used in the type list array are identified by these symbols: ' long, ' ulong, ' short, ' byte, ' char, ' unicodechar, 'boolean, ' struct, and ' array. They are described in detail in "Data Type Symbols" (Table 20-2 on page 20-3) in Newton Programmer's Reference.

Note that the ' struct and ' array data types are not used alone, but in conjunction with other elements in a typelist array. They modify how the other elements are treated. The ' struct data type defines the array as an aggregate structure of various data types that is padded to a long-word boundary (4 bytes in the Newton system). Note that the whole structure is padded, not each array element. You must specify the ' struct data type in order to include more than one type of data in the array.

The ' array data type defines the array as an aggregate array of one or more elements of a single data type. The ' array data type is specified as a NewtonScript array of three items, like this:

 $[ 'array, data Type Symbol, integer]$ 

Replace the *dataTypeSymbol* with one of the other simple data types. And *integer* is an integer specifying the number of units of that data type to convert. To convert an entire string, including the terminator, specify zero for integer. A nonzero value specifies the exact number of units to be converted, independent of a termination character in the source string.

Here are some examples of how to use the ' array data type to represent C strings and Unicode strings in NewtonScript. The first example shows how to convert between a NewtonScript string of undefined length and a C string (translated to/from Unicode):

['array, 'char, 0]

This example shows how to convert a four-character NewtonScript string to a C string:

 $[ 'array, 'char, 4]$ 

This example shows how to convert between a NewtonScript string and a Unicode string:

```
['array, 'unicodechar, 0]
```
The ' template data form is intended primarily as a means of communicating with the lower level communication tools in the Newton system. You can use this data form to communicate with a remote system, however, you must be careful and know exactly what you are doing to use it for this purpose. Remember that the lengths of various data types and the byte order may be different in other systems and may change in future releases of the Newton operating system.

23-6 About the Endpoint Interface
Endpoint Interface

## Endpoint Options

You configure the communication tool underlying an endpoint object by setting endpoint options. An endpoint option is specified in an endpoint option frame that is passed in an array as an argument to one of the endpoint methods. Options select the communication tool to use, control its configuration and operation, and return result code information from each endpoint method call. An alternative way to set options is to directly call the endpoint option method.

There are three kinds of options you can set, each identified by a unique symbol:

- ' service options, which specify the kind of communication service, or tool, to be controlled by the endpoint
- option options, which control characteristics of the communication tool
- 'address options, which specify address information used by the communication tool

For details on the particular options you can use with the built-in communication tools, see Chapter 24, "Built-in Communications Tools."

## **Compatibility**

The protoBasicEndpoint and protoStreamingEndpoint objects and all the utility functions described in this chapter are new in Newton system software version 2.0. The protoEndpoint interface used in system software version Lx is obsolete, but still supported for compatibility with older applications. Do not use the protoEndpoint interface, as it will not be supported in future system software versions.

Specific enhancements introduced by the new endpoint protos in system software 2.0 include the following:

- **Data forms.** You can handle and identify many more types of data by tagging it using data forms specified in the form slot of an option frame.
- Asynchronous behavior and callback specs. Most endpoint methods can now be called asynchronously.
- Flexible input specs. Enhancements include support for time-outs and the ability to specify multiple termination sequences.
- Better error handling. Consistent with other system services, errors resulting from synchronous methods are signaled by throwing an exception.
- Binary data handling. The way binary (raw) data is handled has changed significantly. For input, you can now target a direct data input object, which results in significantly faster performance. For output, you can specify offsets and lengths, which allows you to send the data in chunks.

About the Endpoint Interface 23-7

Endpoint Interface

■ Multiple communication sessions. The system now supports multiple simultaneous communication sessions. In other words, you can have more than one active endpoint at a time.

# Using the Endpoint Interface

This section describes

- setting endpoint options
- initializing and terminating an endpoint
- establishing a connection
- sending data
- receiving data
- sending and receiving streamed data
- working with binary data
- canceling operations
- handling errors
- linking the endpoint with an application

# Setting Endpoint Options

Endpoint options are specified in an endpoint option frame that is passed as an argument to an endpoint method. Typically you specify an array of option frames, setting several options at once. Note that you cannot nest an option array inside another one.

You must specify a single 'service option, to select a communication tool. Then you usually specify one or more ' option options to configure the communication tool—for example, to set the baud rate, flow control, and parity of the serial tool. Note that if you are using the modem communication tool, you can use the utility function MakeModemOption to return a modem dialing option for use with the built-in modem tool.

You may also need to specify an 'address option, depending on the communication tool you are using. The only built-in tools that use an ' address option are the modem and AppleTalk tools. Note that you should use the global functions MakePhoneOption and MakeAppleTalkOption to construct ' address options for the modem and AppleTalk tools.

The slots in an endpoint option frame are described in detail in "Endpoint Option Frame" (page 20-7) in Newton Programmer's Reference.

23-8 Using the Endpoint Interface

Endpoint Interface

All option data you set gets packed together into one block of data. Each option within this block must be long-word aligned for the communication tools. So, when using the ' template data form, you need to use the ' struct type (at the beginning of the typelist array) to guarantee that the option is long-word aligned and padded. To set the serial input/output parameters, for instance, the option frame might look like this:

```
serialIOParms := {
   type: 'option,
   label: kCMOSerialIOParms,
   opCode: opSetNegotiate,
   data: {
      arglist: [
         kNoParity, // parity
         klStopBits, // stopBits
         k8DataBits, // dataBits
         k9600bps, // bps
      \mathbf{I},
      typelist: [
          'struct,
          'uLong,
          'long,
          'long,
          'long
      \mathbf{I}}
\};
```
To get the connection information, the option frame you construct might look like this:

```
connectInfoParms {
  type: 'option,
  label: kCMOSerialIOParms,
  opCode: opGetCurrent,
  data: {
      arglist: [
         0, // parity placeholder
         0, // stopBits placeholder
         0, // dataBits placeholder
         0, // bps placeholder
      l,
      typelist: [
         'struct,
         'ulong,
         'long,
```
Endpoint Interface

```
'long,
                        'long
                \overline{\phantom{a}}}
};
```
When you set endpoint options, the cloned option frame is returned to you so that you can check the result codes for individual options. If you set options with an asynchronous method call, the cloned option frame is returned as a parameter to the CompletionScript callback method. If you set options with a synchronous method call, the cloned option frame is returned as the value of the synchronous method itself.

The result slot in each option frame is always set for returned options. It can be set to any of the error codes listed in "Option Error Code Constants" (Table 20-5 on page 20-5) in Newton Programmer's Reference. If an option succeeds without errors, the result slot is set to nil.

Exceptions are not thrown when individual options fail. This allows a request to succeed if, for example, every specified option except one succeeds. If you need to determine whether a particular option succeeds or fails, you must check the result slot of the option in question.

Note that in one array of option frames, you can specify options that are of the same type, and that seem to conflict. Since options are processed one at a time, in order, the last option of a particular type is the one that is actually implemented by the communication tool.

### Note

When instantiating an endpoint for use with the modem tool, you can have options specified by the options parameter to the Instantiate method, as well as options specified by a modem setup package (see Chapter 25, "Modem Setup Service."). Any options from a modem setup package are appended to those set by the Instantiate method.  $\triangleleft$ 

For details on the specific options you can set for the built-in communication tools, see Chapter 24, "Built-in Communications Tools."

## Initialization and Termination

Before using an endpoint, you must instantiate it using the Instantiate method. This method allocates memory in the system and creates the endpoint object. Then, you must bind the endpoint object to the communication hardware by calling the Bind method. This allocates the communication tool resources for use by the endpoint.

Endpoint Interface

When you are finished with an endpoint, you must unbind it using the UnBind method, then dispose of it using the Dispose method.

## Establishing a Connection

After instantiating and binding an endpoint, you establish a connection.

There are two ways you can create a connection. One way is to call the Connect method. If the physical connection is serial, for instance, you don't even need to specify an address as an option. The Connect method immediately establishes communication with whatever is at the other end of the line.

Certain communication tools—for example, the modem and AppleTalk tools require you to specify an option of type 'address in order to make a connection. The modem tool requires a phone number as an ' address option. You should use the global function MakePhoneOption to return a proper phone number 'address option. The AppleTalk tool requires an AppleTalk Name Binding Protocol (NBP) 'address option. You should use the global function MakeAppleTalkOption to return a proper NBP ' address option.

To establish a connection where you expect someone else to initiate the connection, you need to call the Listen method. Once the connection is made by using Listen, you need to call the Accept method to accept the connection, or the Disconnect method to reject the connection and disconnect.

## Sending Data

To send data, use the output method. This method is intelligent enough to figure out the type of data you're sending and to convert it appropriately for transmission. This is because NewtonScript objects have type information embedded in their values, allowing the system to select appropriate default data forms for different kinds of data being sent.

You can specify output options and a callback method by defining an output spec, which you pass as a parameter to the Output method.

Certain communication tools may require or support the use of special flags indicating that particular protocols are in use. For example, the built-in infrared and AppleTalk tools expect framed (or packetized) data, and there are special flags to indicate that this kind of protocol is in use. If you are using such a communication tool to send data, you need to specify the sendFlags slot in the output spec frame. In this slot, you specify one or more flag constants added together.

To send packetized data, you set sendFlags to kPacket+kMore for each packet of data that is not the last packet. For the last packet, set sendFlags to kPacket+kEOP.

Endpoint Interface

# Receiving Data Using Input Specs

The most common way to receive data is to use input specs. An input spec is a frame that defines what kind of data you are looking for, termination conditions that control when the input should be stopped, and callback methods to notify you when input is stopped or other conditions occur.

An input spec consists of many pieces. It contains slots that define

- the type of data expected (form slot)
- the input target for template and binary data (target slot)
- the data termination conditions (termination slot)
- protocol flags for receiving data (rcvFlags slot)
- an inactivity time-out (reqTimeout slot)
- $\blacksquare$  the data filter options (filter slot)
- $\blacksquare$  the options associated with the receive request (rcvOptions slot)
- a method to be called when the termination conditions are met (InputScript method)
- a method to be called periodically to check input as it accumulates (Partialscript method, partial Frequency slot)
- a method to be called if the input spec terminates unexpectedly (CompletionScript method)

Table 23-2 summarizes the various input data forms and the input spec slots that are applicable to them. Input spec slots not included in the table apply to all data forms. For more details on the input spec frame, see "Input Spec Frame" (page 20-11) in Newton Programmer's Reference.

After you've connected or accepted a connection, you set up your first input spec by calling Set Input Spec. When one input spec terminates, the system automatically posts another input spec for you when the InputScript method defined in the previous input spec returns. This new input spec duplicates the one that just terminated. If you don't want this to happen, you can call the Setlnputspec method from within the InputScript method of your input spec to change the input spec or terminate the input. Pass nil to Set Input Spec to terminate the input.

You also use the Set Input Spec method if you need to set up an input spec at some other point. Note that if you want to terminate a current input spec to set up a new one, you must call the Cancel method before calling Set InputSpec with your new spec. (This applies inside an InputScript that is called as aresult of calling the Input method.)

Endpoint Interface

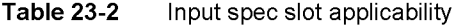

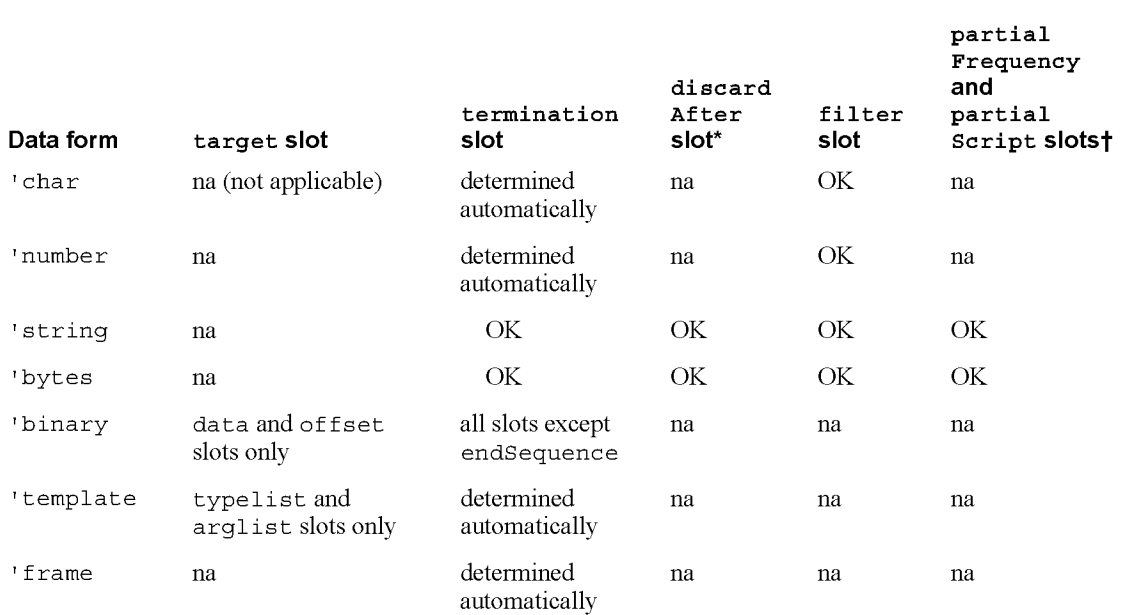

discardAfter is written as one word, broken here because of space limitations.

part ialFrequency and partialScript are written as one word, broken here because of space limitations.

The following sections describe how to set the various slots in the input spec to accomplish specific tasks.

### Specifying the Data Form and Target

You can choose how you want the received data formatted by setting the form slot in the input spec. In this slot, you specify one of the standard data forms described in "Data Form Symbols" (Table 20-1 on page 20-2) in Newton Programmer's Reference.

In preparation for receiving data, the system creates an input buffer. The buffer's size is based on the input spec slot termination. byteCount, on the slot discardAf ter, or on the intrinsic size of the data. The system receives all the data in to this buffer, then translates the data into a newly created object whose type is specified by the input spec's form slot. It is this object that is passed back to the InputScript method.

Endpoint Interface

If you specify the form ' template or ' binary, you also must specify a target slot in the input spec. The target slot is a frame used to define additional information pertaining to the data form.

If your input form is ' template, then you must set the arglist and typelist slots in the target frame. The arglist array contains placeholder data, which is filled in with actual data when it is received, and the typelist array contains the template's array of types.

If your input form is ' binary, data is written directly into the binary object that you specify in the data slot of the target frame. You can specify abinary object, virtual binary object, or string. Note that the binary object must be the same size as the received data; the system will not expand or shrink the object. For information on virtual binary objects, see Chapter 11, "Data Storage and Retrieval."

The offset slot in the target frame allows you to specify an offset in the binary object at which to write incoming data. For instance, if you want to write the received data in consecutive blocks in a binary object that already exists, you must set the data slot to the binary object, and set the of f set slot to the byte offset at which you want the new data to be written for each block.

### Specifying Data Termination Conditions

For 'string and 'bytes data forms, you must indicate when the input terminates by specifying a termination slot. You can terminate the input on these conditions:

- when a certain number of bytes has been received (set the byteCount slot)
- when a specific set of characters in the input stream has been found (set the endSequence slot)
- when the communication tool returns an end-of-packet indicator (set the useEOP slot)

Normally with the ' binary data form, the input is terminated when the target object fills up. However, you can also use the termination slot with binary data to specify a byte count that causes the input to terminate after a certain number of bytes has been received. This feature is useful when you want to provide user feedback as a large binary object is being received. Set the byteCount slot in the termination frame, and, when the input terminates, repost the input spec with the target. of f set slot offset by the value of the termination. byteCount slot.

If you want to receive data that ends with a particular sequence of data, define that sequence in the endSequence slot in the termination frame. The endSequence slot allows you to terminate input based on aparticular sequence of incoming data called the termination sequence. You can specify a single

Endpoint Interface

termination sequence, or an array of items, any one of which will cause the input to terminate. A termination sequence can be a single character, a string, a number, or an array of bytes. If you don't want to look for a termination sequence, don't define this slot.

For the ' binary data form, you cannot use the endsequence slot to specify a termination condition.

#### Note

Note that the system executes byte-by-byte comparisons between the termination sequence and the input stream. To facilitate this process, the termination sequence (or elements within the endsequence array) is converted to abyte or binary format to speed the comparison. Internally, single characters are converted to single bytes using the translation table specified by the endpoint encoding slot. Numbers are converted to single bytes; strings are converted to binary objects. An array of bytes is also treated as a binary object. For large numbers, you must encode your number as an array of bytes if there are significant digits beyond the high order byte of the number.  $\triangleleft$ 

If you want to terminate input based on a transport-level end-of-packet (EOP) indicator, then you can set the useEOP slot in the termination frame. This slot holds a Boolean value specifying whether or not to look for EOP indicators. Specify this slot only if the input spec rcvFlags slot includes the kPacket flag. Moreover, if the rcvFlags slot includes the kPacket flag and you do not specify the termination. useEOP slot, the system effectively sets useEOP to the default value true. For more information, see the following section, "Specifying Flags for Receiving."

It is not appropriate to specify the termination slot for data forms other than string, ' bytes, and ' binary. The ' char and ' number data forms automatically terminate after 1 and 4 bytes, respectively. The ' frame data form is terminated automatically when a complete frame has been received, and the template data form terminates when the number of bytes received matches the typelist specification in the target frame.

To limit the amount of accumulated data in the input buffer, you can define a discardAfter slot in the input spec. You can do this only when you have not specified a termination. byteCount slot for ' string and ' bytes data forms. The discardAfter slot sets the input buffer size. If the buffer overflows, older bytes are discarded in favor of more recently received bytes.

Endpoint Interface

### Specifying Flags for Receiving

For certain communication tools, it may be necessary to use special protocol flags when receiving data. You do this by specifying one or more flag constants in the rcvFlags slot in the input spec. You can use such flags only if the communication tool supports them.

For example, some of the built-in communication tools, such as the infrared and AppleTalk tools, support only framed receiving (packetized data). In order to use framed receiving, you must set the rcvFlags slot to the constant kPacket. With the infrared tool, if you do not specify a rcvFlags value of kPacket, the tool will behave unexpectedly.

Do not define the rcvFlags slot if the underlying communication tool does not support EOP indicators. If you do so, your input will terminate after each physical buffer of data is received. If you wish to terminate an input spec based on an EOP indicator, set the useEOP slot in the termination frame to true.

Of the built-in communication tools, only the infrared, AppleTalk, and framed asynchronous serial tools support framed packets and the kPacket flag.

If you set the kPacket flag and set the useEOP slot to true, you cannot also use the byteCount slot in the termination frame—if you do, byteCount will be ignored. In this case, only an EOP indicator will terminate input. If you do want to use the byteCount slot with the kPacket flag, set the useEOP slot to nil. In the latter case, the remote system should send an EOP indicator with every packet, though input won't terminate until the byteCount condition is met.

### Specifying an Input Time-Out

You can specify a time-out for input in the regTimeout slot of the input spec. In this slot, you specify the time, in milliseconds, of inactivity to allow during input. If there is no input for the specified interval, the time-out expires, the input is terminated, and the Completionscript message is sent to the input spec frame. In this case, the result code passed with the Completionscript message  $i$ s  $-16005$ .

Don't specify a regTimeout value less than 30 milliseconds.

Note that if a time-out expires for an asynchronous request such as receiving, that request and all outstanding requests are canceled.

### Specifying Data Filter Options

As incoming data is received in the input buffer, the data can be processed, or filtered. This filtering can occur on all types of received data, except binary data (defined by the 'binary data form). This filtering of data is defined by the  $filter$ 

Endpoint Interface

slot in the input spec. The  $f$  ilter slot is a frame containing two slots, byteProxy and sevenBit, which allow you to perform two different kinds of processing.

The byte Proxy slot allows you to identify one or more characters or bytes in the input stream to be replaced by zero or one characters. You may, for instance, replace null characters ( $0 \times 00$ ) with spaces ( $0 \times 20$ ). Note that if your input data form is set to ' string, you are encouraged to use this slot. Otherwise, null characters embedded in your string may prematurely terminate that string. (Remember, NewtonScript strings are null-terminated.)

The byteProxy slot contains an array of one or more frames. Each frame must have a byte slot, identifying the single-byte character or byte to be replaced, and a proxy slot, identifying the single-byte character or byte to be used instead. The proxy slot can also be nil, meaning that the original byte is to be removed completely from the input stream.

#### Note

Note that the system executes byte-by-byte comparisons and swaps between the bytes in the input stream and the replacements in the proxy slot. To facilitate this process, the values in the byte and proxy slots are converted to abyte format to speed the comparison and swap. Internally, single characters are converted to single bytes using the translation table specified in the endpoint encoding slot. Numbers are converted to single bytes. If a number has significant digits beyond the high-order byte, they will be dropped during the comparison and swap.  $\triangleleft$ 

You can also specify the sevenBit slot in the filter frame. Set this slot to true to specify that the high-order bit of every incoming byte be stripped ("zeroed out"). This is a convenient feature if you plan to communicate over links (particularly private European carriers) that spuriously set the high-order bit.

### Specifying Receive Options

You can also set communication tool options associated with the receive request. To do this, specify an option frame or an array of option frames in the rcv0ptions slot in the input spec. The options are set when the input spec is posted by the Set Input Spec method. The processed options are returned in the options parameter passed to the Inputscript method.

Note that the options are used only once. If your Input Script method is called, for example, and it returns expecting the input spec to remain active, the options are not reposted. To explicitly reset the options in this example, you must call Set Input Spec within your InputScript method.

Endpoint Interface

### Handling Normal Termination of Input

The Inputscript message is sent to the input spec frame when one of the termination conditions is met. You define the znputscript method in the input spec frame.

The received data is passed as a parameter to the Input Script method. Another parameter describes the specific condition that caused the input to terminate, in case you had specified more than one in the input spec.

When the Inputscript method returns, the system automatically posts another receive request for you using the same input spec as the last one. You can prevent this by calling SetlnputSpec within the InputScript method. In the SetlnputSpec method, you can set a different input spec, or you can prevent a new input spec from being posted by setting the *inputSpec* parameter to nil. Note that while the input spec is nil, incoming data may be lost.

## Periodically Sampling Incoming Data

You can sample the incoming data without meeting any of the termination conditions by specifying a PartialScript method in the input spec. The system sends the PartialScript message to the input spec frame periodically, at the frequency you define in the partial Frequency slot in the input spec, as long as there are one or more bytes of data in the input buffer. The system passes to the PartialScript method all of the data currently in the input buffer, but the data is not removed from the input buffer. If you want to remove this data from the input buffer, you can call the FlushPartial method.

Note that the sending of PartialScript messages is controlled by system idle events and is in no way triggered by receive request completions. The current input spec remains in effect after the PartialScript method returns.

You typically would use a PartialScript method to detect abnormal or out-of-band data not found by any of the usual input termination conditions.

You can specify PartialScript methods only for those input data forms that allow termination conditions —specifically, the ' string and ' bytes data forms.

To use the PartialScript method, you must also include the partial Frequency slot in the input spec. The partial Frequency slot specifies the frequency, in milliseconds, at which the input data buffer should be checked. If new data exists in the buffer, the PartialScript message is sent to the input spec frame.

23-18 Using the Endpoint Interface

Endpoint Interface

### Handling Unexpected Completion

The Completionscript message is sent to the input spec frame when the input spec completes unexpectedly—for example, because of a time-out expiring or a Cancel message.

If you do not specify a Completionscript method in your input spec frame, an exception is forwarded to the endpoint Except ionHandler method.

### Special Considerations

If you want to set up an input spec, but you never want to terminate the input, you can set up the input form to be either 'string or 'bytes data, and not define any of the data termination conditions. In this case, it is up to you to read and flush the input. You can do this by using a Partialscript method that calls the FlushPartial method at the appropriate times. Note that if the input exceeds the discardAf ter size, the oldest data in the buffer is deleted to reduce the size of the input.

Alternatively, if you omit the Inputscript method, yet define the input data form and termination conditions, the input continues to be terminated and flushed at the appropriate times. The only difference is that without an znputscript method, you'll never see the complete input.

## Receiving Data Using Alternative Methods

The methods described in this section allow you to receive data in ways other than letting an input spec terminate normally. You may not need to use these methods; they're provided for flexibility in handling special situations.

You can force the system to send a pending input spec the Input Script message by calling the Input method. Note that this method is appropriate to use only when receiving data of the forms ' string and ' bytes. Also, in an Inputscript method that is called as aresult of calling Input, you cannot use Setlnputspec to change or terminate the input spec. Instead, you must first send the Cancel message to cancel the current input spec.

You can look at incoming data outside the scope of your Inputscript or Partialscript method by calling the method Partial. This method returns data from the input buffer but doesn't remove it from the buffer. You can use this method to sample incoming data without affecting the normal operation of your input spec and its callback methods. Note that this method is appropriate to use only when receiving data of the forms ' string and ' bytes.

Endpoint Interface

#### **IMPORTANT**

Do not call the Input or Partial methods in a polling loop to look for incoming data. The Newton communications architecture requires a return to the main event loop in order to process incoming data from the endpoint's underlying communication tool. These methods are included as an alternate way of retrieving data from the incoming data buffer, not as a way to implement synchronous data receives.  $\triangle$ 

To flush data from the input buffer, you can use the methods F1ushlnput and FlushPartial. The F1ushlnput method discards all data in the input buffer, and FlushPartial discards all data read by the last call to the Partial method.

## Streaming Data In and Out

Besides protoBasicEndpoint, there is another type of endpoint proto called protoStreamingEndpoint. The purpose of this streaming endpoint is to provide a way to send and receive large frames without having first to flatten or unflatten them.

Flattening refers to the process of converting a frame object into a stream of bytes. Unflattening refers to the process of converting those bytes back into a frame object.

With the streaming endpoint, frame data is flattened or unflattened in chunks as it is sent or received. This allows large objects to be sent and received without causing the NewtonScript heap to overflow as a result of having to convert an entire object at once.

The protoStreamingEndpoint proto is based on protoBasicEndpoint and includes a method, Streamin, that allows you to receive streamed data. This method automatically unflattens received data into a frame object in memory, and can place embedded virtual binary objects directly on a store. Another method, Streamout, allows you to send frame data as abyte stream. Note that these two methods are synchronous; that is, they don't return until the operation is complete. However, they do provide progress information during the operation by means of a periodic callback.

## Working With Binary Data

For receiving binary data, the data is returned as a raw byte stream. The data is not converted and is block-moved directly into a binary object that you have preallocated and specified as the target for the input.

To create this target object, specify a target frame in your input spec. This frame contains a data slot and optionally an offset slot. The data slot contains the preallocated binary (or virtual binary) object, while the offset slot is the offset

Endpoint Interface

within the binary object at which to stream data. For more information on receiving binary data and using the target frame, see the section "Specifying the Data Form and Target" beginning on page 23-13.

For sending data, the data is expected to be a binary object and is interpreted as a raw byte stream. That is, the data is not converted and is passed directly to the communication tool. This is the default data form for sending binary objects.

If you wish to send only a portion of your binary data at once, you can specify a target frame in the output spec. Within the target frame, the of f set slot defines the offset from the beginning of the binary object at which to begin sending data, and the length slot defines the length of the data to send.

These binary capabilities are very useful if you wish to send and receive flattened frames "packetized" for a communication protocol. By using the global function Translate, you can flatten a frame. Then you can packetize the transmission by using the target frame in the output spec.

On the receiving end, you can preallocate a virtual binary object, and then assemble the packets using the target frame in the input spec. Once all binary data has been received, you can unflatten the frame using the Translate function again.

## Canceling Operations

To stop endpoint operations, you can use the endpoint method Cancel or Disconnect. Endpoint operations can also be canceled indirectly as aresult of a time-out expiring. Remember that you can set a time-out for a request in the callback spec that you pass to most endpoint methods, and you can set a time-out in an input spec.

Note that you cannot specify what is canceled. When you or the system cancel operations, all outstanding synchronous and asynchronous requests are canceled.

The cancellation process proceeds differently depending on whether you are canceling asynchronous or synchronous requests that you have previously queued. Following a cancellation, it is safe to proceed with other endpoint operations at different times, according to the following rules:

- If you use only asynchronous calls in your application, you can safely proceed after you receive the CompletionScript message resulting from the Cancel call (or from the method whose time-out expired).
- If you use only synchronous calls in your application, you can safely proceed after the cancelled synchronous call throws an exception as a result of the cancellation.

Mixing asynchronous and synchronous methods in your application is not recommended. However, if you do so, you should treat the cancellation process as if you had used all synchronous calls, and proceed only after an exception is thrown.

Endpoint Interface

The cancellation itself can be invoked asynchronously or synchronously, and is handled differently in the system depending on how it's done. The details are explained in the following subsections.

### Asynchronous Cancellation

Cancellation can be invoked asynchronously in the following ways:

- calling the Cancel method asynchronously, or calling the Disconnect method asynchronously with the *cancelPending* parameter set to true
- having a time-out expire for an asynchronous request

When cancellation is invoked asynchronously, the system first cancels all pending asynchronous requests. This means that the Completionscript message is sent to the callback spec for each of these requests, and the Completionscript result parameter is set to —16005.

### Note

When calling Cancel asynchronously, it is possible that additional asynchronous requests might be queued (by a Completionscript method) after the Cancel request is queued but before it is executed. These additional requests will fail with error  $-36003$  since they will be processed after the cancel process begins. In fact, any endpoint request that is made while a cancel is in progress will fail with error  $-36003$ .

Next, the cancel request itself completes by sending the Completionscript message. This message is sent to the callback spec passed to the Cancel (or Disconnect) method. Or, if the cancellation was invoked as the result of a time-out expiration, the Completionscript message is sent to the callback spec of whatever method timed out (or to the input spec, if input was in progress).

Finally, any pending synchronous request is canceled by throwing an exception that contains error code —16005.

## Synchronous Cancellation

Cancellation can be invoked synchronously in the following ways:

- calling the Cancel method synchronously, or calling the Disconnect method synchronously with the *cancelPending* parameter set to true
- having a time-out expire for a synchronous request

When cancellation is invoked synchronously, the system first cancels any pending asynchronous requests. This means that the Completionscript message is sent to the callback spec for each of these requests, and the Completionscript result parameter is set to —16005.

23-22 Using the Endpoint Interface

Endpoint Interface

Next, the Cancel (or Disconnect) method returns, and any pending synchronous request is canceled by throwing an exception that contains error code —16005. Or, if the cancellation was invoked as the result of a time-out expiration, then whatever method timed out throws an exception containing error code —16005.

## Other Operations

The Option method allows you to get and set options apart from the *options* parameter to the Bind, Connect, Listen, Accept, and output methods.

You can check the state of a connection by calling the state method.

Custom communication tools can return special events to the endpoint object through the EventHandler message. This message is sent to the endpoint whenever an event occurs that is not handled by one of the usual endpoint event handlers. A custom communication tool and an endpoint can use this mechanism to pass events from the communication tool up to the endpoint layer.

## Error Handling

By specifying an Except ionHandler method in your endpoint, you can handle exception conditions not caught by local try... onexception clauses, as well as exceptions not caught by Completionscript methods.

When you call an endpoint method synchronously, and an error occurs in that method, the system throws an exception (usually of type  $|$  evt. ex. comm  $|$ ). You can catch these exceptions in your application by using the  $\text{try} \dots$ onexception construct. It's a good idea to bracket every endpoint method call with this exception catching construct.

If an error occurs as a result of an asynchronous request, no exception is thrown, but the error is returned in the *result* parameter to the Completionscript method associated with that request. If you did not define a Completionscript method, or if the error is unsolicited, the error is forwarded to your Except ionHandler method. If you did not define an Except ionHandler method, then the communication system throws an exception. This exception is caught by the operating system, which displays a warning message to the user.

Constants for error codes generated by the Endpoint interface are defined in "Endpoint Error Code Constants" (Table 20-4 on page 20-4) in Newton Programmer's Reference.

When you use the option method (or any method that takes options as a parameter), not only can the method itself fail, but a failure can occur in processing each of the individual option requests. If the latter happens, the result slot in the returned option frame is set to one of the option error codes listed in "Option Error Code Constants" (Table 20-5 on page 20-5) in Newton Programmer's Reference. If

Endpoint Interface

an option succeeds without errors, the result slot is set to nil. For more general information on setting options, see the section "Endpoint Options" beginning on page 23-7.

## Power-Off Handling

During send and receive operations, you may want to protect against the system powering off so that the connection is not broken. The system can power-off unexpectedly as a result of the user inadvertently turning off the power or as a result of a low battery. If you want to be notified before the system powers off, you can register a callback function that the system will call before the power is turned off. Depending on the value you return from your callback function, you can prevent, delay, or allow the power-off sequence to continue.

For details on registering power handling functions, see Chapter 17, "Additional System Services."

## Linking the Endpoint With an Application

If your endpoint is going to be driven by an application, you'll have a reference to the endpoint frame in your application. Also, you'll probably want to have a reference to your application base view in the endpoint frame, so you can handle endpoint messages in your application through inheritance.

The easiest way to link the endpoint and application together is to create a slot in your application base view like this:

```
ViewSetupFormScript: func ()
   begin
   self.fEndPoint: { proto: protoBasicEndpoint,
                   _parent: self};
   end
```
This creates an endpoint frame as a slot in the application base view at run time, and makes the application base view (self here) the parent of the endpoint frame, so it can receive endpoint messages through inheritance.

23-24 Using the Endpoint Interface

Endpoint Interface

# Summary of the Endpoint Interface

# Constants and Symbols

## Data Form Symbols

'char 'number 'string 'bytes 'binary 'template 'frame

## Data Type Symbols

'long ulong 'short byte 'char 'unicodechar 'boolean 'struct 'array

## Option Opcode Constants

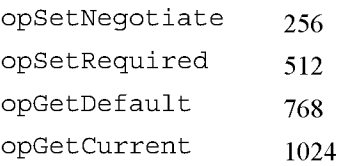

Summary of the Endpoint Interface 23-25

Endpoint Interface

## Endpoint State Constants

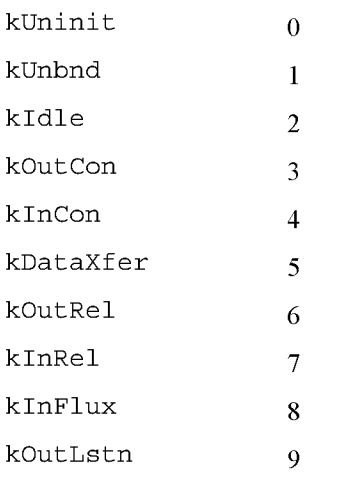

## Other Endpoint Constants

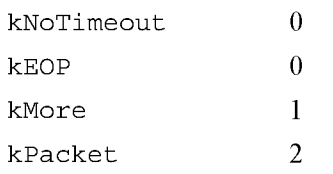

## Data Structures

### Option Frame

```
myOption := {
type: symbol, // option type
label: string, // 4-char option identifier
opCode: integer, // an opCode constant
form: 'template, // default form for options
result: nil, // set by the system on return
data: {
   arglist: [], // array of data items
   typelist:[], // array of data types
   \}\}
```
23-26 Summary of the Endpoint Interface

Endpoint Interface

Callback Spec Frame

```
myCallbackSpec := \{async: Boolean, // asynch request?
regTimeout: integer, // time-out period, or 0
CompletionScript: // called when request is done
   func (endpoint, options, result) ...,
}
```
### Output Spec Frame

```
my0utputSpec :_ {
async: Boolean, // asynch request?
regTimeout: integer, // time-out period, in milliseconds
sendFlags: integer, // flag constant (s)
form: symbol, // data form identifier
target: { // used for 'binary data forms
   offset: integer, // offset to begin sending from
   length: integer // number of bytes to send
   \},
CompletionScript: // called when request is done
   func (endpoint, options, result) ...,
}
```
### Input Spec Frame

```
myInputSpec := \{form: symbol, // data form identifier
target: { // used with 'template and 'binary data forms
   typelist: [], // array of data types
   arglist: [], // array of data items
   data: object, // binary object to receive data
   offset: integer // offset at which to write data
   \},
termination: { // defines termination conditions
   byteCount: integer, // number of bytes to receive
   endSequence: object, // char, string, number, or byte array
   useEOP: Boolean // terminate on EOP indicator?
   \},
discardAfter: integer, // buffer size
rcvFlags: integer, // receive flag constant (s)
regTimeout: integer, // time-out period, in milliseconds
```
Summary of the Endpoint Interface 23-27

```
CHAP TER 2 3
```
### Endpoint Interface

```
filter: { // used to filter incoming data
   byteProxy: [{ // an array of frames
      byte: char, // char or byte to replace
      proxy: char // replacement char or byte, or nil
      \}, ...],
   sevenBit: Boolean // strip high-order bit
   \},
rcvOptions: [], // array of options, or a single frame
partial Frequency: integer, // freq, in milliseconds, to call
                         // PartialScript
InputScript: // called when input is terminated
   func (endpoint, data, terminator, options) ...,
PartialScript: // called at partialFrequency interval
   func (endpoint, data) \ldots,
CompletionScript: // called on unexpected completion
   func (endpoint, options, result) \dots,
}
```
# Protos

### protoBasicEndpoint

```
myEndpoint := \{_proto: protoBasicEndpoint, // proto endpoint
encoding: integer, //encoding table, default=kMacRomanEncoding
Instantiate: // instantiates endpoint object
   func (endpoint, options) ...,
Bind: // binds endpoint to comm tool
   func (options, callbackSpec) ...,
UnBind: // unbinds endpoint from comm tool
   func (options, callbackSpec) ...Dispose: // disposes endpoint object
   func (options, callbackSpec) ...Connect: // establishes connection
   func (options, callbackSpec) ...,
Listen: // passively listens for connection
   func (options, callbackSpec) ...Accept: // accepts connection
   func (options, callbackSpec) ...,
Disconnect: // disconnects
   func (cancelPending, callbackSpec) \ldotsOutput: // sends data
   func (data, options, outputSpec) ...,
SetInputSpec: // sets input spec
   func (inputSpec) \ldots,
```
23-28 Summary of the Endpoint Interface

```
CHAP TER 2 3
Endpoint Interface
Input: // returns data from input buffer and clears it
   func() \dotsPartial: // returns data from input buffer
   func() \ldots,FlushInput: // flushes whole input buffer
   func() \dotsFlushPartial: // flushes input buffer previously read
   func() \ldots,Cancel: // cancels operations
   func (callbackSpec) ...,
Option: // sets & gets options
   func (options, callbackSpec) ...,
ExceptionHandler: // called on exceptions
   func (error) \dotsEventHandler: // called on unhandled events
   func (event) \ldotsState: // returns endpoint state
   func() \dots\sim \sim}
```
### protoStream ingEndpoint

```
myStreamEndpoint :_ {
_proto: protoStreamingEndpoint, // proto endpoint
StreamIn: // receives stream data
   func({ form: 'frame, // required
             regTimeout: integer, // time-out in ms.
             rcvFlags: integer, // receive flag constant (s)
             target: {
                store: store}, // store for VBOs
             ProgressScript: // progress callback
                func (bytes, totalBytes) ...
   \}) ....
StreamOut: // sends stream data
   func (data,
            {form: 'frame, // required
             regTimeout: integer, // time-out in ms.
             sendFlags: integer, // send flag constant (s)
             ProgressScript: // progress callback
                func (bytes, totalBytes) \ldots\}) ...
}
```
Summary of the Endpoint Interface 23-29

Endpoint Interface

# Functions and Methods

## Utility Functions

MakeAppleTalkOption (NBPaddressString) MakeModemOption() MakePhoneOption (phoneString) Translate (data, translator, store, progressScript) C H A P T E R 2 4

# Built-in Communications Tools

This chapter describes the built-in communications tools provided in Newton system software 2.0. The following tools are built into the system:

- Serial
- Modem
- Infrared
- AppleTalk

These communications tools are accessed and used through the Endpoint interface. This chapter provides an introduction to each tool and the options that you use with each. For detailed descriptions of the options, see "Built-in Communications Tools Reference" (page 21-1) in Newton Programmer's Reference.

For basic information on using communications endpoints, see "Endpoint Interface" (page 23-1).

# Serial Tool

Three varieties of the serial tool are built into Newton system software:

- a standard asynchronous serial tool
- a standard asynchronous serial tool with Microcom Networking Protocol (MNP) compression
- a framed asynchronous serial tool

These serial tool varieties are described in the following three subsections.

## Standard Asynchronous Serial Tool

You use the standard asynchronous serial communications tool to perform standard, asynchronous communications, including sending and receiving data.

Serial Tool 24-1

Built-in Communications Tools

Table 24-1 Summary of serial options

The following is an example of how to create an endpoint that uses the standard asynchronous serial tool:

```
myAsyncEP := \{proto:protoBasicEndpoint\};myOptions : [{ label: kCMSAsyncSerial,
    type: 'service,
    opCode: opSetRequired } ];
returnedOptions:= myAsyncEP:Instantiate(myAsyncEP,
  my0ptions);
```
Table 24-1 summarizes the standard serial options. Each of these options is described in detail in "Options for the Standard Asynchronous Serial Tool' (page 21-2) in Newton Programmer's Referencee.

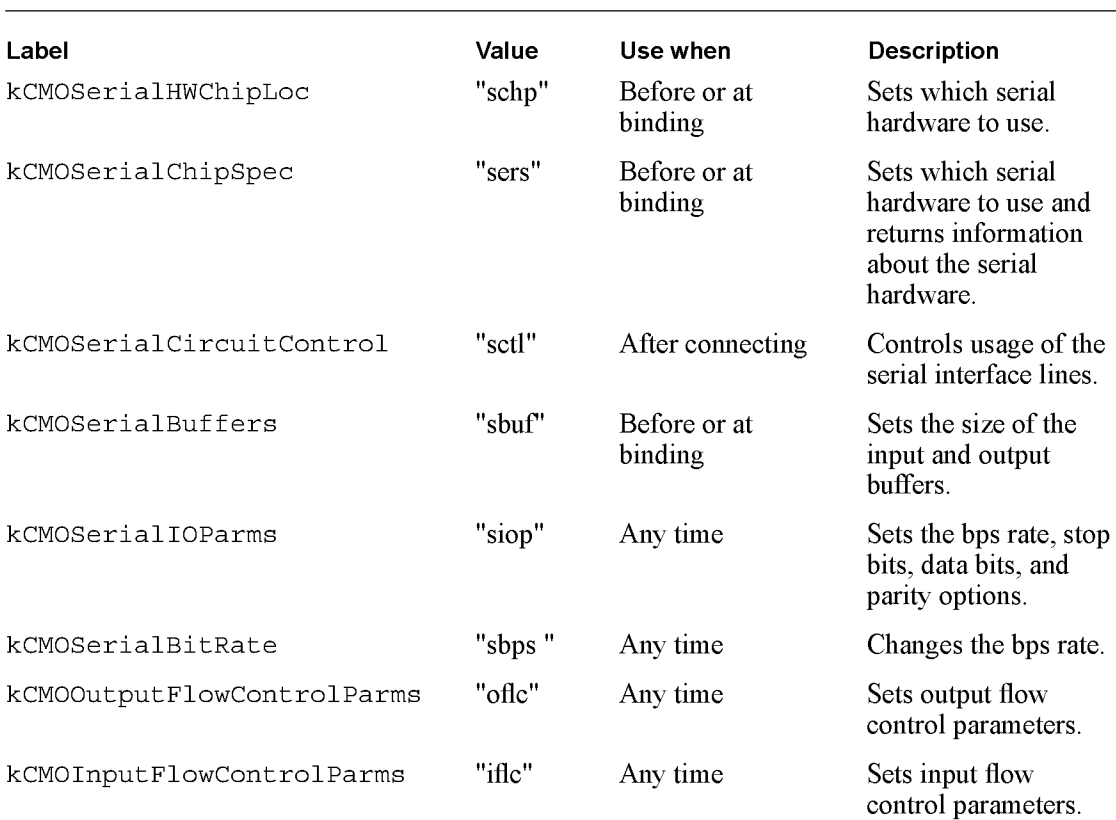

continued

24-2 Serial Tool

Built-in Communications Tools

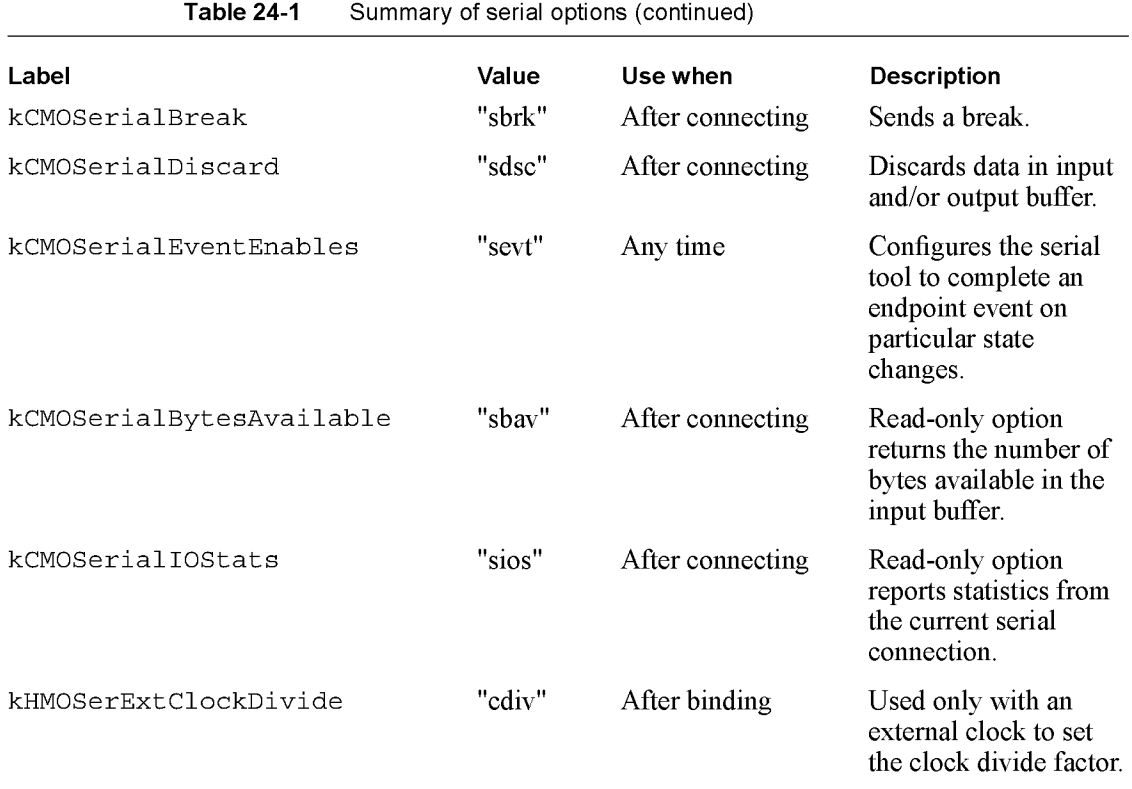

You can get or set most of the standard serial options in the endpoint method that established the state, as shown in Table 24-1. You set the endpoint options by passing an argument to the communications tool when calling one of the endpoint methods such as Instantiate, Bind, and Connect. For example, when you pass an option to the Bind method, the system sets the option and then does the binding.

Many of the communications options can only be used when the communications tool is in a certain state. For example, the first option in Table 24-1, kCMOSerialHWChipLoc, can only be used after the endpoint has been instantiated and before the binding is made. That means you could use it in the Instantiate and Bind methods, but not in the Connect method.

All of these options have default values, so you may not need to use an option if the default values provide the behavior you want. However, the default values do not apply partially. This means that if you do use an option, you must specify a value for each field within it.

Serial Tool 24-3

Built-in Communications Tools

## Serial Tool with MNP Compression

The asynchronous serial communications tool with MNP compression works just like a standard asynchronous serial endpoint, except that it uses MNP data compression.

The following is an example that shows how to create an endpoint that uses the serial tool with MNP compression:

```
myMnPEP := \{proto:protoBasicEndpoint\};my0ptions :_ [
   { label: kCMSMNPID,
     type: 'service,
     opCode: opSetRequired } ];
returnedOptions:= myMnpEP:Instantiate(myMnpEP,
      my0ptions);
```
The serial tool with MNP endpoint uses all of the standard serial options, as well as two MNP options, which are summarized in Table 24-2. These options are described in detail in "Options for the Serial Tool with MNP Compression" (page 21-27) in Newton Programmer's Reference.

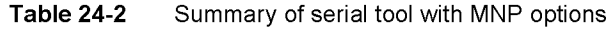

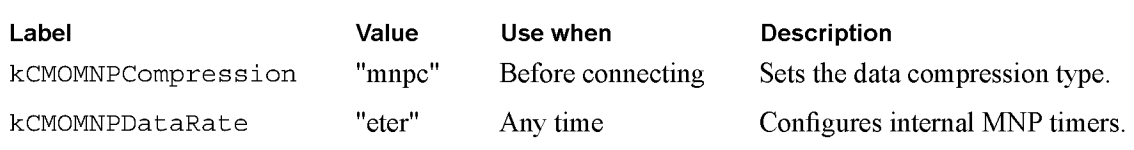

# Framed Asynchronous Serial Tool

The framed asynchronous serial communications tool is a superset of the standard asynchronous serial communications tool. This tool supports the sending and receiving of framed data. If you use this tool and do not specify framing for a send or receive operation, the framed asynchronous serial tool works exactly like the standard asynchronous serial tool.

When you use framing for input, the framed asynchronous serial tool discards characters until a start of frame sequence is detected and terminates input with an end-of-file (EOF) indication when the end-of-frame sequence is detected. The tool reports an error is if a CRC error is detected.

When you use framing for output, the data is prefixed with the start-of-frame sequence. The end-of frame-sequence and the calculated CRC are sent at the end of the data. The escape character is used for data transparency during framed operations.

24-4 Serial Tool

Built-in Communications Tools

An endpoint can include kPacket, kEOP, and kMore flags to control the sending and receiving of framed (packetized) data with the framed asynchronous serial tool. For more information on these flags, see "Sending Data" (page 23-11).

The following is an example that shows how to create an endpoint that uses the framed asynchronous serial tool:

```
myFramedEP := \{\text{proto:protoBaseEndpoint}\}\,;my0ptions := [
   { label: kCMSFramedAsyncSerial,
     type: 'service,
     opCode: opSetRequired } ];
returnedOptions:= myFramedEP:Instantiate(myFramedEP,
my0ptions);
```
The framed asynchronous serial tool uses the standard asynchronous serial tool options, as well as two framing options, which are summarized in Table 24-3. These options are described in detail in "Options for the Framed Asynchronous Serial Tool" (page 21-29) in Newton Programmer's Reference.

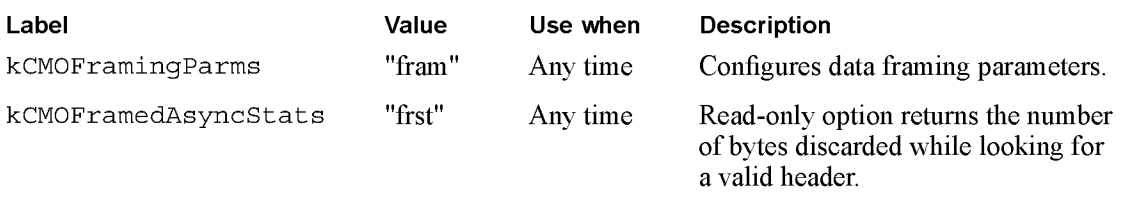

Table 24-3 Summary of framed serial options

The default settings for the kCMOFramingParms option implement BSC framing, as shown in Figure 24-1.

Figure 24-1 Default serial framing

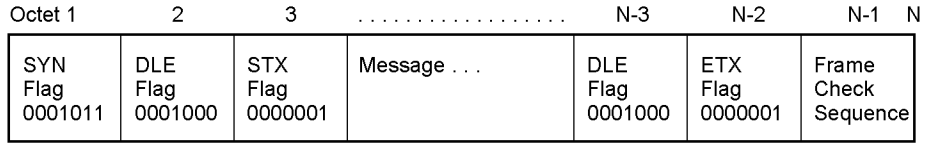

Each packet is framed at the beginning by the 3-character SYN-DLE-STX header. The packet data follows; if a DLE (escape character) occurs in the data stream,

Serial Tool 24-5

Built-in Communications Tools

both that character and an additional DLE character are sent; conversely, two consecutive DLE characters on input are turned into a single DLE data byte. The packet is framed at the end by the 2-character DLE-ETX trailer. Finally, a 2-character frame check sequence is appended. This frame check is initialized to zero at the beginning, and calculated on just the data bytes and the final ETX character, ignoring the header bytes, any inserted DLE characters, and the DLE character in the trailer.

The frame trailer is sent when an output is done that specifies end of frame. Conversely, on input, when a trailer is detected, the input is terminated with an end of frame indication; if a CRC error is detected, kSerErr\_CRCError is returned instead.

# Modem Tool

The modem communications tool includes built in support of V.42 and V.42bis. The alternate error-correcting protocol in V.42, also known as MNP, is supported (LAPM is not implemented). V.42bis data compression and MNP Class 5 data compression are supported.

The following is an example of how to create an endpoint that uses the built-in modem communications tool:

```
myModemEP := \{ proto: protoBasicEndpoint \};myOptions := [
   { label: kCMSModemID,
     type: 'service,
     opCode: opSetRequired } ];
results := myModemEP:Instantiate(myModemEP, my0ptions);
```
Table 24-4 summarizes the modem options you can use to configure the modem communications tool. These options are described in detail in "Options for the Modem Tool" (page 21-31) in Newton Programmer's Reference.

24-6 Modem Tool

Built-in Communications Tools

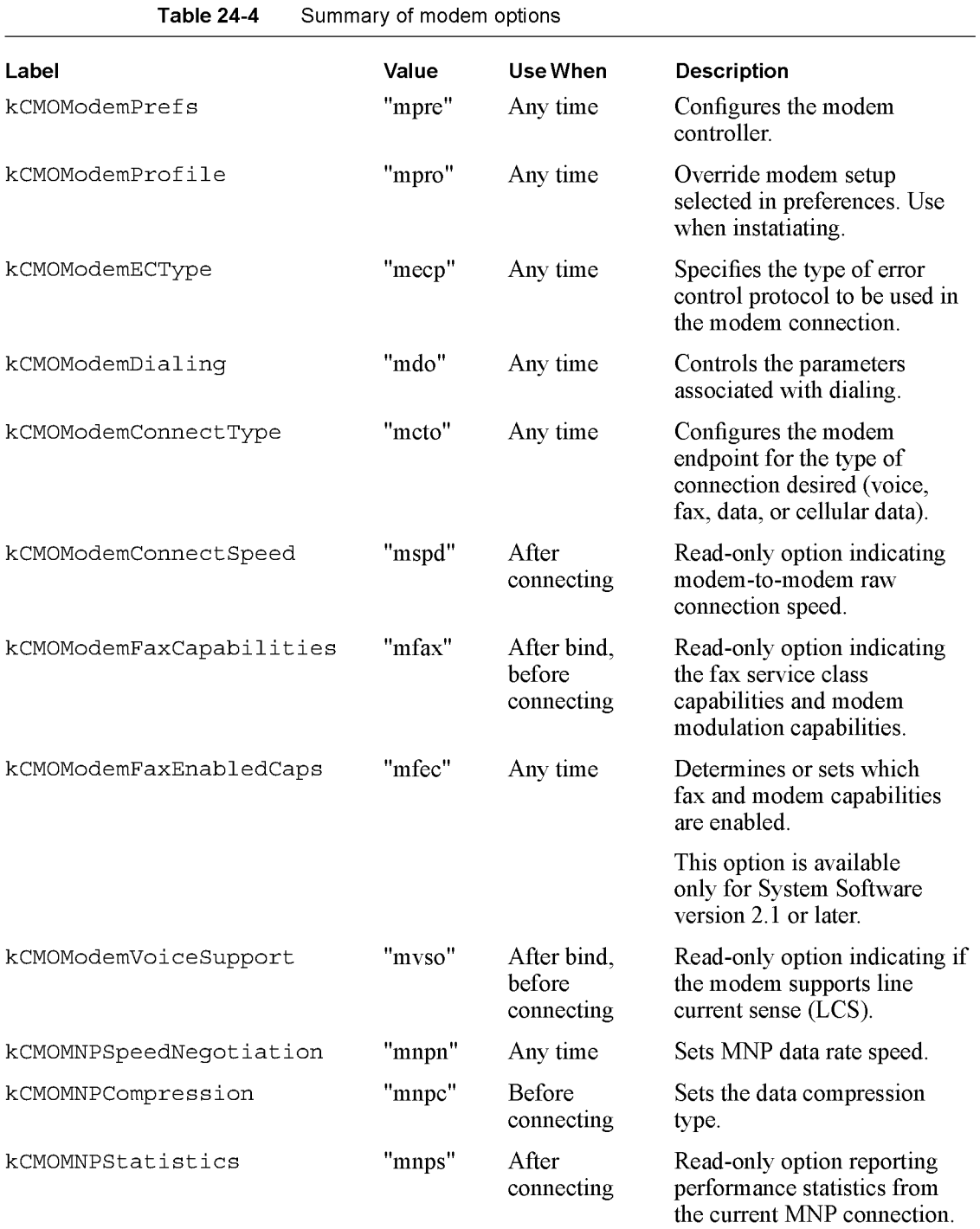

Modem Tool

24-7

Built-in Communications Tools

# Infrared Tool

You use the infrared (IR) communications tool to perform half-duplex infrared communications. Since the infrared tool does not support full-duplex communications, you cannot activate an input specification and expect to output data.

The infrared tool supports packetized data, which means that an endpoint can include kPacket, kEOP, and kMore flags to control sending and receiving framed (packetized) data. For more information on these flags, see "Sending Data" (page 23-11).

The following is an example of how to create an endpoint that uses the infrared communications tool:

```
myIrEP := {_proto:protoBasicEndpoint};
my0ptions := [
   { label: kCMSSlowIR,
     type: 'service,
     opCode: opSetRequired }
];
```
returnedoptions:= myIrEP:Instantiate(myIrEP, my0ptions);

The infrared tool supports three options, which are summarized in Table 24-5. These options are described in detail in "Options for the Infrared Tool' (page 21-65) in Newton Programmer's Reference.

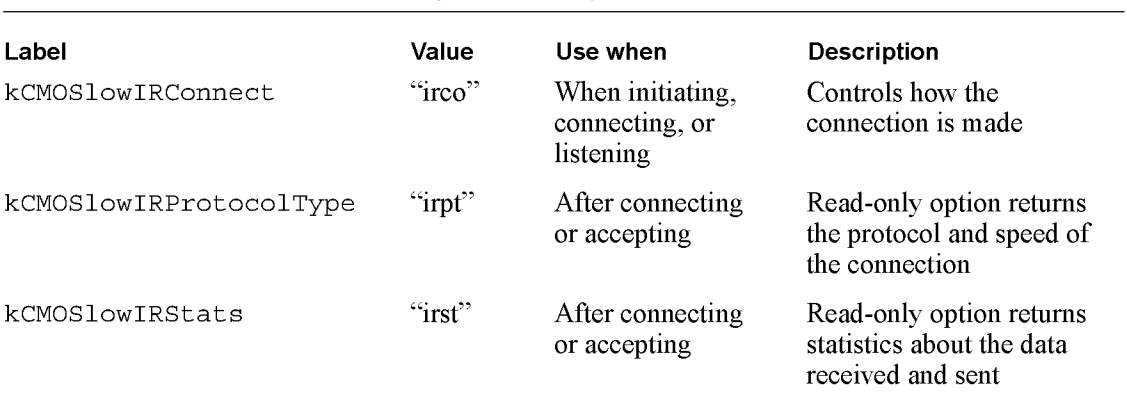

Table 24-5 Summary of Infrared Options

24-8 Infrared Tool

Built-in Communications Tools

The infrared tool uses the Sharp Infrared protocol. Because of the characteristics of this protocol, Apple recommends setting sendFlags to kPacket and to kEOP every time you send data. For more information on sendFlags see, "Sending Data" (page 23-11).

If you don't set sendFlags as recommended above, the tool only sends data after it queues 512 bytes of data, which means that input scripts do not terminate as you might expect. On the receiving side, the queuing means you terminate after every output if you set useEOP to true. If you are using byteCount, you should set useEOP to nil to trigger on byteCount instead of EOP. For more information on useEOP and byteCount, see "Specifying Data Termination Conditions" (page 23-14).

# AppleTalk Tool

The AppleTalk tool enables access to the ADSP (Apple Data Stream Protocol component of the AppleTalk protocol stack.

The following is an example of how to create an AppleTalk endpoint

```
myATalkEP := \{ proto:protoBasicEndpoint};
myOptions := [{ label: kCMSAppleTalkID,
     type: service,
    opCode: opSetRequired
   { label: kCMSAppleTalkID,
    type: 'option,
    opCode: opSetRequired,
    data: { arglist: ["adsp"],// or KCMOAppleTalkADSP
               typelist:[
                  'struct
                  ['array, 'char, 4]\overline{1}}
   { label: kCMOEndpointName,
     type: 'option,
    opCode: opSetRequired,
    data: { arglist: [kADSPEndpoint],
               typelist:[
                  'struct
                  ['array, 'char, 0]
                  -1
```
AppleTalk Tool 24-9

Built-in Communications Tools

Table 24-6 Summary of AppleTalk options

```
}
   } 1 ;
results := myATalkEP:Instantiate(myATalkEP, my0ptions);
```
The AppleTalk tool options are summarized in Table 24-6. These options are described in detail in "Options for the AppleTalk Tool" (page 21-71) in Newton Programmer's Reference.

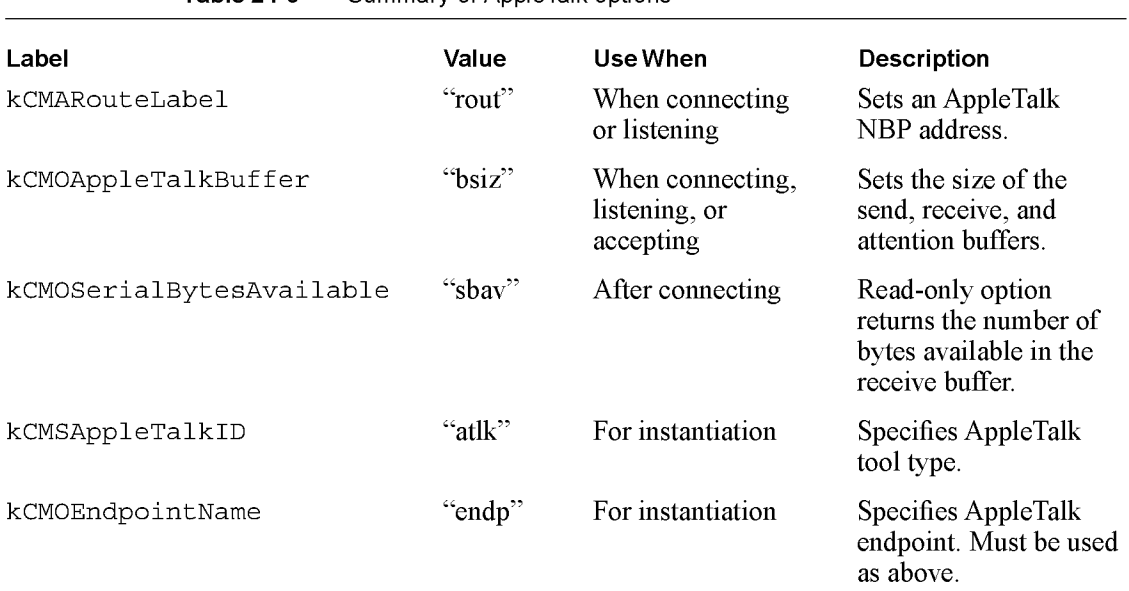

# Resource Arbitration Options

You can construct a communications tool to share its resources with other communications tools. For example, you might need to use a hardware port that other tools want to use. This section describes how you can implement resource sharing in your communications tool.

The communications tool base provides a default implementation of resource arbitration that uses two options to control the release of a tool's resources:

■ The resource-passive claim option (kCMOPassiveClaim) has a Boolean value that specifies whether or not a communications tool is claiming its resources passively or actively. If this value is true, the communications tool is

24-10 Resource Arbitration Options

Built-in Communications Tools

claiming its resources passively and will allow another tool to claim it. If this value is nil, the communications tool is claiming its resources actively and will not allow another tool to claim it.

■ The resource-passive state option (kCMOPassiveState) has a Boolean value that specifies whether or not the current state of the communications tool supports releasing resources. If this value is set, and kCMOPassiveClaim is true, your communications tool is willing to relinquish use of its passively claimed resources. If this value is  $n<sub>1</sub>$ , the communications tool is not willing to relinquish use of its passively claimed resources.

Table 24-7 shows the resource arbitration options. These options are described in detail in "Options for Resource Arbitration" (page 21-82) in Newton Programmer's Reference.

Table 24-7 Resource arbitration options

| Label            | Value  | Use when               | <b>Description</b>                                                    |
|------------------|--------|------------------------|-----------------------------------------------------------------------|
| kCMOPassiveClaim | "cpcm" | Before bind            | Specifies whether your tool claims<br>resources actively or passively |
| kCMOPassiveState | "cpst" | Typically<br>on listen | Specifies whether your tool releases<br>resources                     |

The following example demonstrates how to instruct a communications tool to claim its resources passively. You must do this before binding the tool. By default all tools are claimed actively.

```
{
   label: kCMOPassiveClaim,
     type: 'option,
   opCode: opSetRequired,
   data: {
        arglist: [
          true, // passively claim modem
      l<sub>1</sub>typelist: [
          kStruct,
          kBoolean,
      \mathbf{I}}
}
```
Resource Arbitration Options **24-11** 

Built-in Communications Tools

The following example shows how to instruct a communications tool to allow its resources to be claimed by another tool. For instance, you might send this option with an arglist value of true if you are listening for an incoming connection. The default for all tools is to be in an active state.

```
{
   label: kCMOPassiveState,
   type: 'option,
   opCode: opSetRequired,
   data: {
      arglist: [
         true, // passively claim modem
      \},
      typelist: [
         kStruct,
         kBoolean,
      \mathbf{I}}
```
# AppleTalk Functions

The Newton system software provides a number of global functions for obtaining the addresses of other devices on the network.

If you are using an endpoint with the AppleTalk tool, the AppleTalk drivers are opened automatically when you call the endpoint Bind method. The drivers are closed when you call the endpoint UnBind method.

To manually open the AppleTalk drivers, you need to call the OpenAppleTalk function. When you are done with AppleTalk, call the C1oseApp1eTalk function to close the drivers.

Note that you call the AppleTalk zone access functions without first calling OpenAppleTalk. Each of the AppleTalk zone access functions opens the drivers (if necessary), performs its operations, and closes the drivers (if necessary). If you are making multiple AppleTalk calls, it is more efficient for you to manually open the drivers, make your calls, and then close the drivers.

Table 24-8 summarizes the AppleTalk functions. These functions are described in detail in "AppleTalk Functions" (page 21-76) in Newton Programmer's Reference.

### 24-12 AppleTalk Functions
Built-in Communications Tools

Table 24-8 AppleTalk functions

| <b>Function</b>    | <b>Description</b>                                                                                 |
|--------------------|----------------------------------------------------------------------------------------------------|
| OpenAppleTalk      | Opens the AppleTalk drivers.                                                                       |
| CloseAppleTalk     | Closes the AppleTalk drivers.                                                                      |
| AppleTalkOpenCount | Returns the open count for the AppleTalk drivers.                                                  |
| HaveZones          | Returns true if a connection exists and zones are<br>available. Returns nil if there are no zones. |
| GetMyZone          | Returns a string naming the current AppleTalk zone.                                                |
| GetZoneList        | Returns an array containing strings of all the existing<br>zone names                              |
| GetNames           | Returns the name for a network address or an array<br>of names for an array of network addresses.  |
| GetZoneFromName    | Returns the zone name for a network address.                                                       |
| NBPStart           | Begins a lookup of network entities.                                                               |
| NBPGetCount        | Returns the number of entities the currently running<br>NBP lookup has found.                      |
| NBPGetNames        | Returns an array of names found by NBPStart.                                                       |
| NBPStop            | Terminates a lookup started by NBPStart.                                                           |

## The Net Chooser

The Newton system provides a NetChooser as part of the root view. The Net Chooser is similar in operation to the Mac OS Chooser. You can use the function GetRoot () . NetChooser: OpenNetChooser to display a list of network entities from which the user can make a selection. This function is declared as follows:

NetChooser:OpenNetChooser (zone, IookupName, startSelection, who, connText, headerText, IookforText

The OpenNetChooser method displays the NetChooser view on the user's screen. The following is an example that shows the use of this function:

GetRoot().NetChooser:openNetChooser(nil,"=:LaserWriter@",ni 1, self, "Use printer, sir", "Printer", "printers");

This example opens the NetChooser view and displays the *lookforText* string while the search is in progress, as shown in Figure 24-2 (page 24-14).

AppleTalk Functions 24-13

Case 1:13-cv-00919-LPS Document 311-9 Filed 03/10/21 Page 74 of 144 PageID #: 29521

CHAP TER 2 4

Built-in Communications Tools

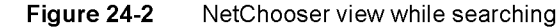

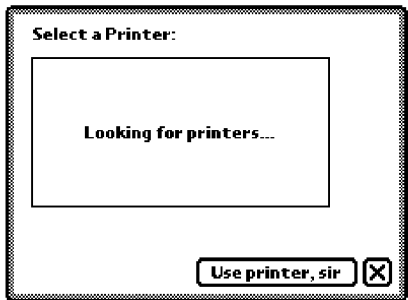

When the search has been completed, the NetChooser fills in the available choices and allows the user to make a selection, as shown in Figure 24-3.

Figure 24-3 NetChooser view displaying printers

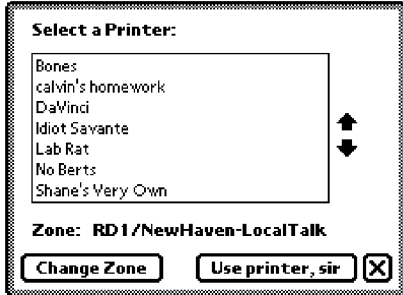

After the user has made a selection, the system calls a method that you provide named NetworkChooserpone. The system fills in the parameters to this method with the name of the selection and zone chosen by the user. The NetworkChooserpone method must have the following format

myChooser: Ne two rkChooserpone ( currentSelection, currentZone)

The two parameters, currentSelection and currentZone, are filled in by the system after the user makes a choice.

#### 24-14 AppleTalk Functions

Built-in Communications Tools

The following is an example that shows the use of this function:

```
ChooserSample := {
      // open network connection
openNetworkScript: func()
begin
GetRoot().NetChooser:openNetChooser(nil,"=:LaserWriter@",ni
1, self, "Use printer, sir", "Printer", "printers");
end,
```

```
// called when the user selects an item
networkChooserpone: func(currentSelection, currentZone)
begin
Print("Current Selection ="&&&&&currentSelection);
Print("Current Zone =" && currentZone);
end
};
```
The following is an example of running this code in the inspector:

```
ChooserSample:OpenNetworkScript()
#lA TRUE
     // select the network entity, close the Chooser
"Current Selection = Idiot Savante"
"Current Zone = RDl/NewHaven-LocalTalk"
```
The NetChooser methods are described in detail in "NetChooser Methods" (page 21-81) in Newton Programmer's Reference.

AppleTalk Functions 24-15

Built-in Communications Tools

## Summary

## Built-in Communications Tool Service Option Labels

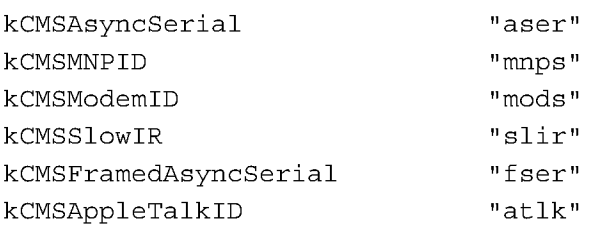

## **Options**

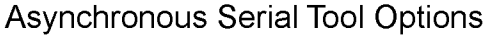

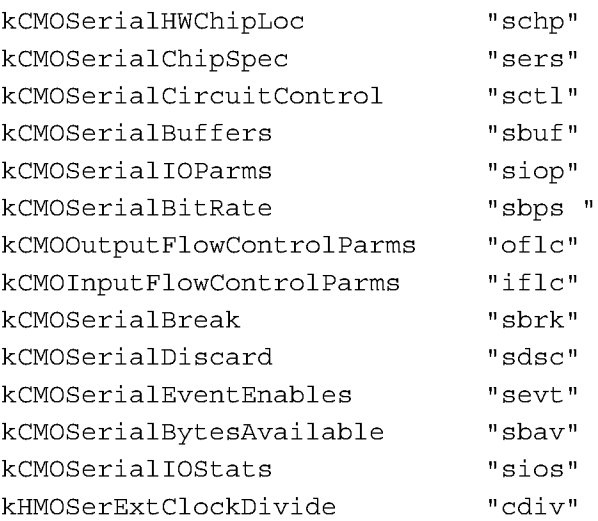

## Serial with MNP Tool Options

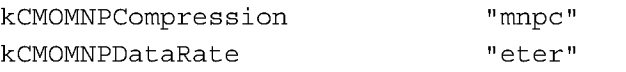

24-16 Summary

Built-in Communications Tools

### Framed Serial Tool Options

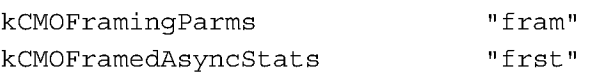

## Modem Options

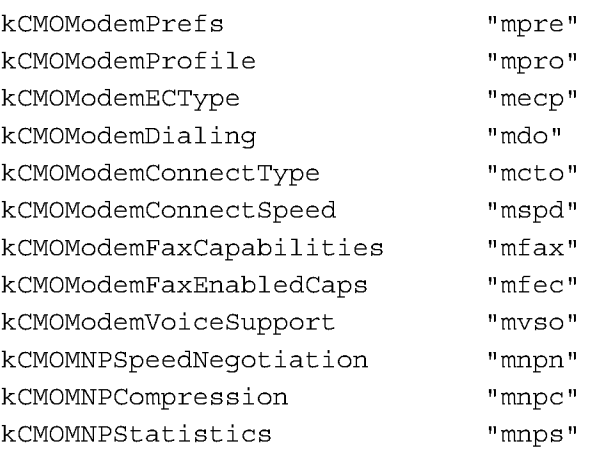

## Infrared Tool Options

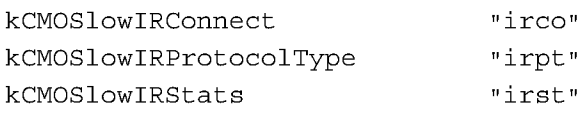

## AppleTalk Tool Options

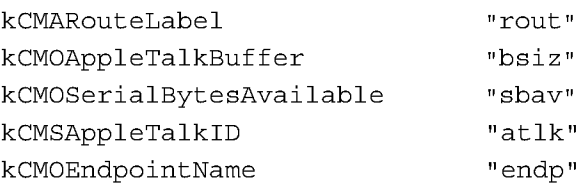

## Resource Arbitration Options

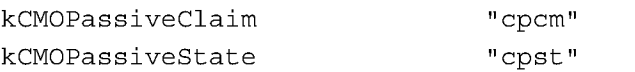

Summary 24-17

Built-in Communications Tools

## **Constants**

## Serial Chip Location Option Constants

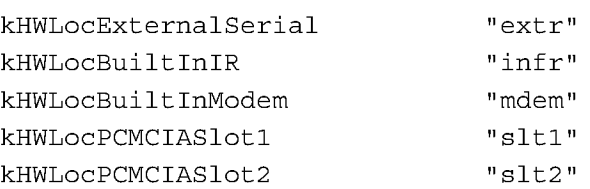

## Serial Chip Specification Option Constants

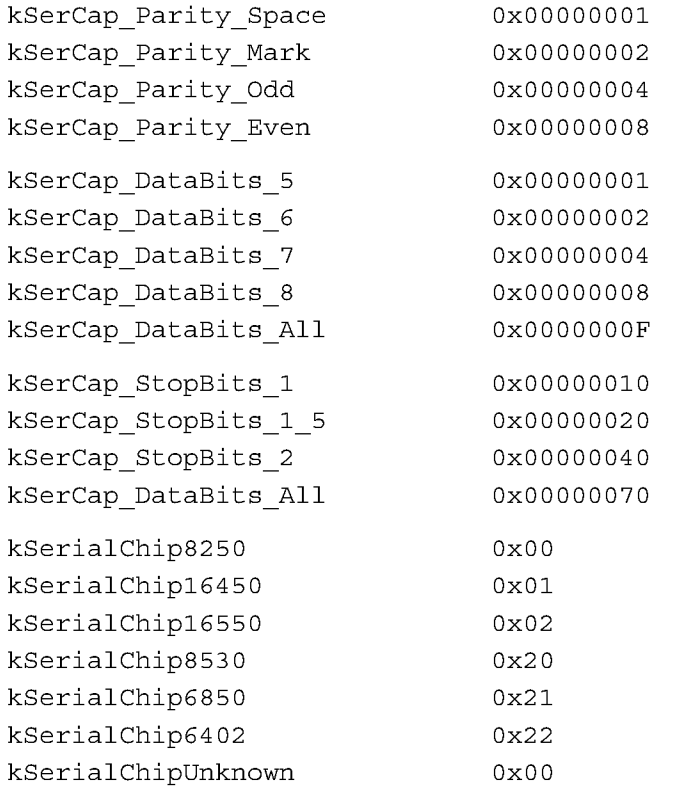

24-18 Summary

Built-in Communications Tools

## Serial Circuit Control Option Constants

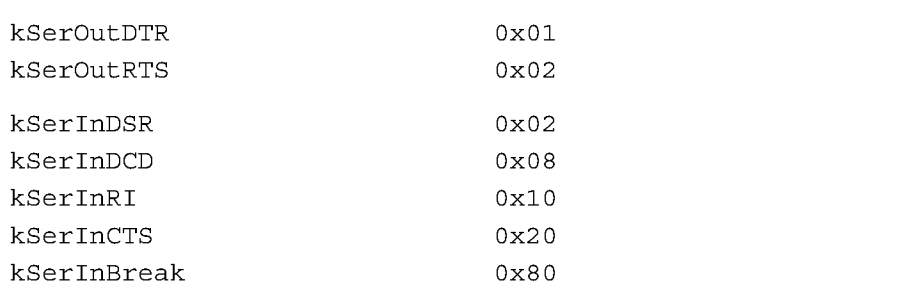

## Serial Configuration Option Constants

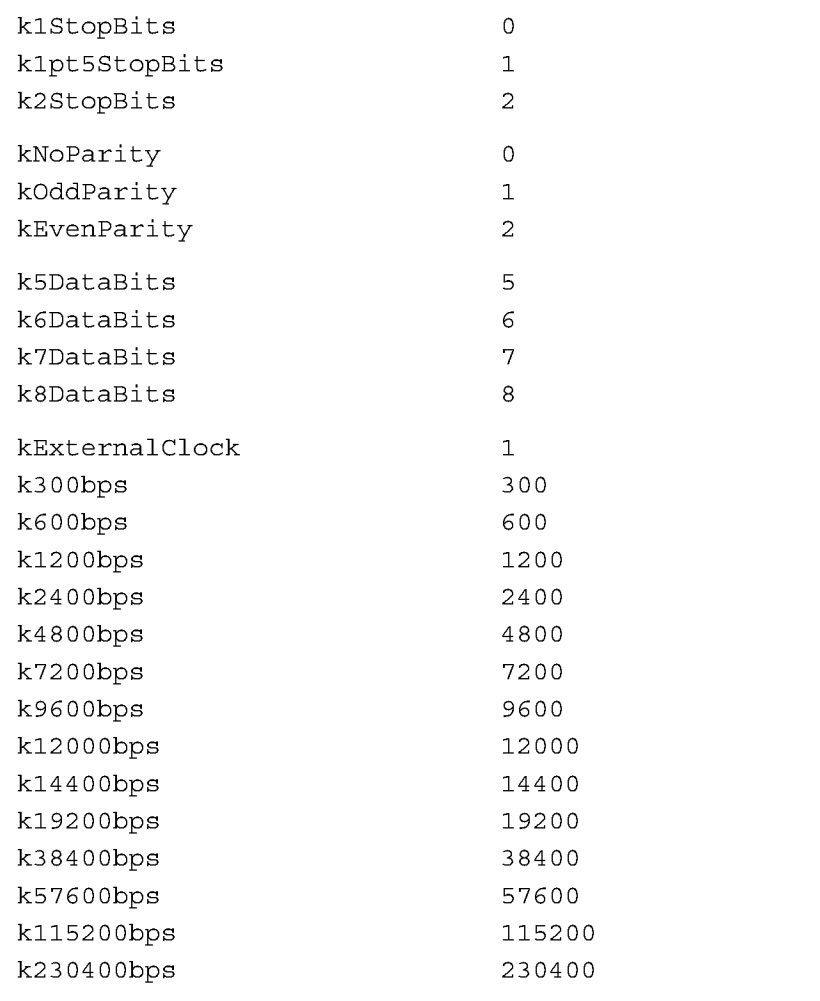

Summary 24-19

Built-in Communications Tools

### Serial Event Configuration Option Constants

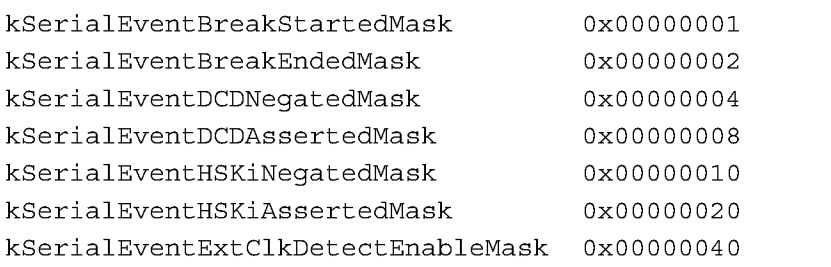

## Serial External Clock Divide Option Constants

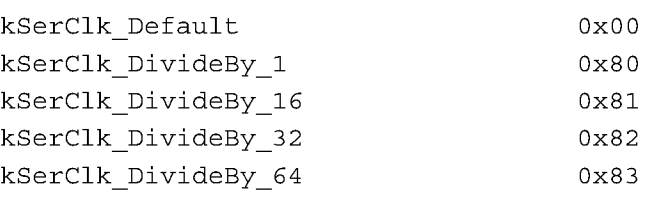

## Modem Error Control Type Option Constants

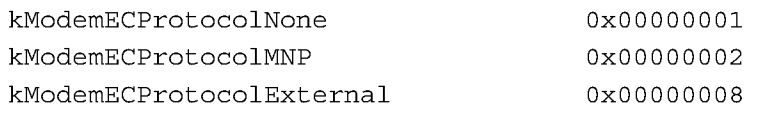

## Modem Fax Capabilities Option Constants

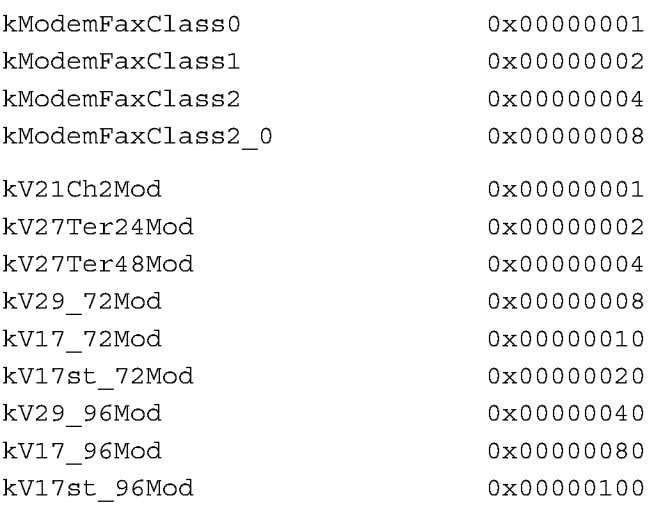

#### 24-20 Summary

Built-in Communications Tools

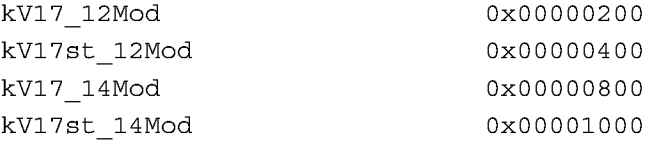

#### MNP Compression Option Constants

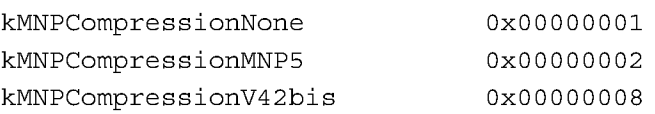

### Infrared Protocol Type Option Constants

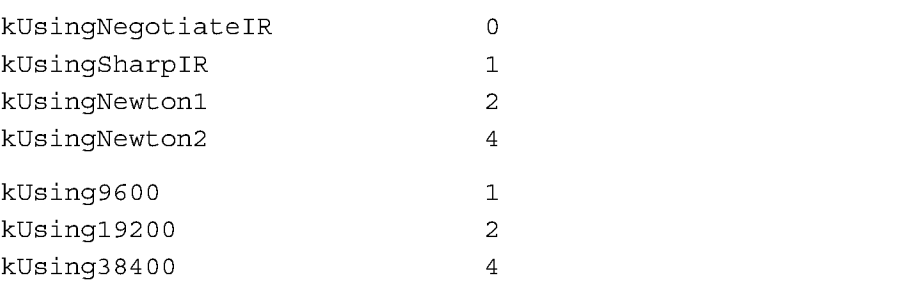

## Functions and Methods

### AppleTalk Driver Functions

```
OpenAppleTalk()
CloseAppleTalk()
AppleTalkOpenCount()
```
### AppleTalk Zone Information Methods

```
HaveZones()
GetMyZone()
GetZoneList()
GetNames (from What)
GetZoneFromName (fromWhat)
NBPStart (entity)
NBPGetCount (IookuplD)
NBPGetNames (IookuplD)
NBPStop (IookuplD)
```
Summary 24-21

Case 1:13-cv-00919-LPS Document 311-9 Filed 03/10/21 Page 82 of 144 PageID #: 29529

CHAP TER 2 4

Built-in Communications Tools

NetChooser Function

NetChooser:OpenNetChooser (zone, lookupName, startSelection, who, connText, headerText, IookforText)

24-22 Summary

ARENDI-DEFS00004528

C H A P T E R 2 5

# Modem Setup Service

This chapter contains information about the modem setup capability in Newton system software. You need to read this chapter if you want to define a modem setup package for your application. The built-in modem communications tool uses these packages for communicating with modems. For more information about the built-in modem communications tool, see "Built-in Communications Tools" (page 24-1).

This chapter describes:

- The modem setup service and how it works with modem setup packages.
- The user interface for modem setup.
- The modem characteristics required by the Newton modem tool.
- The constants you use in defining a modem setup. These constants are described in detail in "Modem Setup Service Reference" (page 22-1) in Newton Programmer's Reference.

## About the Modem Setup Service

This section provides detailed conceptual information on the modem setup service. Specifically, it covers the following:

- a description of the modem setup user interface
- the programmatic process by which a modem is setup
- modem requirements

The modem setup service allows many different kinds of modems to be used with Newton devices. Each kind of modem can have an associated modem setup package, which can configure a modem endpoint to match the particular modem.

A modem setup package is installed on the Newton as an automatically loaded package. This means that when the package is loaded, the modem setup information is automatically stored in the system soup and then the package is removed. No icon appears for the modem setup in the Extras Drawer. Instead, modem setups are accessed through a picker in the Modem preferences view.

About the Modem Setup Service 25-1

Modem Setup Service

Modem setup packages can be supplied by modem manufacturers, or can be created by other developers.

A modem setup package can contain four parts:

- General information. The beginning of a modem setup package specifies general information about the modem corresponding to the package—for example, the modem's name and version number.
- A modem tool preferences option. The part of the package that contains specifications that configure the modem controller. For a description of this option, see "Modem Preferences Option" (page 21-34) in Newton Programmer's Reference.
- A modem tool profile option. This part of the package describes the characteristics of the modem—for example, whether the modem supports error correction protocols. For more information on this option, see the section "Modem Profile Option" (page 21-38) in Newton Programmer's Reference.
- A fax profile option. This part of the package describes the characteristics of the fax—for example, the speed at which faxes can be sent and received. This option is particularly useful to limit fax speeds over cellular connections.

If a modem supports both cellular and landline operations and does not automatically configure itself, you need to create a separate modem profile or setup for each operation. If you want to give the user the option to limit fax speeds, which is a common practice with cellular connections, you may want a third profile that specifies the fax profile option.

#### Note

The constants and code shown in this chapter apply to the NTK project that is provided by Newton Technical Support. This project provides an easy way to create modem setups.

## The Modem Setup User Interface

The user chooses the current modem setup in the Modem preferences, as shown in Figure 25-1 (page 25-3). The Modem Setup item is a picker, which when tapped displays all of the modem setups installed in the system. The chosen modem setup is the default used by all applications.

Modem Setup Service

Figure 25-1 Modem preferences view

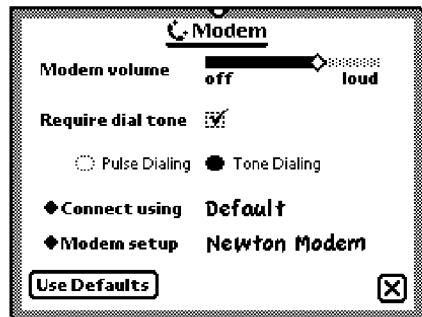

## The Modem Setup Process

All communication applications that use a modem endpoint make use of the modem setup service. The current modem setup is automatically invoked when an application calls the modem endpoint's Instantiate method.

#### Note

If the modem endpoint option list includes the modem profile option (kCMOModemProfile), the modem setup is not invoked. This allows modem applications to override the modem setup when configuring the modem for special purposes.  $\triangleleft$ 

Here is what happens in the Instantiate method when the modem setup is invoked:

- 1. The kCMOModemPrefs option is added to the endpoint configuration options, and the fEnablePassThru field is set to true. This enables the endpoint to operate in pass-through mode. In this mode, the modem endpoint is functionally equivalent to a serial endpoint for input and output.
- 2. The modem endpoint is instantiated and connected in pass-through mode.
- 3. The Newton system software sets the modem preferences (kCMOModemPrefs), modem profile (kCMOModemProfile), and fax profile (kCMOModemFaxCapabilities) options as defined in the modem setup.

#### Note

A modem setup method is executed only once—when the endpoint is instantiated—even if the endpoint is subsequently used for multiple connections.  $\triangleleft$ 

About the Modem Setup Service 25-3

Modem Setup Service

- 4. The modem endpoint is reconfigured with pass-through mode disabled, and control is returned to the client application, which can proceed with its Bind and Connect calls.
- "Defining a Modem Setup" (page 25-5) describes how to define a modem setup.

## Modem Communication Tool Requirements

The Newton modem communication tool expects certain characteristics from a modem. These characteristics are described here.

- The modem tool expects a PCMCIA modem to use a 16450 or 16550 UART chip.
- The modem tool expects hardware flow control in both serial and PCMCIA modems. In modems not supporting hardware flow control, direct connect support is required, and the modem profile constant kDirectConnectOnly must be set to true. This means that the modem tool and the modem must be running at the same bit rate, allowing for no compression or error correction protocols to be used by the modem. (When operating in direct connect mode, the data rate of the modem tool is automatically adjusted to the data rate stated in the "CONNECT SEXTETS" message.)
- The modem tool expects control signals to be used as follows:
- ❑ The modem tool uses RTS to control data flow from the modem.
- $\Box$  The modem uses CTS to control data flow from the modem tool.
- $\Box$  Support of the DCD signal is optional. In general, the modem tool expects DCD to reflect the actual carrier state. The usage of this signal by the modem tool is governed by the kUseHardwareCD constant.
- The modem tool expects non-verbose textual responses from the modem.
- The modem tool expects no echo.
- The modem tool currently supports the Class 1 protocol for FAX connections; under some circumstance (see the note below), the modem tool supports the Class 2 protocol. The configuration string defined by the constant kConf igstrNoEC is used for sending and receiving FAX documents. Additionally, these other requirements apply to the FAX service:
- ❑ Flow control is required. In modems not supporting hardware flow control (where kDirectConnectOnly = true), XON/XOFF software flow control must be enabled.
- □ Buffering must be enabled.
- $\Box$  The kConfigspeed constant must be set to higher than the highest connect rate of which the modem is capable. For example, if the modem supports 14400, set kConf igspeed to 19200; if the modem supports 28800, set kConf igspeed to 54600.

Modem Setup Service

#### Note

The modem tool has been upgraded to support the Class 2 and Class 2.0 FAX protocols in release 2.1 of the Newton System Software. This upgrade is also available in the German version of release 2.0 of the Newton System Software. To enable the use of these protocols, you must define the fax profile in your modem setup.  $\triangleleft$ 

## Defining a Modem Setup

The parts of a modem setup are specified in a Newton Toolkit (NTK) text file, which is provided by Newton Technical Support. The modem preferences and profile options are specified by setting constants. The following sections describe each part of the modem setup.

## Setting Up General Information

The beginning of a modem setup contains general information about the setup and the modem to which it corresponds. Here is an example:

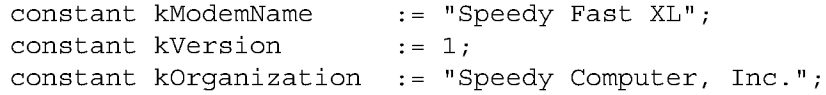

The value of kModemName appears in the Modem preferences. It is usually the name of the modem. The constant kVersion identifies the (integer-only) version of the modem setup package. The constant kOrganization indicates the source of the modem setup package. For detailed descriptions of these constants, see "Modem Setup General Information Constants" (page 22-2) in Newton Programmer's Reference.

## Setting the Modem Preferences Option

This modem option configures the modem controller. Here is an example:

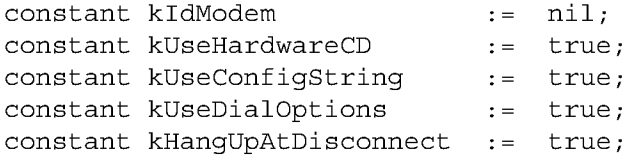

For detailed descriptions of these constants, see "Modem Setup Preference Constants" (page 22-3) in Newton Programmer's Reference. For more information

Defining a Modem Setup 25-5

Modem Setup Service

about the modem preferences option, see "Modem Preferences Option" (page 21-34) in Newton Programmer's Reference.

## Setting the Modem Profile Option

This modem profile option describes the modem characteristics, to be used by the modem controller. Here is an example:

```
constant ksupportsEC := true;constant kSupportsLCS := nil;
constant kDirectConnectOnly:= nil;
constant kConnectSpeeds := '[300, 1200, 2400, 4800,
                            7200, 9600, 12000, 144001 ;
constant kConfigSpeed := 38400;
constant kCommandTimeout := 2000;
constant kMaxCharsPerLine := 40;constant kInterCmdDelay := 25;
constant kModemIDString := "unknown";
constant kConfigStrNoEC _
                      "ATEO&AO&Bl&Cl&Hl&MOS12=12\n";
constant kConfigStrECOnly _
                      "ATEO&AO&Bl&Cl&Hl&M5S12=12\n";
constant kConfigStrECAndFallbac :=
                      "ATEO&AO&Bl&Cl&Hl&M4S12=12\n";
constant kConfigStrDirectConnec :=
                      "ATEO&AO&BO&Cl&HO&MOS12=12\n";
```
For detailed descriptions of these constants, see "Modem Setup Profile Constants" (page 22-4) in Newton Programmer's Reference. For more information about the modem preferences option, see "Modem Profile Option" (page 21-38) in Newton Programmer's Reference.

When the modem tool establishes communication with a modem through an endpoint, the tool normally sends a configuration string to the modem (as long as kUseConf igString is true). Several configuration strings are defined in a typical modem profile; the one that is sent depends on the type of connection requested and other parameters set in the modem profile. Table 25-1 summarizes when each kind of configuration string is used:

Modem Setup Service

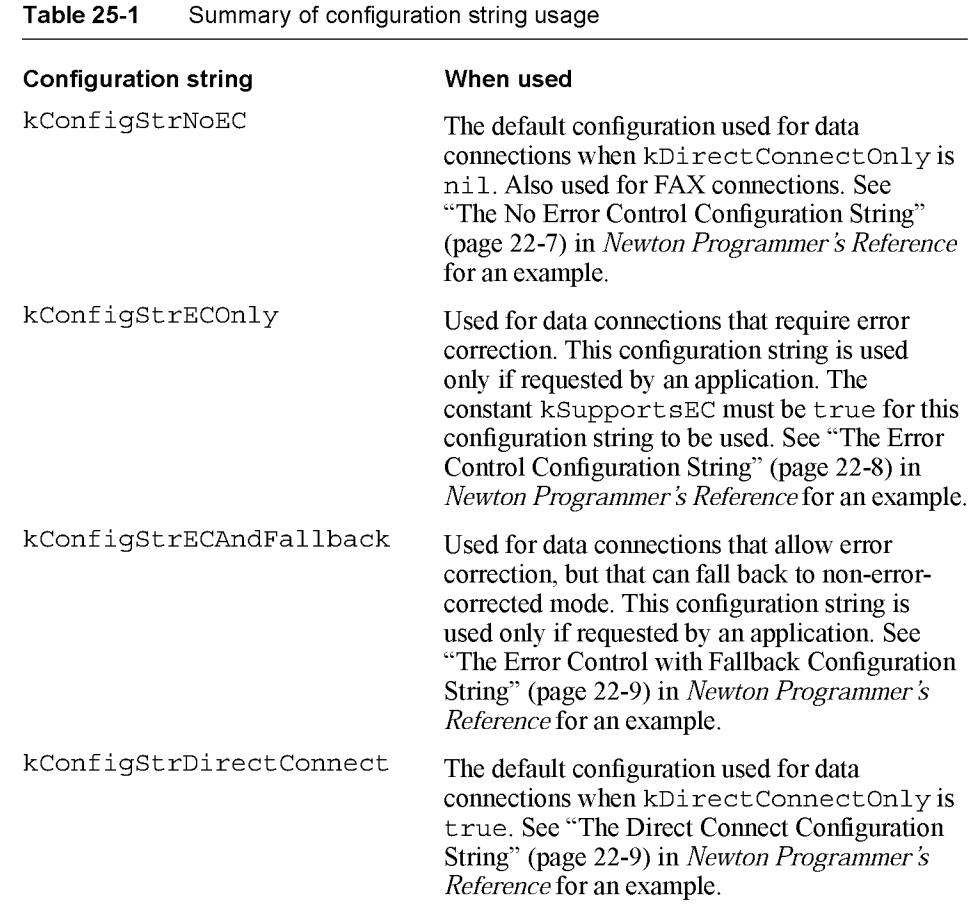

## Setting the Fax Profile Option

The fax profile option describes the fax characteristics to be used by the fax tool. Here is an example:

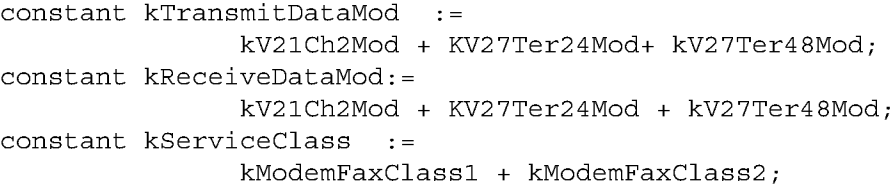

This example limits the faxing to 4800 bps for both send and receive messages. If neither of these constants is defined, then the fax send and receive speeds are not restricted.

Defining a Modem Setup 25-7

Modem Setup Service

#### Note

You can only set the service class (use the kServiceClass constant) for versions of the software that support the Class 2 fax protocol. Newton System Software version 2.1 and the German version of Newton System Software version 2.0 support the Class 2 fax protocol.  $\triangleleft$ 

For detailed descriptions of these constants, see "Fax Profile Constants" (page 22-10) in Newton Programmer's Reference.

The constants that you can use to specify speeds in defining your fax profile values are shown in Table 22-5 (page 22-11) in Newton Programmer's Reference.

25-8 Defining a Modem Setup

Modem Setup Service

## Summary of the Modem Setup Service

### **Constants**

#### Constants for Modem Setup General Information

kModemName kVersion kOrganization

#### Constants for Modem Setup Preferences

kIdModem kUseHardwareCD kUseConfigString kUseDialOptions kHangUpAtDisconnect

#### Constants for the Modem Setup Profile

kSupportsEC kSupportsLCS kDirectConnectOnly kXonnectSpeeds kXommandTimeout kMaxCharsPerLine kInterCmdDelay kModemIDString kConfigStrNoEC kConfigStrECOnly kConfigStrECAndFallback kConfigStrDirectConnect

#### Constants for the fax profile

kTransmitDataMod kReceiveDataMod kServiceClass

Summary of the Modem Setup Service 25-9

Modem Setup Service

#### Fax Speed Constants

kV21Ch2Mod kv27Ter24Mod kV27Ter48Mod kV29\_72Mod kVl7\_72Mod kV17st\_72Mod kV29\_96Mod kVl7\_96Mod kV17st\_96Mod kVl7\_12Mod kV17st\_12Mod kV17st\_14Mod

#### Fax Class Constants

kModemFaxClassO kModemFaxClassl kModemFaxClass2 kModemFaxClass2 0

25-10 Summary of the Modem Setup Service

#### C H A P T E R 2 6

# Utility Functions

This chapter provides a listing of a number of utility functions documented in the "Utility Functions Reference" in the Newton Programmer's Reference. The following groups of functions are included:

- Object system
- String
- Bitwise
- Array and sorted array
- Integer Math
- Floating point math
- Control of floating point math
- Financial
- Exception handling
- Message sending and deferred message sending
- Data extraction
- Data stuffing
- Getting and Setting Global Variables
- Miscellaneous

Four of the functions described in the Object system section are designed to clone, or copy, objects. These functions each behave slightly differently. Table 26-1 summarizes their actions. The "Recurs" column indicates if references within the object are copied. The "Follows magic pointers" column indicates if objects referenced through magic pointers are copied. The "Ensures object is internal' column indicates if the function ensures that all parts of the object exist in internal RAM or ROM. The "Copies object" column indicates if the object is copied.

26-1

Utility Functions

Table 26-1 Summary of copying functions

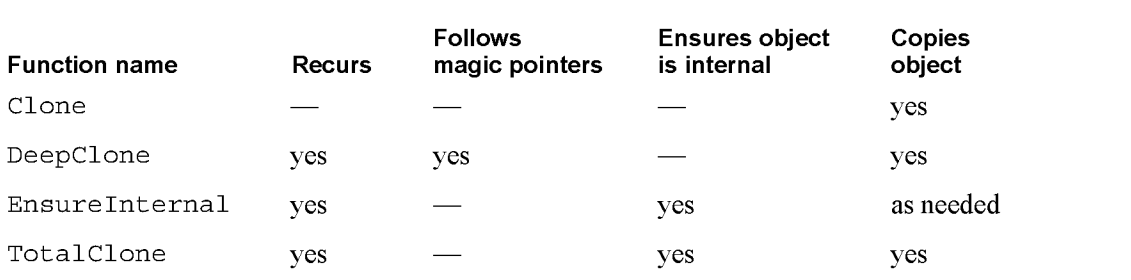

## Compatibility

This section describes the changes to the utility functions for Newton System Software 2.0.

## New Functions

The following new functions have been added for this release.

#### New Object System Functions

The following new object system functions have been added.

GetFunctionArgCount IsCharacter IsFunction IsInteger IsNumber IsReadOnly (existed in 1.0 but now documented) IsReal IsString Is subclass (existed in 1.0 but now documented) IsSymbol MakeBinary SetVariable SymbolCompareLex

26-2 Compatibility

Utility Functions

#### New String Functions

The following new string functions have been added.

CharPos LatitudeToString LongitudeToString StrExactCompare StrFi1led (existed in 1.0 but now documented) StrTokenize StyledStrTruncate SubstituteChars

#### New Array Functions

The following new array functions have been added.

ArrayInsert InsertionSort LFetch LSearch NewWeakArray StableSort

#### New Sorted Array Functions

The following new functions have been added that operate on sorted arrays. These functions are based on binary search algorithms, hence the "B" prefix to the function names.

BDelete BDifference BFetch BFetchRight BFind BFindRight BInsert BInsertRight BIntersect BMerge BSearchLeft BSearchRight

Compatibility 26-3

Utility Functions

#### New Integer Math Functions

The following new functions related to integer math have been added.

GetRandomState SetRandomState

#### New Financial Functions

The following new functions that perform operations related to the currency exchange rate have been added.

GetExchangeRate SetExchangeRate GetUpdatedExchangeRates

#### New Exception Handling Functions

The following new exception handling function has been added.

RethrowWithUserMessage

#### New Message Sending Functions

The following new utility functions for sending immediate messages have been added.

IsHalting PerformIfDefined ProtoPerform ProtoPerformIfDefined

#### New Deferred Message Sending Functions

The following new utility functions for delayed and deferred actions have been added.

AddDeferredCall AddDelayedCall AddProcrastinatedCall AddDeferredSend AddDelayedSend AddProcrastinatedSend

These new functions replace AddDelayedAction and AddDeferredAction (although both remain in the ROM for compatibility with existing applications). These two older functions have several problems, and you should not use them they will likely be removed in future versions of system software.

26-4 Compatibility

Utility Functions

#### New Data Stuffing Functions

The following new data stuffing functions have been added.

StuffCString StuffPString

#### New Functions to Get and Set Globals

The following new functions that get, set, and check for the existence of global variables and functions have been added.

GetGlobalFn GetGlobalVar GlobalFnExists GlobalVarExists DefGlobalFn DefGlobalVar UnDefGlobalFn UnDefGlobalVar

#### New Debugging Functions

The following debugging functions have been added.

StrHexDump TrueSize ViewAutopsy

The following debugging functions have been changed.

StackTrace BreakLoop

#### New Miscellaneous Functions

The following miscellaneous functions have been added.

```
AddMemoryItem
AddMemoryItemUnique
Backlight
BacklightStatus
BinEqual
Gestalt
GetAppName
GetAppPrefs
GetMemoryItems
```
Compatibility 26-5

Utility Functions

GetMemorySlot MakePhone MakeDisplayPhone ParsePhone PowerOff Translate

## Enhanced Functions

The following string function has been enhanced in Newton 2.0.

Paramstr has been enhanced to support conditional substitution.

## Obsolete Functions

Some utility functions previously documented in the Newton Programmer's Guide are obsolete, but are still supported for compatibility with older applications. Do not use the following utility functions, as they may not be supported in future system software versions:

AddDeferredAction (use AddDeferredCall instead) AddDelayedAction (use AddDelayedCall instead) AddPowerOffHandler (use RegPowerOff instead) ArrayPos (use LSearch instead) GetGlobals (use GetGlobalVar or GetGlobalFn instead) RemovePowerOffHandler (use UnRegPowerOff instead) SmartStart (use other string manipulation functions) SmartConcat (use other string manipulation functions) SmartStop (use other string manipulation functions) StrTruncate (use StyledStrTruncate instead) StrWidth (use StrFontWidth instead)

26-6 Compatibility

Utility Functions

## Summary of Functions and Methods

## Object System Functions

ClassOf (object) Clone (object) DeepClone (object) EnsureInternal(obj) GetFunctionArgCount (function) GetSlot (frame, slotSymbol) GetVariable (frame, slotSymbol) HasSlot (frame, slotSymbol) HasVariable (frame, slotSymbol) Intern ( string ) IsArray ( obj) IsBinary ( obj) IsCharacter(obj) IsFrame (obj) IsFunction (obj) IsImmediate $(obj)$ IsInstance (obj, class) IsInteger (obj) IsNumber (obj) IsReadOnly(obj) IsReal (obj) IsString (obj) IsSubclass (sub, super) IsSymbol (obj) MakeBinary (length, class) Map (obj, function) PrimClassOf (obj) RemoveSlot (obj, slot) Replace0bject (originalObject, targetObject) SetClass (obj, classSymbol) SetVariable (frame, slotSymbol, value) SymbolCompareLex (symbol1, symbol2) Total Clone (*obj*)

Summary of Functions and Methods 26-7

Utility Functions

## String Functions

BeginsWith ( string, substr ) Capitalize ( string ) CapitalizeWords ( string ) CharPos (str, char, startpos) Downcase ( string ) EndsWith ( string, substr ) EvalStringer ( frame, array ) FindStringInArray (array, string) FindStringInFrame ( frame, stringArray, path ) FormattedNumberStr(number, formatString) IsAlphaNumeric (char) IsWhiteSpace (char) LatitudeToString (latitude) LongitudeToString (longitude) NumberStr ( number ) ParamStr ( baseString, paramStrArray ) SPrintObject ( *obj* ) StrCompare (a, b) StrConcat (a, b) StrEqual  $(a, b)$ StrExactCompare( a, b) StrFilled (string) StrFontWidth ( string, fontSpec) Stringer ( array ) StringFilter(str, filter, instruction) StringToNumber ( string ) StrLen ( string ) StrMunger ( dstString, dstStart, dstCount, srcString, srcStart, srcCount ) StrPos ( string, substr, start ) StrReplace ( string, substr, replacement, count ) StrTokenize (str, delimiters) StyledStrTruncate (string, length, font) SubstituteChars (targetStr, searchStr, replaceStr) SubStr ( string, start, count ) TrimString ( string ) Upcase ( string )

Utility Functions

## Bitwise Functions

Band  $(a, b)$ Bor  $(a, b)$ Bxor $(a, b)$ Bnot  $(a)$ 

### Array Functions

AddArraySlot (array, value) Array ( size, initial Value ) ArrayInsert (array, element, position) ArrayMunger ( dstArray, dstStart, dstCount, srcArray, srcStart, srcCount ) ArrayRemoveCount ( array, startIndex, count ) InsertionSort (array, test, key) Length (array) LFetch (array, item, start, test, key) LSearch (array, item, start, test, key) NewWeakArray (length) SetAdd (array, value, uniqueOnly) SetContains ( array, item ) SetDifference (  $array1$ ,  $array2$  ) SetLength (array, length) SetOverlaps ( array1, array2 ) SetRemove (array, value) SetUnion ( array1, array2, uniqueFlag ) Sort( array, test, key ) StableSort (array, test, key)

### Sorted Array Functions

BDelete (array, item, test, key, count) BDifference  $\langle \text{array1,} \text{array2,} \text{test,} \text{key} \rangle$ BFetch (array, item, test, key) BFetchRight (array, item, test, key) BFind (array, item, test, key) BFindRight (array, item, test, key) Blnsert (array, element, test, key, uniqueOnly) BInsertRight (array, element, test, key, uniqueOnly) BIntersect (array1, array2, test, key, uniqueOnly)

Summary of Functions and Methods 26-9

Utility Functions

BMerge (array], array2, test, key, uniqueOnly) BSearchLeft (array, item, test, key) BSearchRight (array, item, test, key)

## **Integer Math Functions**

 $\mathrm{Abs}\ (x)$  $Ceiling(X)$  $Floor(x)$ GetRandomState() Max $(a, b)$ Min $(a, b)$  $Real(x)$ Random (low, high) SetRandomSeed (seedNumber) SetRandomState (randomState)

## Floating Point Math Functions

 $Acos(x)$  $Acosh(x)$  $Asin(x)$ Asinh  $(x)$ Atan  $(x)$ Atan2 $(x, y)$  $Atanh (x)$ CopySign $(x, y)$  $\text{Cos}(x)$  $\text{Cosh}(x)$  $Erf(x)$  $Erfc(x)$  $Exp(x)$ Expml $(x)$  $Fabs(x)$  $FDim(x, y)$ FMax  $(x, y)$  $FMin(x, y)$ Fmod  $(x, y)$ Gamma $(x)$ Hypot  $(x, y)$ 

CHAP TER 2 6 Utility Functions IsFinite $(X)$  $\text{ISNAN}(x)$ IsNormal (x) LessEqualOrGreater $(x, y)$ LessOrGreater  $(x, y)$  $LGamma(X)$  $Log(x)$  $Logb(x)$  $Log1p(x)$ Log10 $(x)$ NearbyInt (x)  $NextAfterD(x, y)$ Pow  $(x, y)$ RandomX (x) Remainder  $(x, y)$  $RemQuo(x, y)$  $Rint (x)$  $RintTOL(X)$ Round  $(x)$ Scalb $(x, k)$ SignBit (x)  $Sigmum(X)$  $Sin(X)$  $Sinh(X)$ Sqrt $(x)$ Tan  $(x)$  $Tanh(X)$ Trunc (x) Unordered  $(x, y)$ UnorderedGreaterOrEqual(x, y) UnorderedLessOrEqual $(x, y)$ UnorderedOrEqual  $(x, y)$ UnorderedOrGreater $(x, y)$ UnorderedOrLess $(x, y)$ FeClearExcept (excepts) FeGetEnv() FeGetExcept (excepts) FeHoldExcept() FeRaiseExcept (excepts) FeSetEnv (envObj)

Summary of Functions and Methods 26-11

FeSetExcept (flagObj, excepts)

Utility Functions

FeTestExcept (excepts) FeUpdateEnv (envObj)

## Financial Functions

Annuity  $(r, n)$ Compound (r, n) GetExchangeRate (country], country2) SetExchangeRate (country], country2, rate) GetUpdatedExchangeRates()

## Exception Functions

Throw (name, data) Rethrow() CurrentException() RethrowWithUserMessage (userTide, userMessage, override)

## Message Sending Functions

Apply (function, parameterArray)  $IsHalting (functionObject, args)$ Perform (frame, message, parameterArray) PerformIfDefined (receiver, message, paramArray) ProtoPerform (receiver, message, paramArray) ProtoPerformIfDefined(receiver, message, paramArray)

## Deferred Message Sending Functions

AddDeferredCal1 (functionObject, paramArray) AddDelayedCall (functionObject, paramArray, delay) AddDeferredSend (receiver, message, paramArray) AddDelayedSend (receiver, message, paramArray, delay) Add Procrastinated Call (funcSymbol, function Object, paramArray, delay) AddProcrastinatedSend (msgSymbol, receiver, message, paramArray, delay)

Utility Functions

## Data Extraction Functions

ExtractByte (data, offset) ExtractBytes (data, offset, length, class) ExtractChar (data, offset) ExtractLong (data, offset) ExtractXLong (data, offset) ExtractWord (data, offset) ExtractCString (data, offset) ExtractPString (data, offset) ExtractUniChar (data, offset)

## Data Stuffing Functions

StuffByte (obj, offset, tolnsert) StuffChar (obj, offset, tolnsert) StuffCString (obj, offset, aString) StuffLong (obj, offset, tolnsert) StuffPString (obj, offset, aString) StuffUniChar (obj, offset, tolnsert) StuffWord (obj, offset, toInsert)

## Getting and Setting Global Variables and Functions

GetGlobalFn (symbol) GetGlobalVar (symbol) GlobalFnExists (symbol) GlobalVarExists (symbol) DefGlobalFn (symbol, function) DefGlobalVar (symbol, value) UnDefGlobalFn (symbol) UnDefGlobalVar (symbol)

## Debugging Functions

BreakLoop() DV ( view)  $GC()$ ExitBreakLoop() StackTrace()

Summary of Functions and Methods 26-13

Utility Functions

Stats() StrHexDump (object, spacelnterval) TrueSize (object, filter) ViewAutopsy (functionSpec)

## Miscellaneous Functions

AddMemoryItem (memSymbol, value) AddMemoryItemUnique (memorySlot, value, testFunc) Backlight() BacklightStatus (state) BinEqual  $(a, b)$ BinaryMunger ( dst, dstStart, dstCount, src, srcStart, srcCount ) Chr ( integer) Compile (string) Gestalt (selector) GetAppName (appSymbol) GetAppParams( ) GetAppPrefs (appSymbol, defaultFrame) GetMemoryItems(memSymbol) GetMemorySlot (memorySlot, op) Get PrinterName (printerFrame) //platform file function MakePhone (phoneFrame) MakeDisplayPhone (phoneStr) rootView: MungePhone (inNum, country) ParsePhone (phoneStr) PowerOff ( reason ) Ord (*char*) RegEmai1 System (classSymbol, name, internet) RegPagerType ( classSymbol, name) RegPhoneType with (classSymbol, name, number) ShowManual() Sleep (ticks) rootView: SysBeep ( ) Translate (data, translator, store, callback) UnRegEmailSystem (classSymbol) UnregPagerType ( classSymbol) UnregPhoneTypeFunc ( classSymbol)

26-14 Summary of Functions and Methods

#### A P P E N D I X

# The Inside Story on Declare

This appendix describes the technical details of the declare mechanism. Knowing these technical details is not necessary to understanding what declaring a view means; they are provided primarily for completeness and to help you when you are debugging. You shouldn't write code that depends on these details.

For abasic discussion of the declare mechanism, see the section "View Instantiation" beginning on page 3-26. You should be familiar with that material before reading this appendix.

To serve as an example here, imagine a calculator application whose base view is named "Calculator." It has (among others) a child view named "Display." The Display view is declared in the Calculator view. See Figure A-1 for an illustration of this example.

In the following sections, we'll explain what happens at compile time and at run time as a result of the declare operation. A number of slots are created, which you may see in the Newton Toolkit (NTK) Inspector if you are examining the view templates.

## Compile-Time Results

As a result of the declare operation, at compile time, NTK creates a slot in the place where the view is declared—that is, in the Calculator template. The name of the slot is the name of the declared view, Display. This slot's value is initially set to nil.

Another slot, called stepAllocateContext, is also created in the Calculator template. This slot holds an array of values (two for each view declared there). The first value in each pair is a symbol used by the system at run time to identify the name of the slot in the Calculator view that holds a reference to the declared view. This symbol is simply the name of the declared view, Display.

The second value in each pair is a reference to the template for the declared view. At run time, the system will preallocate a view memory object for the declared view from this template.

Compile-Time Results A-1

#### APPENDIX

#### Note

Protos built into the system use an analogous slot called allocateContext, that holds the same thing as stepAllocateContext. The allocateContext slot is for declared children from the viewChi1dren array and the stepAllocateContext slot is for declared children from the stepchildren array.

Also, as a result of the declare operation, NTK creates a slot in the Display template called preal locatedContext. This slot holds a symbol that is the name of the template, in this case ' Di splay. This symbol will be used by the system when the view is instantiated to find the preallocated view memory object for the Display view.

## Run-Time Results

When the Calculator view is opened (even before its viewsetupFormscript method is executed), a view memory object is preallocated for each view declared in Calculator. (The information required to do this is obtained from the allocateContext and stepAllocateContext slots.) In our example, a view memory object is created for the Display view.

The Di splay slot in the Calculator view is updated so that it points to the newly allocated Display view object.

Later in the instantiation process for the Calculator view, its child views are created and shown, including the Display view. At this time, the view system looks at the template for the Display view, sees the preallocatedContext slot, and knows that a view memory object has been preallocated for this view. Using this slot, the system can find the preallocated view.

The value of the preal locatedContext slot is the name of another slot in the Calculator view. The system locates this slot in the Calculator view, and finds there areference to the preallocated view object. Instead of creating a new view object for the Display view, the system uses the preallocated view.

A-2 Run-Time Results
#### APPENDIX

Figure A-1 Declare example

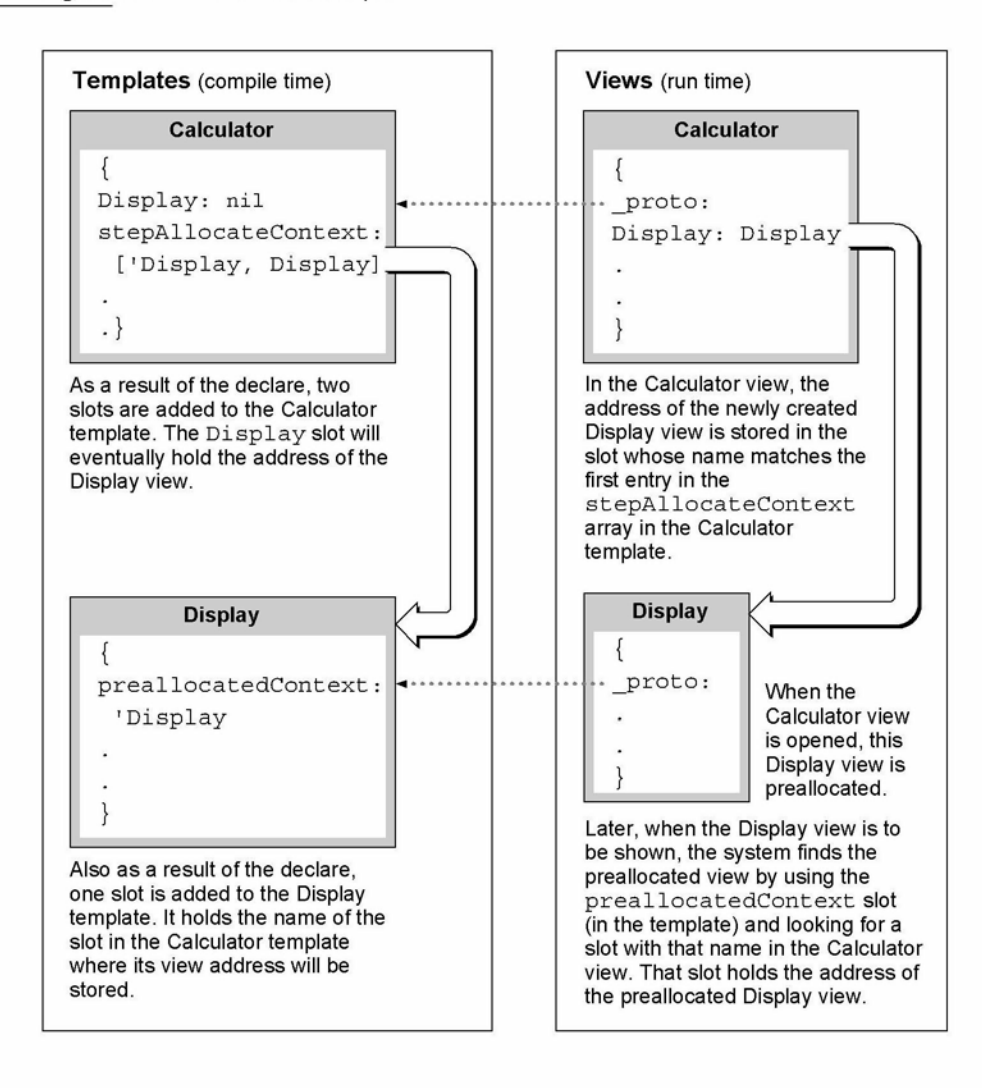

Run-Time Results

A-3

Case 1:13-cv-00919-LPS Document 311-9 Filed 03/10/21 Page 110 of 144 PageID #: 29557

# Glossary

Action button The small envelope button used in applications to invoke routing functions. When tapped, it displays a picker listing routing actions available for the current item.

alias An object that consists of a reference to another object. An alias saves space, since the alias object is small, and can be used to reference very large objects. Resolving an alias refers to retrieving the object that the alias references. See also entry alias.

application base view The topmost parent view in an application. The application base view typically encloses all other views that make up the application.

arc A portion of the circumference of an oval bounded by a pair of radii joining at the oval's center. Contrast a wedge, which includes part of the oval's interior. Arcs and wedges are defined by the bounding rectangle that encloses the oval, along with a pair of angles marking the positions of the bounding radii.

array A sequence of numerically indexed slots (also known as the array elements) that contain objects. The first element is indexed by zero. Like other nonimmediate objects, an array can have a user-specified class, and can have its length changed dynamically.

away city The emporium that's displayed as a counterpoint to your home city. It defines such information as dialing area, time zone, and so on. Sometimes it is called the "I'm here" city.

binary object A sequence of bytes that can represent any kind of data, can be adjusted dynamically in size, and can have a userspecified class. Examples of binary objects include strings, real numbers, sounds, and bitmaps.

Boolean A special kind of immediate value. In NewtonScript, there is only one Boolean, called true. Functions and control structures use nil to represent false. When testing for a true/false value, nil represents false, and any other value is equivalent to true.

button host An application that receives buttons from other applications (button providers).

button provider An application that adds a button to another application (the button host).

callback spec A frame passed as an argument to an endpoint method. The callback spec frame contains slots that control how the endpoint method executes, along with a completion method that is called when the endpoint operation completes. See also output spec.

card Short for a PCMCIA card. Also, a view of information about an entry in the Names soup, formatted as a business card.

child A frame that references another frame (its parent) from a parent slot. With regard to views, a child view is enclosed by its parent view.

class A symbol that describes the data referenced by an object. Arrays, frames, and binary objects can have user-defined classes.

constant A value that does not change. In NewtonScript the value of the constant is substituted wherever the constant is used in code.

cursor An object returned by the Query method. The cursor contains methods that iterate over a set of soup entries meeting the criteria specified in the query. The addition or deletion of entries matching the query specification is automatically reflected in the set of entries referenced by the cursor, even if the changes occur after the original query was made.

data definition A frame containing slots that define a particular type of data and the methods that operate on it. The entries defined are used by an application and stored in its soup. A data definition is registered with the system. The shortened term dataDef is sometimes used. See also view definition.

data form A symbol that describes the transformations that must occur when data is exchanged with other environments. When you send data or set endpoint options, the data form defines how to convert the data from its NewtonScript format. When you receive data or get endpoint options, the data form defines the type of data expected.

declaring a template Registering a template in another view (usually its parent) so that the template's view is preallocated when the other view is opened. This allows access to methods and slots in the declared view.

deferred recognition The process of recognizing an ink word that was drawn by the user at an earlier time. Deferred recognition is usually initiated when the user double-taps on an ink word. See also ink and ink word.

desktop computer Either a Mac OS or Windows-based computer. Sometimes called simply "desktop."

emporium The permanent internal descriptions of places the user works with the Newton PDA. (Home and Office are obvious examples, but so might be "Tokyo Office" if the user travels a lot.) Choosing an emporium sets

up information such as local area code, dialing prefixes, time zone, and so on. This term is sometimes called "locale." The plural is "emporia."

endpoint An object created from protoBasicEndpoint, or one of its derivative protos, that controls a real-time communication session. This object encapsulates and maintains the details of the specific connection, and allows you to control the underlying communication tool.

endpoint option An endpoint option is specified in a frame passed in an array as an argument to one of the endpoint methods. Endpoint options select the communication tool to use, control its configuration and operation, and return result code information from each endpoint method call.

entry A frame stored in a soup and accessed through a cursor. An entry frame contains special slots that identify it as belonging to a soup.

entry alias An object that provides a standard way to save a reference to a soup entry. Entry aliases themselves may be stored in soups.

enumerated dictionary A list of words that can be recognized when this dictionary is enabled. See also lexical dictionary.

EOP End of packet indicator.

evaluate slot A slot that's evaluated when NTK (Newton Toolkit) compiles the application.

event An entry in the Dates application for a day, but not a particular time during that day.

field An area in a view where a user can write information.

finder A frame containing methods and/or objects that enumerate data items found to match criteria specified via the Find slip.

flag A value that is set either on or off to enable a feature. Typically, flag values are single bits, though they can be groups of bits or a whole byte.

font spec A structure used to store information about a font, including the font family, style, and point size.

frame An unordered collection of slots, each of which consists of a name and value pair. The value of a slot can be any type of object, and slots can be added or removed from frames dynamically. A frame can have a user-specified class. Frames can be used like records in Pascal and structs in C, and also as objects that respond to messages.

free-form entry field A field of a protoCharEdit view that accepts any characters as user input.

function object A frame containing executable code. Function objects are created by the function constructor:

func (args) funcBody

An executable function object includes values for its lexical and message environment, as well as code. This information is captured when the function constructor is evaluated at run time.

gesture A handwritten mark that is recognized as having a special meaning in the Newton system, such as tap, scrub, caret, and so on.

global A variable or function that is accessible from any NewtonScript code.

grammar A set of rules defining the format of an entity to be recognized, such as a date, time, phone number, or currency value. Lexical dictionaries are composed of sets of grammars See also lexical dictionary.

home city The emporium the system uses to modify dialing information, time zone, and so on. It is usually the user's home, but the user may set it to another city when traveling.

immediate A value that is stored directly rather than through an indirect reference to a heap object. Immediates are characters, integers, or Booleans. See also reference.

implementor The frame in which a method is defined. See also receiver.

In/Out Box The application that serves as a central repository for all incoming and outgoing data handled by the Routing and Transport interfaces.

inheritance The mechanism by which attributes (slots or data) and behaviors (methods) are made available to objects. Parent inheritance allows views of dissimilar types to share slots containing data or methods. Prototype inheritance allows a template to base its definition on that of another template or prototype.

ink The raw data for input drawn by the user with the stylus. Also known as raw ink or sketch ink.

ink word The grouping of ink data created by the recognition system, based on the timing and spacing of the user's handwriting. Ink words are created when the user has selected "Ink Text" in the Recognition Preferences slip. Ink words can subsequently be recognized with deferred recognition.

input spec A frame used in receiving endpoint data that defines how incoming data should be formatted; termination conditions that control when the input should be stopped; data filtering options; and callback methods.

instantiate To make a run-time object in the NewtonScript heap from a template. Usually this term refers to the process of creating a view from a template.

item frame The frame that encapsulates a routed (sent or received) object and that is stored in the In/Out Box soup.

lexical dictionary A list of valid grammars, each specifying the format of an entity to be recognized, such as a date, time, phone number or currency value. See also enumerated dictionary and grammar.

line A shape defined by two points: the current x and y location of the graphics pen and the x and y location of its destination.

local A variable whose scope is the function within which it is defined. You use the local keyword to explicitly create a local variable within a function.

magic pointer A constant that represents a special kind of reference to an object in the Newton ROM. Magic pointer references are resolved at run time by the operating system, which substitutes the actual address of the ROM object for the magic pointer reference.

meeting An entry in the Dates application for a specific time during the day. People can be invited and the meeting can be scheduled for a particular location.

message A symbol with a set of arguments. A message is sent using the message send syntax frame: messageName () , where the message messageName is sent to the receiver frame.

method A function object in a frame slot that is invoked in response to a message.

name reference A frame that contains a soup entry or an alias to a soup entry, often, though not necessarily, from the Names soup. The frame may also contain some of the individual slots from the soup entry.

NewtonScript heap An area of RAM used by the system for dynamically allocated objects, including NewtonScript objects.

nil A value that indicates nothing, none, no, or anything negative or empty. It is similar to (void\*) 0 in C. The value nil represents "false" in Boolean expressions; any other value represents "true."

object A typed piece of data that can be an immediate, array, frame, or binary object. In NewtonScript, only frame objects can hold methods and receive messages.

option frame A frame passed as a parameter to an endpoint method that selects the communication tool to use; controls its configuration and operation; and returns result code information from the endpoint method.

origin The coordinates of the top-left corner of a view, usually (0, 0). The origin can be shifted, for example, to scroll the contents of aview.

output spec A special type of callback spec used with an endpoint method. An output spec contains a few additional slots that allow you to pass special protocol flags and to define how the data being sent is translated.

oval A circular or elliptical shape defined by the bounding rectangle that encloses it.

package The unit in which software can be installed on and removed from the Newton. A package consists of a header containing the package name and other information, and one or more parts containing the software.

package file A file that contains downloadable Newton software.

package store See store part.

parent A frame referenced through the \_parent slot of another frame. With regard to views, a parent view encloses its child views.

part A unit of software—either code or data held in a part frame. The format of the part is identified by a four-character identifier called its type or its part code.

part frame The top-level frame that holds an application, book, or auto part.

PCMCIA Personal Computer Memory Card International Association. This acronym is used to describe the memory cards used by the Newton PDA. Newton memory cards follow the PCMCIA standards

persona The permanent internal description of an individual person that uses a particular Newton PDA, or a particular public image of the Newton owner. The owner is the obvious example, but there can be many others. Choosing a persona sets up information such as name, title, birthday, phone numbers, e-mail addresses, and so on. The plural is "personae."

picker A type of Newton view that pops up and contains a list of items. The user can select an item by tapping it. This type of view closes when the user taps an item or taps outside the list without making a selection.

picture A saved sequence of drawing operations that can be played back later.

polygon A shape defined by a sequence of points representing the polygon's vertices, connected by straight lines from one point to the next.

pop-up See picker.

project The collected files and specifications that NTK uses to build a package that can be downloaded and executed on the Newton.

proto A frame referenced through another frame's proto slot. With regard to views, a proto is not intended to be directly instantiated you reference the proto from a template. The

system supplies several view protos, which an application can use to implement user interface elements such as buttons, input fields, and so on.

protocol An agreed-upon set of conventions for communications between two computers, such as the protocol used to communicate between a desktop computer and a Newton device.

raw ink See ink.

receiver The frame that was sent a message. The receiver for the invocation of a function object is accessible through the pseudo-variable self. See also implementor.

recognized text Ink words processed by the recognition system. Ink drawn by the user is converted into recognized text when the user has selected "Text'' in the Recognition Preferences slip or after deferred recognition takes place. See also ink word.

rectangle A shape defined by two points—its top-left and its bottom-right corners—or by four boundaries—its upper, left, bottom, and right sides.

reference A value that indirectly refers to an array, frame, or binary object. See also immediate.

region An arbitrary area or set of areas on the coordinate plane. The outline of a region should be one or more closed loops.

resource Raw data—usually bitmaps or sounds—stored on the development system and incorporated into a Newton application during the project build.

restore To replace all the information in a Newton with information from a file on the desktop.

restricted entry field A field of a protoCharEdit view that accepts as user input only the values specified in the view's

template slot. For example, a field for entering phone numbers might restrict acceptable user input to numerals.

rich string A string object that contains imbedded ink words. Rich strings create a compact representation for strings that contain ink words and can be used with most of the string-processing functions provided in the system software. See also rich string format.

rich string format The internal representation used for rich strings. Each ink word is represented by a special placeholder character (klnkChar) in the string. The data for each ink word is stored after the string terminator character. The final 32 bits in a rich string encode information about the rich string.

root view The topmost parent view in the view hierarchy. All other views descend from the root view.

rounded rectangle A rectangle with rounded corners. The shape is defined by the rectangle itself, along with the diameter of the circles forming the corners (called the diameter of curvature).

routing format A frame that describes how to format an object that is to be sent (routed). Examples include print routing formats, which describe how to visually format data, and frame routing formats, which describe the internal structure of a frame.

routing slip A view that looks like an envelope. The transport displays this view after the user selects a transport-based action from the Action picker. This view is used by a transport to collect information needed to send the item.

script icon An icon that executes a function object when tapped.

self A pseudo-variable that is set to the current receiver.

shape A data structure used by the drawing system to draw an image on the screen.

siblings Child frames that have the same parent frame.

sketch ink See ink.

slot An element of a frame or array that can hold an immediate or reference.

soup A persistently stored object that contains a series of frames called entries. Like a database, a soup has indexes you can use to access entries in a sorted order.

soupervisor mechanism The system service that presents the user with information about a soup when the user taps its icon in the Extras Drawer. It allows for filing or moving all soup entries.

soup icon An icon that represents one or more soups, usually in the Storage folder of the Extras Drawer.

stationery Refers to the capability of having different kinds of data within a single application (such as plain notes and outlines in the Notepad) and/or to the capability of having different ways of viewing the same data (such as the Card and All Info views in the Names file). Implementing stationery involves writing data definitions and view definitions. See also data definition and view definition.

store A physical repository that can contain soups and packages. A store is like a volume on a disk on a personal computer.

store part A part that encapsulates a read-only store. This store may contain one or more soup objects. Store parts permit soup-like access to read-only data residing in a package. Store parts are sometimes referred to as package stores.

target The object being acted upon. Sometimes the target consists of multiple items, for example, when multiple items are selected from an overview for sending.

template A frame that contains the data description of an object (usually a view). A template is intended to be instantiated at run time. See also proto.

text run A sequence of characters that are all displayed with the same font specification. Text is represented in paragraph views as a series of text runs with corresponding style (font spec) information. See also font spec.

tick A sixtieth of a second.

transport A NewtonScript object that provides a communication service to the Newton In/Out Box. It interfaces between the In/ Out Box and an endpoint. Examples include the print, fax, beam, and mail transports. See also endpoint.

transport A special type of Newton application used to send and/or receive data. Transports communicate with the In/Out Box on one end and typically to an endpoint object on the other end. Examples include the built-in transports such as print, fax, and beam. See also endpoint.

user proto A proto defined by an application developer, not supplied by the system.

view The object instantiated at run time from a template. A view is a frame that represents a visual object on the screen. The proto slot of aview references its template, which defines its characteristics.

view class A primitive building block on which a view is based. All view protos are based directly or indirectly (through another proto) on aview class. The view class of a view is specified in the viewC1ass slot of its template or proto.

view definition A view template that defines how to display data from a particular data definition. A view definition is registered with the system under the name of the data definition to which it applies. The shortened term viewDef is sometimes used. See also data definition.

wedge A pie-shaped segment of an oval, bounded by a pair of radii joining at the oval's center. Contrast with arc.

Case 1:13-cv-00919-LPS Document 311-9 Filed 03/10/21 Page 118 of 144 PageID #: 29565

# Index

# A

accessing query results 11-16 accessing tasks in the To Do List application 19-24 Action button 21-3 accessing routing actions from 21-3 adding to user interface 21-4 minimum actions for including 21-9 placement of 21-4 action button GL-1 action frames 18-5 Action picker choosing a transport from 21-6 including a separator line in 21-23 types of routing actions 21-4 action template 18-5 AddAction 17-16 AddAlarm 17-11 AddAlarmInSeconds 17-11 AddAppointment, Dates method 19-11 AddArraySlot function 16-21 AddCard, Names method 19-6 AddCardData, Names method 19-6 AddEvent, Dates method 19-11 AddExtraIcon, Extras Drawer method 19-40, 19-42 adding a filing button 15-14 adding a new city to Time Zones 19-29 adding meetings or events to the Dates application 19-11 adding views dynamically 3-33 AddLayout, Names method 19-6 address converting e-mail to internet 22-9 address, user configuration variable 19-47 address class 22-6 AddStepView 3-35 AddUndoAction 17-8 AddUndoCall 17-8 AddUndoSend 17-8 alarm keys 17-11 retrieving 17-12

alarms common problems 17-13 compatibility 17-5 creating 17-11 obtaining information about 17-12 periodic 17-4,17-14 removing 17-13 AlarmsEnabled 17-14 alerting user 17-3, 17-11 alias GL-1 aliases advanced usage of 21-36 for routing target 21-13 allDataDefs slot 4-20 allLayouts 4-15 allViewDefs slot 4-20 alphaKeyboard 8-26 animating views 3-23 annotations in Dates application 19-10 appAll slot 15-10 creating 15-12 appearance of view viewFormat slot 3-20, 3-48 AppFindTargets method 16-20 AppInstalled 21-32 AppleTalk functions NetChooser function 24-22 AppleTalk functions and methods 24-12 AppleTalk tool 24-9 application asynchronous operation of 23-2 base view 3-5 DeletionScript function 2-6 DoNotInstallScript function 2-5 InstallScript function 2-5 linking endpoint with 23-24 name 2-10 RemoveScript function 2-6 structure 2-1 symbol 2-11 synchronous operation of 23-3 application base view GL-1

application components overview 1-15 application data class registry 21-33 application-defined routing actions 21-23 application extensions 5-1 application name in appName slot 15-4 user-visible 15-4 application soup 16-10 appName slot 15-4, 15-10, 16-10 creating 15-11, 16-11 appObjectFileThisIn slot 15-4, 15-5, 15-10 creating 15-12 appObjectFileThisOn slot 15-4, 15-10 creating 15-12 appObjectUnfiled slot 15-10 creating 15-12 are 13-4, GL-1 arglist array in endpoint options 23-5 array GL-1 assistant 18-9 architectural overview 18-5 entries slot 18-11 input strings 18-2 input to 18-1 intelligent 18-1 introduction to 18-1 matching entire words 18-8 multiple verbs 18-2 ordering of words in 18-2 overview 1-8 phrases slot 18-11 system-supplied templates 18-11 assist slip 18-6 asynchronous cancellation in endpoints 23-21 asynchronous serial tool 24-1 asynchronous sound 14-7 automatic busy cursor 17-15 auto part 2-4 AutoPutAway 21-32 auxForm slot 21-15 auxiliary buttons 19-36 compatibility information 19-36 list of functions and methods 19-57 using 19-37 auxiliary view displaying 21-15 instantiating with BuildContext 21-15

Away City 19-27 away city GL-1

## B

base view 3-5, GL-1 basic endpoint 23-1, 23-8 BatteryCount 17-26 battery information 17-26 BatteryStatus 17-26 BcCreditCards, Names method 19-7 BcCustomFields, Names method 19-7 BcEmailAddress, Names method 19-7 BcEmailNetwork, Names method 19-7 BcPhoneNumber, Names method 19-7 behavior of view 3-9, 3-47 binary object GL-1 bitmaps 13-17 capturing portions of a view into 13-18 flipping 13-19 rotating 13-19 storing compressed 13-18 Book Maker overview 1-10 Book Reader overview 1-10 books advantages and disadvantages 2-3 Boolean GL-1 bounds finding and setting 3-39 screen-relative 3-12 BuildContext 3-36 built-in applications application program interfaces 19-1 built-in fonts 8-19 built-in keyboards 8-26 built-in tasks 18-3 button host 19-37, GL-1 button protos 7-6 button provider 19-37, GL-1 buttons in Find slip 16-2

# C

calendar versus the term Dates 19-9 Calendar Notes soup 19-22 Calendar soup 19-22 callback functions 15-3 registering 15-11 registering for folder changes 15-8 callback spec GL-1 defining 23-2 calling 18-3 Call transport opening routing slip for 21-29 cancelling endpoint requests 23-21 asynchronously 23-21 synchronously 23-22 cancelling task slip 18-4 CancelRequest 22-13 CanPutAway 22-18 card GL-1 card-based application 4-6 cardfile versus the term Names 19-2 caret insertion writing mode 8-3, 8-38 disabling 8-3 enabling 8-3 caret pop-up menu 8-38 case sensitivity 18-8 change notifications 17-2, 17-10 checking-off tasks in the To Do List application 19-25 checklist in Find slip 16-3 checklists Notes stationery 19-30, 19-33 CheckOutbox 22-9 child GL-1 child template 3-2, 3-3 child views closing obsolete 3-43 laying out 3-43 chooser function 24-22 cities adding to Time Zones application 19-29 obtaining information about in Time Zones application 19-28 cityZip, user configuration variable 19-47 class GL-1 view 3-9, 3-47, GL-7

ClassAppByClass 21-33 class constants clEditView 3-47 clGaugeView 3-47 clKeyboardView 3-47 clMonthView 3-47 clOutlineView 3-47 clParagraphView 3-47 clPickView 3-47 clPictureView 3-47 clPolygonView 3-47 clRemoteView 3-47 clView 3-47 ClearUndoStacks 17-9 clEditView 8-4, 8-6, 8-8, 13-15 clEditView class ViewAddChildScript method 9-25 clipping clipping of view 3-12 clipping region 13-12 controlling 13-12 clKeyboardView 8-4, 8-28 cloning sound frames 14-5 closing a view 3-29 clParagraphView 8-4, 8-10 clPictureView 13-15 clPolygonView features 13-14 clRemoteView 13-15 clView 2-2 communications architecture 1-11 communication tools built-in 24-1 serial 24-1 company, user configuration variable 19-47 compatibility information auxiliary buttons 19-36 Dates application 19-9 Endpoint interface 23-7 Extras Drawer 19-39 Filing service 15-9 Find service 16-6 Formulas roll 19-36 Names application 19-3 Notes application 19-31 Prefs roll 19-36 routing 21-8 Time Zones application 19-27 To Do List application 19-23

completion CompletionScript 23-18 handling unexpected in endpoints 23-18 compressed images storing 13-18 configuration string usage 25-7 confirm 18-4 confirming task slip 18-4 conflict-resolution mechanism 18-16 constant GL-1 controlling clipping 13-12 controlling recognition in views 9-8 controls compatibility 7-1 protos 7-2 to 7-15 coordinate system 3-6 copying functions summary of 26-2 correcting intelligent assistant input 18-4 countries obtaining information about a city or country 19-28 country, user configuration variable 19-47 countrySlot, user configuration variable 19-47 CreateTODOItem, To Do List method 19-24 CreateTODOItemAll, To Do List method 19-24 creating 19-42 creating and removing tasks in the To Do List application 19-24 creating a shape object 13-9 creating a view 3-28 creating new meeting types in the Dates application 19-17 creating notes in Notes application 19-32 creating sound frames 14-5 currentAreaCode, user configuration variable 19-47 currentCountry, user configuration variable 19-48 currentEmporium, user configuration variable 19-48 current format 21-8 currentPersona, user configuration variable 19-48 currentPrinter, user configuration variable 19-48 cursor 11-5, GL-2 part cursor 19-40 custom fill 3-21 CustomFind method 16-11, 16-24, 16-28 customizing folder tab views 15-15 custom sound frames creating 14-4 using 14-4 custom view frame pattern 3-21

# D

dataDef 5-2 allSoups slot 5-6 creating 5-8 MakeNewEntry example 5-9 StringExtract example 5-10 TextScript example 5-11 using FillNewEntry 5-6 using MakeNewEntry 5-9 using StringExtract 5-9 using TextScript 5-9 data definition GL-2 dataDefs registering in a NewtApp application 4-20 data form GL-2 data forms in endpoints 23-4 binary data 23-20 tagging data with 23-4 template 23-5 uses of 23-5 data in endpoints filter options 23-16 formatting 23-13 sampling incoming 23-18 sending 23-11 streaming 23-20 use of PartialScript with 23-18 dataRect 7-4 data shapes translating 13-16 data storage system overview 1-5 data termination in endpoints conditions for 23-14 ending with particular data 23-14 sequence for 23-15 use of termination slot with 23-14 use of useEOP slot with 23-15 data types for routing 21-7 dataTypes slot 21-5 date find 16-7 DateFind method 16-7, 16-10, 16-28 example 16-18 implementing 16-18 returning results 16-21 date find mode 16-6 DateFindTargeted method 16-20

dateKeyboard 8-27 Dates compatibility information 19-9 versus the term calendar 19-9 Dates application 19-8 adding meetings or events 19-11 controlling display features 19-21 creating new meeting types 19-17 deleting meetings or events 19-12 finding meetings or events 19-13 getting and setting information for meetings or events 19-15 getting a reference to 19-10 list of methods 19-54 moving meetings or events 19-14 soup format 19-52 soups 19-22 date search description 16-2 declareSelf slot 3-24 declaring a template GL-2 declaring a view 3-27 DecodeRichString 8-24 deferred reception of data 22-10 deferred recognition 8-2, GL-2 defining keys in a keyboard view 8-30 defining tabbing order 8-36 DeleteAppointment, Dates method 19-12 DeleteEvent, Dates method 19-12 DeleteRepeatingEntry, Dates method 19-12 DeleteTransport 22-6 deleting a sound channel 14-6 deleting meetings or events from the Dates application 19-12 DeletionScript function 2-6 dependent views 3-43 desktop GL-2 developer-defined methods for Find overview support 16-21 developer signature 2-9 dialingPrefix, user configuration variable 19-48 dialog view creating 3-38 dial tones generating 14-8 digital books advantages and disadvantages 2-3 dirtying views 3-33

DisplayDate, Dates method 19-20 displaying graphics shapes 13-14 displaying scaled images 13-15 displaying text and ink 8-14 displaying views 3-33 doAutoAdd, user configuration variable 19-48 do button 18-3 doCardRouting slot 15-4, 15-5, 15-11 creating 15-18 doInkWordRecognition, user configuration variable 19-48 DoNotInstall Script function 2-5 dontStartWithFolder slot 15-5, 15-11 DoProgress 17-16 cancelling 17-18 vs. protoStatus Template 17-18 doShapeRecognition, user configuration variable 19-48 doTextRecognition, user configuration variable 19-48 drawing how to 13-9 non-default fonts 13-20 optimizing performance 13-22 drawing views 3-44 dynamically adding views 3-33

# E

e-mail address converting to internet 22-9 emailPassword, user configuration variable 19-48 emporium GL-2 emporium popup proto 19-8 endpoint GL-2 about 23-1 binary data 23-20 canceling requests 23-21 compatibility 23-7 constants 23-25 data filter options 23-16 data forms 23-4 data structures 23-26 data termination conditions 23-14 description of 23-1 error handling 23-23 functions and methods 23-30

endpoint (continued) input form 23-13 input spec 23-12 input target 23-13 input time-out 23-16 instantiating 23-10 linking to application 23-24 protoBasicEndpoint 23-1 protos 23-28 protoStreamingEndpoint 23-20 rcvOptions slot 23-17 setting options 23-8 summary of 23-25 terminating 23-10 using 23-8 endpoint interface overview 1-14 endpoint option GL-2 endpoint options setting 23-10 specifying 23-8 EnsureVisibleTopic, To Do List method 19-26 entries 11-4 entries slot 18-11 entry GL-2 entry alias GL-2 enumerated dictionary GL-2 EOP GL-2 error handling in transports 22-20 establishing an endpoint connection with Connect 23-11 with Listen 23-11 evaluate slot GL-2 event GL-2 event-related sounds how to play 14-3 slots for 14-2 events in Dates application 19-8 Everywhere buttton 16-2 exceptions handling in endpoints 23-23 extending an application with stationery 5-7 extending the intelligent assistant 18-1 extending the Names application 19-2 ExtractRangeAsRichString 8-24

Extras Drawer 19-38 compatibility information 19-39 getting a reference to 19-39 list of methods 19-58 part cursors 19-40

# F

faxing 18-3, 21-19 preparation for 21-9 sequence of events for 21-19 faxPhone, user configuration variable 19-48 fax profile option 25-2 fax soup entries 19-34 field GL-2 fields slot 21-15 file button 15-6 FileThis method 15-9, 15-11 implementing 15-15 filing 15-1 implementing 15-10 overview 1-11, 15-5 target 15-1 user interface illustrated 15-3 filing button 15-2, 15-11 adding 15-14 FilingChanged method 15-9 filing compatibility information 15-9 filing filter 15-7 filing functions RegFolderChanged 15-3 UnRegFolderChanged 15-3 filing functions and methods 15-22 developer-supplied 15-22 filing protos 15-21 filing received items 21-34 filing services 15-1 filing slip buttons in 15-3 filing categories in 15-3 illustrated 15-5 routing from 15-18 filing target 15-10 filterChanged method 15-9

filter options 23-16 use of byteProxy slot with 23-16 use of filter slot with 23-16 Find global 16-3 local 16-3 overview 1-10 Find, targeted 16-19 FindAppointment, Dates method 19-13 finder GL-2 finder frame 16-11 finder proto choosing 16-11 ROM CompatibleFinder 16-7 soupFinder 16-7 FindExactlyOneAppointment, Dates method 19-13 finding 18-3 finding meetings or events in the Dates application 19-13 Find method 16-7,16-10,16-28 returning results 16-21 Find overview filing, deleting, moving items from 16-9 illustrated 16-4 Find service compatibility information 16-6 date find 16-6 DateFind method 16-18 introduction to 16-1 overview list 16-4 registering 16-3, 16-25 reporting progress in 16-4 result frame 16-12 ROM CompatibleFinder proto 16-12 ROM SoupFinder proto 16-7, 16-12 search method 16-6, 16-14 search mode 16-6 soups and 16-10 text find 16-6 title slot 16-7 unregistering 16-25 Find slip and foremost application 16-4 checklist in 16-3 Everywhere button in 16-2 Find button in 16-9 kind of search in 16-2 Look For menu in 16-5

radio button 16-11 replacing 16-4,16-11, 16-24 Selected button in 16-2, 16-3 status message in 16-5 system-supplied 16-2 FindSoupExcerpt method 16-7, 16-10, 16-21, 16-28 example 16-22 implementing 16-21 Find status message illustrated 16-5 FindTargeted method 16-20 firstDayOfWeek, Dates variable 19-21, 19-46 flag GL-3 flags vApplication 3-47 vCalculateBounds 3-47 vClickable 3-47 vClipping 3-47 vFloating 3-47 vNoFlags 3-47 vNoScripts 3-47 vReadOnly 3-47 vVisible 3-47 vWriteProtected 3-47 folder change registering callback functions 15-8 folderChanged 15-9 folder-change notification service 15-11 using 15-18 folder change registry 15-9 folders global 15-19 local 15-19 folder tab 15-7 folder tab popup list 15-8 folder tab views 15-11 adding 15-14 customizing 15-15 fonts built-in 8-19 constraining style of 8-17 drawing non-default 13-20 family symbols 8-18 font frame 8-18 for text and ink display 8-3 packed integer specification 8-19 packing constants 8-21 specifying 8-17

#### Case 1:13-cv-00919-LPS Document 311-9 Filed 03/10/21 Page 126 of 144 PageID #: 29573

#### I N D E X

fonts (continued) specifying for a view 3-24 style numbers 8-18 font spec 8-3, GL-3 font specification 8-17 packed integer format 8-19 font styles 8-18, 8-25 constraining in view 8-17 forceNewEntry slot 4-16 format picker in routing slip 22-27 formatting endpoint data 23-13 Formulas roll 19-35,19-57 compatibility information 19-36 frame 3-2,11-2, GL-2, GL-3 framed asynchronous serial tool 24-4 frame functions and methods 26-7 frame routing format creating 21-21 frame types 18-16 free-form entry field GL-3 fromRef slot setting in item frame 22-14 function object GL-3 functions and methods AddAction 17-16 AddAlarm 17-11 AddAlarmInSeconds 17-11 AddAppointment, Dates method 19-11 AddCard, Names method 19-6 AddCardData, Names method 19-6 AddEvent, Dates method 19-11 AddExtraIcon, Extras Drawer method 19-40, 19-42 AddLayout, Names method 19-6 AddStepView 3-35 AddUndoAction 17-8 AddUndoCall 17-8 AddUndoSend 17-8 AlarmsEnabled 17-14 AppInstalled 21-32 AutoPutAway 21-32 BatteryCount 17-26 BatteryStatus 17-26 BcCreditCards, Names method 19-7 BcCustomFields, Names method 19-7 BcEmailAddress, Names method 19-7 BcEmailNetwork, Names method 19-7 BcPhoneNumber, Names method 19-7

BuildContext 3-36 CancelRequest 22-13 CanPutAway 22-18 CheckOutbox 22-9 C1assAppByClass 21-33 ClearUndoStack 17-9 CreateToDoItem, To Do List method 19-24 Create TODOItemA11, To Do List method 19-24 DecodeRichString 8-24 DeleteAppointment, Dates method 19-12 DeleteEvent, Dates method 19-12 DeleteRepeatingEntry, Dates method 19-12 DeleteTransport 22-6 DisplayDate, Dates method 19-20 DoProgress 17-16 EnsureVisibleTopic, To Do List method 19-26 ExtractRangeAsRichString 8-24 FindAppointment, Dates method 19-13 FindExactlyOneAppointment, Dates method 19-13 GetActiveView 21-30 GetAlarm 17-12 GetAppAlarmKeys 17-12 GetAppPrefs 19-45 GetCityEntry 19-28 GetCountryEntry 19-28 GetDefaultFormat 21-11 GetExtraIcons, Extras Drawer method 19-41 GetMeetingIconType, Dates method 19-16 GetMeetingInvitees, Dates method 19-15 GetMeetingLocation, Dates method 19-15 GetMeetingNotes, Dates method 19-15 GetPartCursor, Extras Drawer method 19-40 GetPartEntryData, Extras Drawer method 19-40 GetRichString 8-24 GetRouteScripts 21-23 GetSelectedDates, Dates method 19-20 GetTargetCursor 21-24 GetTargetInfo 21-10 GetTaskShapes, To Do List method 19-26 GetToDoEntry, To Do List method 19-24 GetToDoItemsForRange, To Do List method 19-24 GetTODOItemSFOrThisDate, To Do List method 19-24 GetToDoShapes, To Do List method 19-26 GetTransportScripts 22-17 GetUserConfig 19-45 InstallScript 22-5 IsRichString 8-24

functions and methods (continued) ItemCompleted 22-16 KillAction 17-16 LastVisibleTopic, To Do List method 19-26 LaunchPartEntry, Extras Drawer method 19-40 LocObj 20-1 to 20-5 MakeRichString 8-24 MakeTextNote, Notes method 19-32 MeasureString 20-6 NewCity, Time Zones method 19-29 Newltem 22-13 NewNote, Notes method 19-32 NextToDoDate, To Do List method 19-25 NormalizeAddress 22-9 Notify 17-3,17-11 OpenKeyPadFor 8-36 OpenMeetingSlip, Dates method 19-21 OpenTo, Names method 19-6 PeriodicAlarm 17-15 PointToCharOffset 8-38 PointToWord 8-38 PutAwayScript 21-33 QueueRequest 22-12 QuietSendAll 22-9 ReceiveRequest 22-9 RegAppClasses 21-33 RegAuxButton 19-37 ReglnboxApp 21-34 RegInfoItem, Dates method 19-21 RegisterOpenKeyboard 8-36 RegLogin 17-25 RegMeetingType, Dates method 19-17 RegNamesRoute Script, Names method 19-6 RegPowerOff 17-25 RegPowerOn 17-24 RegPrefs 19-36 RegTransport 22-5 RegUserConfigChange 19-45 RemoveAlarm 17-13 RemoveAppAlarms 17-13 RemoveExtraIcon, Extras Drawer method 19-41, 19-43 RemoveOldTODoltems, To Do List method 19-24 ReplaceInkData, Names method 19-6 RouteScript 21-24 SafeRemoveLayout, Names method 19-6 Send 21-26 SendRequest 22-8

SetDefaultFormat 21-11 SetDone, To Do List method 19-25 SetEntryAlarm, Dates method 19-15 SetExtrasInfo, Extras Drawer method 19-40 SetLocalizationFrame 20-4 SetLocation, Time Zones method 19-30 SetMeetingIconType, Dates method 19-16 SetMeetingInvitees, Dates method 19-15 SetMeetingLocation, Dates method 19-15 SetMeetingNotes, Dates method 19-15 SetPriority, To Do List method 19-26 SetRepeatingEntryStopDate, Dates method 19-15 SetStatusDialog 22-23 SetUpldle 17-9 SetupItem 21-12 SetValue 8-14 ShowBusyBox 17-15 ShowFoundltem, Names method 19-6 StripInk 8-24 TargetIsCursor 21-24 TransportChanged 22-7 TransportNotify 22-19 UnRegAppClasses 21-31 UnRegAuxButton 19-37 UnRegFormulas 19-36 UnReglnboxApp 21-34 UnRegInfoItem, Dates method 19-21 UnregisterOpenKeyboard 8-36 UnRegLogin 17-25 UnRegPowerOff 17-26 UnRegPowerOn 17-24 UnRegTheseAppClasses 21-33 UnRegTransport 22-6 UnRegUserConfigChange 19-45 VerifyRoutingInfo 21-10 ViewldleScript 17-9 ViewSetupChildrenScript 8-7

## G

generating dial tones 14-8 gesture GL-3 GetActiveView 21-30 GetAlarm 17-12 GetAppAlarmKeys 17-12 GetAppPrefs 19-45

GetCityEntry 19-28 GetCountryEntry 19-28 GetDefaultFormat 21-11 GetDefs 5-8 GetExtraIcons, Extras Drawer method 19-41 GetMeetingIconType, Dates method 19-16 GetMeetingInvitees, Dates method 19-15 GetMeetingLocation, Dates method 19-15 GetMeetingNotes, Dates method 19-15 GetPartCursor, Extras Drawer method 19-40 GetPartEntryData, Extras Drawer method 19-40 GetRichString 8-24 GetRouteScripts 21-23 GetSelectedDates, Dates method 19-20 GetTargetCursor 21-24 GetTargetlnfo 18-20, 21-10 GetTargetInfo method 15-6, 15-10 default behavior 15-2 overriding 15-13 GetTaskShapes, To Do List method 19-26 getting and setting information for meetings or events in the Dates application 19-15 GetToDoEntry, To Do List method 19-24 GetToDoltemsForRange, To Do List method 19-24 GetTODOltemSFOrThisDate, To Do List method 19-24 GetToDoShapes, To Do List method 19-26 GetTransportScripts 22-17 GetUserConfig 19-45 global GL-3 global finds 16-3,16-9 'globalFind symbol 16-10 global folders 15-9,15-11, 15-19 globalFoldersOnly slot 15-4,15-19 glossary GL-1 grammar GL-3 graphics shape-based 13-2 graphic shapes displaying 13-14 grouping transports 22-7

# H

handling input events 8-38 heap NewtonScript 1-3

#### IN-10

help book 18-19 hidden view showing 3-34 hideSound 14-2 hiding views 3-33 Highlighting 3-42 HitShape using 13-16 Home City 19-27 setting 19-30 home city GL-3 homePhone, user configuration variable 19-48 how to draw 13-9

# l, J

idler object 17-2, 17-9 imaging system overview 1-9 immediate value GL-3 implementor GL-3 importing PICT resources 13-20 in box 21-1 application data class registry 21-33 application registry 21-31, 21-34 receiving items 21-31 routing 21-3 sorting items 21-2 storing incoming data 21-2 viewing items 21-34 infrared tool 24-8 inheritance GL-3 inheritance links parent slot 3-24 \_proto slot 3-24 stepchildren slot 3-24 viewChildren slot 3-24 ink 8-1, GL-3 displaying 8-14 in views 8-14, 8-15 ink text ViewAddChildScript method 9-25 ink word GL-3 ink words 8-2 scaling 8-16 styling 8-16

#### Case 1:13-cv-00919-LPS Document 311-9 Filed 03/10/21 Page 129 of 144 PageID #: 29576

#### I N D E X

In/Out Box 1-13, GL-3 extending the user interface 22-17 input termination of in endpoints 23-17 use of InputScript message for 23-17 input buffer for endpoints removing data from 23-18 input data forms for endpoints 23-12 input events handling 8-38 input line protos 8-4, 8-12 input spec 23-12, GL-3 components of 23-12 data filter 23-16 data termination 23-14 flushing input 23-18 input form 23-13 input target 23-13 input time-out 23-16 receive options 23-17 setting up 23-18 slot applicability 23-12, 23-13 uses for 23-3 input string 18-3, 18-4 multiple matches in 18-8 multiple verbs 18-2 no word matches 18-8 partial matches in 18-8 unmatched words in 18-8 input to assistant correcting 18-4 missing information 18-4 input views tabbing order for 8-36 insertion caret 8-38 InstallScript function 2-5, 18-19 InstallScript transport method 22-5 instantiate GL-3 instantiation view 3-26 intelligent assistant 18-1 about matching 18-8 action frames 18-5 action template 18-5 ambiguous or missing information 18-4 canceling the task 18-4 matching process 18-8 multiple verbs 18-2

overview 1-8 preconditions slot 18-10 primary action 18-18 signature 18-10 supporting 21-30 target frames 18-5 target template 18-5 task template 18-5 use of GetActiveView with 21-30 words that match multiple templates 18-8 IR Tool 24-8 IsRichString 8-24 ItemCompleted 22-16 item frame GL-4 item frame for routing 22-2 creating 22-13

# K

key alarm 17-11 keyboard context sensitive 8-36 double-tap 8-36 keyboard protos 8-28 keyboard registry 8-5 using 8-36 keyboard views 8-4, 8-26 alphaKeyboard 8-26 built-in types 8-26 dateKeyboard 8-27 defining keys in 8-30 key definitions array 8-31 key descriptor 8-34 key dimensions 8-35 key legend for 8-32 key result 8-33 numericKeyboard 8-27 phoneKeyboard 8-27 key definitions array 8-31 key descriptor 8-34 key dimensions 8-35 key legend 8-32 keypad proto 8-29 key result 8-33

#### keys alarm 17-12 KillAction 17-16

## L

labelsChanged parameter 15-16 labels filter 15-8 labelsFilter slot 15-8, 15-10 creating 15-14 labels slot 15-1, 15-6, 15-10 creating 15-11 lastFormats slot 21-12 LastVisibleTopic, To Do List method 19-26 latitude values 19-30 LaunchPartEntry, Extras Drawer method 19-40 laying out multiple child views 3-43 learningEnabledOption, user configuration variable 19-48 leftHanded, user configuration variable 19-48 letterInFieldsOption, user configuration variable 19-48 lettersCursiveOption, user configuration variable 19-48 letterSetSelection, user configuration variable 19-48 letterSpaceCursiveOption, user configuration variable 19-48 lexical dictionaries 18-2 lexical dictionary GL-4 lightweight paragraph views 8-4, 8-11 line 13-2, GL-4 lined paper effect 8-8 line patterns defining 8-9 list of functions 19-57 local finds 16-3, 16-25 'localFind symbol 16-10 local folders 15-19 localFoldersOnly slot 15-4, 15-19 localization 15-10 local variable GL-4 location, user configuration variable 19-48 LocObj function 20-4 to 20-5 logging in transports 22-16 login screen functions 17-25

longitude values 19-30 Look For popup menu 16-5

### M

magic pointer 1-17, GL-4 mailAccount, user configuration variable 19-48 mailing 18-3 mailNetwork, user configuration variable 19-48 mailPhone, user configuration variable 19-48 MakeNewEntry 5-9 MakeRichString 8-24 MakeTextNote, Notes method 19-32 manipulating sample data 14-10 manipulating shapes 13-7 margins slot 21-18 masterSoupSlot 4-19 MeasureString function 20-6 meeting 18-3, GL-4 in Dates application 19-8 meetings 18-3 meeting types in Dates application 19-17 memory affected by system resets 2-7 conserving use of 2-8 system overview 1-3 usage by views 3-45 menuLeftButtons 4-18 menuRightButtons 4-19 message GL-4 method 3-2, GL-4 MinimalBounds 5-14 MNP compression serial tool 24-4 modal views 3-38 creating 3-39 opening 3-39 modem setup configuration string usage 25-7 definition 25-5 general information 25-5 general information constants 25-9 operation 25-3 package 25-1 preferences constants 25-9 preferences option 25-5

modem setup (continued) process 25-3 profile constants 25-9 profile option 25-6, 25-7 user interface 25-2 modem setup package 25-1 modem setup service 25-1 about 25-1 required modem characteristics 25-1 user interface 25-1 modem tool preferences option 25-2 profile option 25-2 requirements 25-4 moving meetings or events in the Dates application 19-14

### N

name, user configuration variable 19-48 name reference 22-4, GL-4 creating 21-27 example of 21-28 Names compatibility information 19-3 versus the term cardfile 19-2 Names application 19-2 adding auxiliary buttons to 19-37 adding card layout style 19-5 adding dataDefs 19-4 adding layouts to 19-6 adding new data item 19-4 adding new type of card 19-4 adding viewDefs 19-4 getting a reference to 19-6 list of methods 19-53 Names soup 19-7 soup format 19-49 names card layouts 19-46 nested arrays transform slot 13-11 NetChooser function 24-22 New button, definition of 5-2 NewCity, Time Zones method 19-29 NewFilingFilter method 15-8,15-9,15-11 implementing 15-8,15-16

NewItem 22-13 overriding to add slots 22-15 NewNote, Notes method 19-32 NewtApp advantages and disadvantages 2-2 allDataDefs slot 4-20 allSoups slot 4-16 allViewDefs slot 4-20 Default Layout 4-19 Entry Views 4-19 forceNewEntry slot 4-16 InstallScript 4-21 layout protos, using 4-16 layouts, controlling menu buttons 4-18 masterSoupSlot 4-19 menuRightButtons 4-19 newtFalseEntryView 4-22 RemoveScript 4-21 NewtApp application constructing 4-12 NewtApp application framework 4-12 NewtApp entry view protos 4-8 NewtApp framework 4-1 NewtApp layout protos 4-5 newtApplication 4-4, 4-14 allSoups slot 5-6 NewtApp protos 4-2 NewtApp slot views 4-9 newtFalseEntryView 4-22 Newton 2.0 overview of changes 1-18 NewtonScript heap 1-3, GL-4 language overview 1-18 newtOverLayout 4-17 newtSoup 4-5 NextToDoDate, To Do List method 19-25 nil GL-4 noise words in assistant 18-9 no match in input string 18-8 NormalizeAddress 22-9 notes Notes stationery 19-30, 19-33 Notes application 19-30 adding auxiliary buttons to 19-37 adding stationery 19-33 compatibility information 19-31 creating new notes 19-32

Notes application (continued) list of methods 19-57 soup 19-33 soup format 19-53 versus term paperroll 19-31 Notes stationery 19-30, 19-33 notifications 17-2, 17-10 Notify 17-3,17-11 notify icon adding action to 17-16 numericKeyboard 8-27

# $\overline{O}$

object GL-4 object storage system overview 1-5 object system functions and methods 26-7 obtaining information about a city or country n Time Zones application 19-28 online help 17-10, 18-3 'onlyCardRouting symbol 15-5 OpenKeyPadFor 8-36 OpenMeetingSlip, Dates method 19-21 OpenTo, Names method 19-6 operating system overview 1-1 option frame GL-4 option frame for endpoints example of 23-9 result slot 23-10 options resource arbitration 24-10 options for endpoints setting 23-7 specifying 23-8 ordering of words in assistant 18-2 orientation slot 21-18 origin GL-4 out box 21-1 receiving items 21-31 routing actions 21-3 sorting items 21-2 transmitting data 21-3 viewing items in 21-34 outlines 19-30, 19-33

output spec 23-2, GL-4 oval 13-4, GL-4 overviews 6-1 routing from 21-14 owner information using in routing slip 22-30 owner slot 16-8

# P

package 1-4, GL-4 activation 2-5 deactivation 2-6 loading 2-5 name 2-11 package file GL-4 package store GL-4 package store. See store part packed integer font specification 8-19 page-based application 4-6 page layout in print formats controlling orientation of 21-18 layout of multiple items 21-19 margins slot 21-18 paperroll versus the term Notes 19-31 paper roll-style application 4-6 paperSize, user configuration variable 19-48 paperSizes, user configuration variable 19-48 paragraph views 8-10 parent 3-2, GL-4 parent slot 3-4, 3-25 parent template 3-2, 3-3 ParseUtter function 18-8 ParseUtter result phrases slot 18-11 part GL-5 part cursors 19-40 part frame GL-5 partially-matched phrases 18-8 parts soup 12-4 store 12-4 PCMCIA GL-5 performance optimization 3-44 PeriodicAlarm 17-15

periodic alarms 17-4, 17-14 persistent storage 1-3 persona GL-5 persona popup proto 19-7 phone, user configuration variable 19-48 phoneKeyboard 8-27 phrases slot 18-11 picker GL-5 pickers 6-1 about 6-1 compatibility 6-2 date 6-17 location 6-17 map 6-8 number 6-21 time 6-17 PickItems array specifying 6-37 PICT swapping during run-time 13-21 picture GL-5 pictures 13-6 setting a default 13-21 storing compressed 13-18 pitch shifting 14-9 pixel 3-6 playing event related sounds 14-3 playing sound global sound functions 14-5 sound channel 14-5 please menu built-in tasks 18-3 please slip 18-3 pop-up menu in 18-3 PointToCharOffset 8-38 PointToWord 8-38 polygon 13-5, GL-5 pop-up GL-5 pop-up menu in Find slip 16-2 popups 6-1 about 6-1 compatibility 6-2 pop-up views 3-37 PostParse method 18-6, 18-17 power information 17-26 power-off functions 17-25 power-off handling for endpoints 23-23

power-on functions 17-24 power registry 17-7,17-24 login screen functions 17-25 power-off functions 17-25 power-on functions 17-24 preconditions array relationship to signature array 18-10 preconditions slot in intelligent assistant 18-10 preferences for transports 22-17 storing application preferences in system soup 19-45 preferences template for transports 22-33 Prefs roll 19-35 adding and removing items 19-36 compatibility information 19-36 list of functions 19-57 primary\_act slot 18-6 primary action 18-18 printer slot in item frame 21-28 specifying for routing 21-28 printing 18-3, 21-19 overview 1-9 preparation for 21-9 sequence of events for 21-19 progress reporting to the user 16-24 progress indicators 17-15, 17-16 progress slip 16-4 creating 17-18 illustrated 16-4 project GL-5 protection slot 21-35 proto 3-4, GL-5 protoActionButton 21-4 protoAddressPicker 22-31 protoAlphaKeyboard 8-28, 8-30 protoBasicEndpoint 23-8 features of 23-1 protoClockFolderTab 15-6, 15-9 illustrated 15-3 TitleClickScript method of 15-7 protocol GL-5 protoDateKeyboard 8-28, 8-30 protoEmporiumPopup 19-8 protoFilingButton proto 15-9 protoFilingButton view 15-14

protoFolderTab proto 15-9 protoFrameFormat 21-21 protoFullRouteSlip 22-27 protoInputLine 8-12, 8-13, 8-14 protoKeyboard 8-28 protoKeyboardButton 8-28, 8-29 protoKeypad 8-28, 8-29 protoLabelInputLine 8-13 protoListPicker using 6-26 protoNewFolderTab 15-6,15-9 protoNewFolderTab view 15-11 protoNumericKeyboard 8-28, 8-30 protoPeriodicAlarmEditor 17-4,17-14 protoPersonaPopup 19-7 protoPhoneKeyboard 8-28, 8-30 protoPrinterChooserButton 21-29 protoPrintFormat 21-18 protoRoutingFormat 21-22 proto slot 3-4, 3-24 protoSmallKeyboardButton 8-28, 8-30 protoStaticText 8-13 proto Status Template 17-18, 22-21 vs. DoProgress 17-18 protoStreamingEndpoint 23-20 proto templates buttons and boxes 7-6 for keyboards 8-28 for text 8-4 input line 8-4, 8-12 protoActionButton 21-4 protoAddressPicker 22-31 protoAlphaKeyboard 8-28, 8-30 protoBasicEndpoint 23-8 protoDateKeyboard 8-28, 8-30 protoFrameFormat 21-21 protoFullRouteSlip 22-27 protoInputLine 8-12, 8-13, 8-14 protoKeyboard 8-28 protoKeyboardButton 8-28, 8-29 protoKeypad 8-28, 8-29 protoLabelInputLine 8-13 protoNumericKeyboard 8-28, 8-30 protoPeriodicAlarmEditor 17-14 protoPhoneKeyboard 8-28, 8-30 protoPrinterChooserButton 21-29 protoPrintFormat 21-18 protoRoutingFormat 21-22

IN-16

protoSmallKeyboardButton 8-28, 8-30 protoStaticText 8-13 proto Status Template 17-18, 22-21 protoStreamingEndpoint 23-20 protoTransport 22-5 protoTransportHeader 22-25 protoTransportPrefs 22-33 scrollers 7-2 to 7-6 protoTransport 22-5 protoTransportHeader 22-25 protoTransportPrefs 22-33 punctuation pop-up 8-5 PutAwayScript 19-34, 21-33 putting away received items automatically 21-31 filing items 21-34 manually 21-33

# Q

queries accessing results 11-16 QueueRequest 22-12 QuietSendAll 22-9

# R

raw ink 8-2, GL-5 rcBaseInfo frame, example 10-15 rcGridInfo frame, example 10-15 recConfig frame, example 10-15 receiver GL-5 ReceiveRequest 22-9 receiving data appSymbol slot 21-32 AutoPutAway method 21-32 foreign data 21-34 PutAwayScript method 21-33 receiving endpoint data alternative methods of 23-19 flushing data 23-19 looking at incoming data 23-19 preparing for 23-13 specifying flags for 23-15 with Input 23-19

receiving large objects 23-20 recognition flags vAddressField 9-31 vAnythingAllowed 9-32 vCapsRequired 9-31 vClickable 9-32 vCustomDictionaries 9-31 vDateField 9-33 vGesturesAllowed 9-32 vLettersAllowed 9-31 vNameField 9-31 vNoSpaces 9-32 vNothingAllowed 9-32 vNumbersAllowed 9-31, 9-33 vPhoneField 9-33 vPunctuationAllowed 9-31 vShapesAllowed 9-32 vSingleUnit 9-32 vStrokesAllowed 9-32 vTimeField 9-33 recognition functions 10-54 recognition menu 8-14 recognition system overview 1-7 recognized text 8-1, GL-5 rectangle 13-3, GL-5 redrawing views 3-44,13-10 reference GL-5 RegAppClasses 21-33 RegAuxButton 19-37 RegFindApps function 16-25, 16-28 RegFolderChanged function 15-3, 15-8, 15-10, 15-18 RegInboxApp 21-34 RegInfoItem, Dates method 19-21 region 13-6, GL-5 registering the task template 18-19 registering with Find service 16-3 RegisterOpenKeyboard 8-36 RegLogin 17-25 RegMeetingType, Dates method 19-17 RegNamesRouteScript, Names method 19-6 RegPowerOff 17-25 RegPowerOn 17-24 RegPrefs 19-36 RegTaskTemplate function 18-19 RegTransport 22-5 RegUserConfigChange 19-45 remembering 18-3

remote transport items 22-10 RemoveAlarm 17-13 RemoveAppAlarms 17-13 RemoveExtraIcon, Extras Drawer method 19-41, 19-43 RemoveOldTODOItems, To Do List method 19-24 RemoveScript function 2-6 Repeat Notes soup 19-22 ReplaceInkData, Names method 19-6 replacing the system-supplied Find slip 16-4, 16-11 reset, system 2-7 resource GL-5 resource arbitration options 24-10 restore GL-5 restricted entry field GL-5 result frame 16-12 results array 16-8, 16-21 Find service 16-7 result slot in endpoint option frame 23-10 rich string GL-6 rich string format 8-2, 8-23, GL-6 rich strings 8-2, 8-22 conversion of 8-23 format of 8-2, 8-23 functions for 8-24 usage considerations 8-23 rollScrolling slot 21-36 ROM CalendarNotesName 19-22 ROM\_ CalendarSoupName 19-22 ROM CompatibleFinder proto 16-8, 16-12 and routing 16-9, 16-10 example of use 16-17 ShowFakeEntry 16-23 ShowFoundItem 16-23 vs. ROM SoupFinder 16-10 ROM rcSingleCharacterConfig frame, example 10-15 ROM\_ RepeatMeetingName 19-22 ROM\_ RepeatNotesName 19-22 ROM SoupFinder proto 16-7, 16-10, 16-12, 16-21, 16-26, 16-27 example of use 16-16 ShowFoundItem method 16-22 using 16-18 vs. ROM\_ CompatibleFinder 16-10 root view 3-6, GL-6 rotating a bitmap 13-19 rounded rectangle 13-5, GL-6 routeFormats slot 21-9

RouteScript 21-24 example of 21-25 routeScripts slot 21-22, 21-23, 21-24 defining a method identified by 21-24 routing about 21-1 application-specific 21-22 compatibility 21-8 current format 21-8 data types 21-7 dataTypes slot 21-5 formats 21-5 handling multiple items 21-14, 21-24 in box 21-1 lastFormats slot 21-12 out box 21-1, 21-3 programmatic sending 21-26 protoActionButton 21-4 protoFrameFormat 21-21 protoPrinterChooserButton 21-29 protoPrintFormat 21-18 protoRoutingFormat 21-22 providing transport-based actions 21-9 receiving data 21-31 routeFormats slot 21-9 routeScripts slot 21-22 sending items programmatically 21-26 transport-related 21-9 using 21-8 using aliases 21-13, 21-36 view definition registration 21-16 view definitions 21-34 viewing items in In/Out box 21-34 routing actions application-specific 21-22 building 21-4 disabling application-specific 21-25 performing 21-24 routing format GL-6 routing formats creating new 21-22 example of 21-16 functions to use 21-17 registering 21-7, 21-16, 21-17 use of built in 21-7 routing functions and methods AppInstalled 21-32 AutoPutAway 21-32

IN-18

ClassAppByClass 21-33 GetActiveView 21-30 GetDefaultFormat 21-11 GetRouteScripts 21-23 GetTargetCursor 21-24 GetTargetInfo 21-10 PutAwayScript 21-33 RegAppClasses 21-33 RegInboxApp 21-34 RouteScript 21-24 Send 21-26 SetDefaultFormat 21-11 SetupItem 21-12 TargetIsCursor 21-24 UnRegAppClasses 21-31 UnReglnboxApp 21-34 UnRegTheseAppClasses 21-33 VerifyRoutingInfo 21-10 routing interface overview 1-13 routing slip 18-3, 22-26, GL-6 opening programmatically 21-29 picking address in 22-31 positioning child views in 22-30 using owner information in 22-30

# S

SafeRemoveLayout, Names method 19-6 sample action template 18-16 sample data manipulating 14-10 sample target template 18-16 scaled images displaying 13-15 use of clRemoteView 13-15 scheduling 18-3 scope parameter 16-10 script icon GL-6 script icons 19-38, 19-42 scrollAmounts 7-5 scrollDownSound 14-2 scrollers 7-2 to 7-6 advancing 7-5 scroller slots 7-3, 7-4, 7-5

scrolling controlling in In/Out Box view def 21-36 speeding up 3-46 scrollRect 7-3 scrollUpSound 14-2 search method 16-7 search methods 16-6, 16-10 examples 16-16 implementing 16-15 returning results of 16-21 scope parameter to 16-10 StandardFind 16-15 Selected button 16-2, 16-3 selected Finds 16-9 targeted find 16-19 selection hits testing for 8-38 self GL-6 Send 21-26 send button in routing slip 22-28 sending data with endpoints 23-11 sending large objects 23-20 SendRequest 22-8 serial options 24-2, 24-5 serial tool 24-1 framed asynchronous 24-4 MNP compression 24-4 standard asynchronous 24-1 summary of serial options 24-2, 24-5 SetDefaultFormat 21-11 SetDone, To Do List method 19-25 SetEntryAlarm, Dates method 19-15 SetExtrasInfo, Extras Drawer method 19-40 SetLocalizationFrame 20-4 SetLocation, Time Zones method 19-30 SetMeetingIconType, Dates method 19-16 SetMeetingInvitees, Dates method 19-15 SetMeetingLocation, Dates method 19-15 SetMeetingNotes, Dates method 19-15 SetMessage method 16-24,16-28 SetPriority, To Do List method 19-26 SetRepeatingEntryStopDate, Dates method 19-15 SetStatusDialog 22-23 setting target in GetTargetInfo method 15-2 setting target view in GetTargetInfo method 15-2

setting up the application soup for newtApplication 4-15 SetUpIdle 17-9 SetupItem 21-12 SetUserConfig 19-45 SetValue 8-14 shape GL-6 finding points within 13-16 manipulating 13-7 nested arrays of 13-10 structure 13-2 transforming 13-13 shape-based graphics 13-2 shape objects 13-2 are 13-4 creating 13-9 line 13-2 oval 13-4 polygon 13-5 rectangle 13-3 rounded rectangle 13-5 shape recognition ViewAddChildScript method 9-25 ShowBusyBox 17-15 Show button, definition of 5-3 ShowFakeEntry 16-10,16-23 ShowFoundItem 16-8,16-10,16-21,16-23,16-28 example 16-22 ShowFoundItem, Names method 19-6 showing a hidden view 3-34 showSound 14-2 siblings GL-6 sibling views 3-13 signature 18-10 signature, user configuration variable 19-48 signature guidelines 2-9 signature slot relationship to preconditions array 18-10 sketch ink 8-2, GL-6 slot GL-6 global GL-3 sound asynchronous 14-7 overview 1-9 pitch shifting 14-9 playing 14-5 playing on demand 14-6 responding to user input 14-7

sound (continued) synchronous 14-7 waiting for completion 14-7 sound channel characteristics of 14-2 creating for playback 14-6 deleting 14-6 using 14-5 sound chip 14-8 sound frame cloning 14-5 creating 14-5 setting sampling rate 14-9 sounds event related 14-2 for predefined events 14-2 in ROM 14-2 sound slots hideSound 14-2 scrollDownSound 14-2 scrollUpSound 14-2 showSound 14-2 sound structures sound frame 14-3 sound result frame 14-3 sound techniques advanced 14-8 soup 11-3, GL-6 affected by system resets 2-7 Dates 19-22 Names 19-7 Notes application 19-33 system 19-44 storing application preferences in 19-45 To Do List 19-26 union soup 11-3 soup change notification 16-9 soupervisor mechanism 19-39, GL-6 using 19-43 soupervisor slot 19-44 soup icon 19-38, GL-6 soup icons adding 19-40 removing 19-41 special-format objects for assistant 18-12 specifying the target for filing 15-13 speedCursiveOption, user configuration variable 19-48

StandardFind method 16-15, 16-28 stationery 1-8, GL-6 buttons 5-2 definition 5-1 implemented in an auto part 5-13 InstallScript 5-13 registration 5-4 RemoveScript 5-13 status slips 17-6, 17-16 cancelling 17-24 defining component views 17-19 opening 17-23 reporting progress 17-23 using 17-18 statusTemplate for transports 22-21 statusTemplate subviews vBarber 22-21 vConfirm 22-21 vGauge 22-21 vProgress 22-21 vStatus 22-21 vStatusTitle 22-21 stepChildren array 3-25 adding to at run time 3-34 storage persistent 1-3 storage system overview 1-5 store 11-3, GL-6 storeChanged parameter of FileThis method 15-16 store part 12-4, GL-6 stores package stores 12-4 stores filter 15-8 storesFilter slot 15-8, 15-11 creating 15-14 storing compressed images 13-18 streaming endpoint 23-20 StringExtract 5-9 Stripink 8-24 stroke data 8-2 style frame 13-7 superSymbol slot using GetDefs to determine it 5-7 synchronization view 3-43 synchronous cancellation in endpoints 23-22

synchronous sound 14-7

synonyms 18-3 system data 19-44 list of functions 19-58 system messages in automatic views 8-8 system resets 2-7 system services 16-1, 17-1 alarms 17-3 automatic busy cursor 17-5 filing 15-1 idling 17-2,17-9 notify icon 17-5 online help 17-3 power registry 17-7 status slips 17-6 undo 17-1, 17-8 user alerts 17-3 system soup storing application preferences 19-45

# T

tabbing order 8-36 tags 15-1 target GL-7 getting and verifying for routing 21-10 of filing 15-1 of routing 21-3 specifying for filing 15-13 target frames 18-5 target information frame 15-20 TargetIsCursor 21-24 target slot 15-10 creating 15-13 target templates 18-5 system-supplied 18-11 target view 15-2 overview as 15-5 setting in GetTargetInfo method 15-2 targetView slot 15-10 creating 15-13 task frame 18-6 task slip 18-4 task template 18-5, 18-18, 18-22 primary\_act slot 18-6 registering 18-19 registering with assistant 18-5

unregistering 18-5, 18-19 template 3-2, GL-7 child 3-2 declaring GL-2 parent 3-2 proto 3-4 template data form for endpoints 23-5 arglist array 23-5 setting options 23-7 typelist array 23-5 template-matching conflicts in assistant 18-13 text displaying 8-14 in views 8-15, 8-25 keyboard input 8-4 styles 8-25 views 8-14 text find 16-7 text find mode 16-6 text functions and methods DecodeRichString 8-24 ExtractRangeAsRichString 8-24 GetRichString 8-24 IsRichString 8-24 MakeRichString 8-24 OpenKeyPadFor 8-36 PointToCharOffset 8-38 PointToWord 8-38 RegisterOpenKeyboard 8-36 SetValue 8-14 StripInk 8-24 UnregisterOpenKeyboard 8-36 ViewSetupChildrenScript 8-7 text input and display views and protos for 8-6 text run 8-25, GL-7 TextScript 5-9 text searches 16-2 text views and lined paper effect 8-8 text views and protos 8-4 tick GL-7 time 18-3 timeoutCursiveOption, user configuration variable 19-48 timeStamp slot setting for received items 22-11

Time Zones application 19-27 adding a city 19-29 compatibility information 19-27 getting a refernce to 19-28 list of functions and methods 19-57 obtaining information about a city or country 19-28 TitleClickScript method 15-7 defining 15-15 title slot 16-7, 16-10 and Find overview 16-7 creating 16-11 todo items 18-3 To Do List application 19-22 accessing tasks 19-24 checking-off tasks 19-25 compatibility information 19-23 creating and removing tasks 19-24 getting a reference to 19-23 list of methods 19-56 soup format 19-53 To Do List soup 19-26 transfer mode 3-22, 3-49 transfer modes at print time 13-12 default 13-12 problems with 13-12 transforming a shape 13-13 translating data shapes 13-16 transport 21-2, 22-1, GL-7 canceling an operation 22-13 communication with applications 22-19 deferring reception of data 22-10 displaying status to user 22-21 error handling 22-20 grouping 22-7 group picker 22-29 installing 22-5 parts 22-2 power-off handling 22-20 preferences template 22-33 queueing a new request 22-12 receiving data 22-9 remote items 22-10 routing information template 22-25 routing slip template 22-26 sending data 22-8 status template 22-21 storing preferences 22-17

IN-22

uninstalling 22-6 TransportChanged 22-7 transport functions and methods CancelRequest 22-13 CanPutAway 22-18 CheckOutbox 22-9 DeleteTransport 22-6 GetTransportScripts 22-17 InstallScript 22-5 ItemCompleted 22-16 Newltem 22-13 NormalizeAddress 22-9 QueueRequest 22-12 QuietSendAll 22-9 ReceiveRequest 22-9 RegTransport 22-5 SendRequest 22-8 SetStatusDialog 22-23 TransportChanged 22-7 TransportNotify 22-19 UnRegTransport 22-6 transport interface overview 1-14 TransportNotify 22-19 transport object 22-5 transport protos protoAddressPicker 22-31 protoFullRouteSlip 22-27 protoStatusTemplate 22-21 protoTransport 22-5 protoTransportHeader 22-25 protoTransportPrefs 22-33 transport templates preferences 22-33 routing information 22-25 routing slip 22-26 status 22-21 typelist array in endpoint options 23-5

## U

undo capability 17-1, 17-8 union soup 11-3 unmatched words in input to assistant 18-8, 18-9 UnRegAppClasses 21-31 UnRegAuxButton 19-37 UnRegFindApps function 16-25, 16-28

UnRegFolderChanged function 15-3, 15-10, 15-18 UnRegFormulas 19-36 UnRegInboxApp 21-34 UnRegInfoItem, Dates method 19-21 unregistering the task template 18-19 UnregisterOpenKeyboard 8-36 UnRegLogin 17-25 UnRegPowerOff 17-26 UnRegPowerOn 17-24 UnRegTheseAppClasses 21-33 UnRegTransport 22-6 UnRegUserConfigChange 19-45 user alert 17-3, 17-11 user configuration data 19-45 user configuration variables address 19-47 cityZip 19-47 company 19-47 country 19-47 countrySlot 19-47 currentAreaCode 19-47 currentCountry 19-48 currentEmporium 19-48 currentPersona 19-48 currentPrinter 19-48 dialingPrefix 19-48 doAutoAdd 19-48 doInkWordRecognition 19-48 doShapeRecognition 19-48 doTextRecognition 19-48 emailPassword 19-48 faxPhone 19-48 homePhone 19-48 learningEnabledOption 19-48 leftHanded 19-48 letterInFieldsOption 19-48 lettersCursiveOption 19-48 letterSetSelection 19-48 letterSpaceCursiveOption 19-48 location 19-48 mailAccount 19-48 mailNetwork 19-48 mailPhone 19-48 name 19-48 paperSize 19-48 paperSizes 19-48 phone 19-48 signature 19-48

speedCursiveOption 19-48 timeoutCursiveOption 19-48 userFont 19-48 userFont, user configuration variable 19-48 user proto GL-7 user-visible application name 15-4, 16-11 user-visible folder names 15-19 useWeekNumber, Dates variable 19-21, 19-46 utility functions 26-1

# V

vAddressField 9-31 value immediate GL-3 reference GL-5 vAnythingAllowed 9-32 vApplication flag 3-47 variables global GL-3 local GL-4 vBarber 22-21 vCalculateBounds flag 3-47 vCapsRequired 9-31 vCharsAllowed 9-31 vClickable 3-47, 9-32 vClipping flag 3-47 vConfirm 22-21 vCustomDictionaries 9-31 vDateField 9-33 VerifyRoutingInfo 21-10 vFixedInkTextStyle flag 8-17 vFixedTextStyle flag 8-17 vFloating flag 3-47 vGauge 22-21 vGesturesAllowed 9-32 view 3-4, GL-7 adding dynamically 3-33 alignment 3-13 animating 3-23 base 3-5 behavior 3-9, 3-47 capturing 13-18 closing 3-29 controlling recognition in 9-29 coordinate system 3-6

view (continued) creating 3-28 custom fill pattern 3-21 custom frame pattern 3-21 declareSelf slot 3-24 declaring 3-27 defining characteristics of 3-8 dependencies between 3-43 dirtying 3-33 displaying 3-33 finding bounds 3-39 hiding 3-33 highlighting 3-42 idler for 17-2,17-9 laying out multiple children 3-43 limiting text in 3-17 memory usage 3-45 modal 3-38 optimizing performance 3-44 origin offset 3-20 pop-up views 3-37 redrawing 3-44,13-10 root 3-6, GL-6 screen-relative bounds 3-12 showing hidden 3-34 sibling views 3-13 size relative to parent 3-12 speeding up scrolling 3-46 synchronization 3-43 viewClass slot 3-9 viewFlags slot 3-9 viewFont slot 3-24 viewOriginX slot 3-20 viewOriginY slot 3-20 viewTransferMode slot 3-22, 3-49 ViewAddChildScript method 9-25 view alignment 3-10, 3-13 view bounds finding 3-39 setting 3-39 viewChildren slot 3-25 view class 3-9, 3-47, GL-7 view classes clEditView 8-4, 8-6, 8-8, 13-15 clKeyboardView 8-4, 8-28 clParagraphView 8-4, 8-10 clPictureView 13-15 clPolygonView 13-14

clRemoteView 13-15 clView 2-2 viewClass slot 3-9 viewDef 5-2 creating 5-11 MinimalBounds example 5-14 registering in a NewtApp application 4-20 view definition GL-7 for viewing items in In/Out box 21-34 hiding from In/Out Box 21-35 protection slot 21-35 registering formats as 21-16 viewEffect constants fxBarnDoorCloseEffect 3-50 fxBarnDoorEffect 3-50 fxCheckerboardEffect 3-50 fxColAltHPhase 3-49 fxColAltVPhase 3-49 fxColumns 3-49 fxDown 3-49 fxDrawerEffect 3-49 fxFromEdge 3-50 fxHStartPhase 3-49 fxIrisCloseEffect 3-50 fxIrisOpenEffect 3-50 fxLeft 3-49 fxMoveH 3-49 fxMoveV 3-49 fxPopDownEffect 3-50 fxRevealLine 3-50 fxRight 3-49 fxRowAltHPhase 3-49 fxRowAltVPhase 3-49 fxRows 3-49 fxSteps 3-50 fxStepTime 3-50 fxUp 3-49 fxVenetianBlindEffect 3-49 fxVStartPhase 3-49 fxWipe 3-50 fxZoomCloseEffect 3-50 fxZoomOpenEffect 3-50 fxZoomVerticalEffect 3-50 view effects 3-23 viewEffect slot 3-23 viewFlags vAddressField 9-31 vAnythingAllowed 9-32

viewFlags (continued) vApplication 3-47 vCalculateBounds 3-47 vCapsRequired 9-31 vClickable 3-47, 9-32 vClipping 3-47 vCustomDictionaries 9-31 vDateField 9-33 vFixedInkTextStyle 8-17 vFixedTextStyle 8-17 vFloating 3-47 vGesturesAllowed 9-32 vLettersAllowed 9-31 vNameField 9-31 vNoFlags 3-47 vNoScripts 3-47 vNoSpaces 9-32 vNothingAllowed 9-32 vNumbersAllowed 9-31, 9-33 vPhoneField 9-33 vPunctuationAllowed 9-31 vReadOnly 3-47 vShapesAllowed 9-32 vSingleUnit 9-32 vStrokesAllowed 9-32 vTimeField 9-33 vVisible 3-47 vWriteProtected 3-47 viewFlags slot 3-9, 9-29 viewFont slot 3-24 viewFormat 3-20 view frame 3-21 viewFramePattern 3-21 view functions and methods AddStepView 3-35 BuildContext 3-36 viewHelpTopic slot 18-19 ViewIdleScript 17-9 view instantiation description 3-26 view location 3-10 viewOriginX slot 3-20 viewOriginY slot 3-20 viewRect 7-4 views about 3-1 and system messages 8-8 displaying text and ink in 8-14

for text 8-4 lined paper effect in 8-8 mixing text and ink in 8-15 paragraph 8-10 view system overview 1-6 views and protos for text 8-4 ViewSetupChildrenScript 8-7 view size 3-10 viewTransferMode constants modeBic 3-49 modeCopy 3-49 modeMask 3-49 modeNotBic 3-49 modeNotCopy 3-49 modeNotOr 3-49 modeNotXor 3-49 modeOr 3-49 modeXor 3-49 viewTransferMode slot 3-22, 3-49 vLettersAllowed 9-31 vNameField 9-31 vNoFlags flag 3-47 vNoScripts flag 3-47 vNoSpaces 9-28, 9-29, 9-32 vNothingAllowed 9-32 vNumbersAllowed 9-31, 9-33 vPhoneField 9-33 vProgress 22-21 vPunctuationAllowed 9-31 vReadOnly flag 3-47 vShapesAllowed 9-32 vSingleUnit 9-32 vStatus 22-21 vStatusTitle 22-21 vStrokesAllowed 9-32 vTimeField 9-33 vVisible flag 3-29, 3-47 vWriteProtected flag 3-47

# W, X, Y, Z

wedge GL-7 who obj 18-11 written input formats 8-2

#### THE APPLE PUBLISHING SYSTEM

This Apple manual was written, edited, and composed on a desktop publishing system using Apple Macintosh computers and FrameMaker software. Proof pages were created on an Apple LaserWriter Pro 630 printer. Final page negatives were output directly from the text and graphics files. Line art was created using Adobe<sup>rM</sup> Illustrator.  $PostScript<sup>TM</sup>$ , the page-description language for the LaserWriter, was developed by Adobe Systems Incorporated.

Text type is Palatino® and display type is Helvetica®. Bullets are ITC Zapf Dingbats®.

LEAD WRITER Christopher Bey

WRITERS Bob Anders, Christopher Bey, Cheryl Chambers, Gary Hillerson, John Perry, Jonathan Simonoff, Yvonne Tornatta, Dirk van Nouhuys, Adrian Yacub

PROJECT LEADER Christopher Bey

ILLUSTRATOR Peggy Kunz

EDITORS Linda Ackerman, David Schneider, Anne Szabla

PRODUCTION EDITOR Rex Wolf

PROJECT MANAGER Gerry Kane

Special thanks to J. Christopher Bell, Gregory Christie, Bob Ebert, Mike Engber, Dan Peterson, Maurice Sharp, and Fred Tou.

NEWTON PROGRAMMER'S REFERENCE CD TEAM Gary Hillerson, Gerry Kane, Christopher Bey